# Kasutusjuhend

22PFS4031 24PHS4031

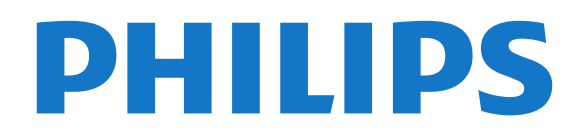

## Sisukord

- [1 Teleri ülevaade](#page-2-0)*[3](#page-2-0)*
- [1.1 Pause TV ja salvestised](#page-2-1)*[3](#page-2-1)*
- [1.2 EasyLink](#page-2-2)

#### [2 Paigaldamine](#page-3-0)*[4](#page-3-0)*

- [2.1 Lugege ohutusjuhiseid](#page-3-1)*[4](#page-3-1)*
- [2.2 Telerialus ja seinakinnitus](#page-3-2)*[4](#page-3-2)*
- [2.3 Nõuanded paigutamiseks](#page-3-3)*[4](#page-3-3)*
- [2.4 Toitejuhe](#page-3-4)*[4](#page-3-4)*
- [2.5 Antennikaabel](#page-4-0)*[5](#page-4-0)*
- [2.6 Satelliitantenn](#page-4-1)*[5](#page-4-1)*

#### [3 Seadmete ühendamine](#page-5-0)*[6](#page-5-0)*

- [3.1 Teave ühenduste kohta](#page-5-1)*[6](#page-5-1)*
- [3.2 CAM koos kiipkaardiga CI+](#page-6-0)*[7](#page-6-0)* [3.3 Vastuvõtja - digiboks](#page-7-0)*[8](#page-7-0)*
- [3.4 Kodukinosüsteem \(HTS\)](#page-8-0)*[9](#page-8-0)*
- [3.5 Blu-ray-mängija](#page-9-0)*[10](#page-9-0)*
- [3.6 DVD-mängija](#page-10-0)*[11](#page-10-0)*
- [3.7 Kõrvaklapid](#page-10-1)*[11](#page-10-1)*
- [3.8 Mängukonsool](#page-10-2)*[11](#page-10-2)*
- [3.9 USB-kõvaketas](#page-10-3)*[11](#page-10-3)*
- [3.10 USB-mälupulk](#page-11-0)*[12](#page-11-0)*
- [3.11 Fotokaamera](#page-11-1)*[12](#page-11-1)*
- [3.12 Videokaamera HDMI](#page-12-0)*[13](#page-12-0)* [3.13 Arvuti](#page-12-1)*[13](#page-12-1)*

#### [4 Sisse- ja väljalülitamine](#page-13-0)*[14](#page-13-0)*

- [4.1 Sees või ooterežiimil](#page-13-1)*[14](#page-13-1)*
- [4.2 Unetaimer](#page-13-2)*[14](#page-13-2)*
- [4.3 Väljalülituse taimer](#page-13-3)*[14](#page-13-3)*

#### [5 Kaugjuhtimispult](#page-14-0)*[15](#page-14-0)*

- [5.1 Nuppude ülevaade](#page-14-1)*[15](#page-14-1)* [5.2 IR andur \(4031/5231/5242 seeria telerite korral\)](#page-15-0) *16*
- [5.3 Patareid](#page-15-1)*[16](#page-15-1)*
- [5.4 Puhastamine](#page-15-2)*[16](#page-15-2)*

#### [6 Kanalid](#page-16-0)*[17](#page-16-0)*

- [6.1 Kanalite vahetamine](#page-16-1)*[17](#page-16-1)* [6.2 Kanali suvandid](#page-16-2)*[17](#page-16-2)*
- [6.3 Kanali lukustamine](#page-17-0)*[18](#page-17-0)* [6.4 Tekst / teletekst](#page-18-0)

#### [7 Kanalite loendid](#page-20-0)*[21](#page-20-0)*

- [7.1 Kanalite loendi avamine](#page-20-1)*[21](#page-20-1)*
- [7.2 Kanalite loendi filtreerimine](#page-20-2)*[21](#page-20-2)*
- [7.3 Kanali ümbernimetamine](#page-20-3)*[21](#page-20-3)*

#### [8 Lemmikkanalid](#page-21-0)*[22](#page-21-0)*

- [8.1 Lemmikkanalite teave](#page-21-1)*[22](#page-21-1)*
- [8.2 Lemmikute loendi loomine](#page-21-2)*[22](#page-21-2)*
- [8.3 Vali lemmikute loend](#page-21-3)*[22](#page-21-3)*
- [8.4 Kanali eemaldamine lemmikute loendist](#page-21-4)*[22](#page-21-4)* [8.5 Kanalite ümberpaigutamine](#page-21-5)*[22](#page-21-5)*

#### [9 Telekava](#page-22-0)*[23](#page-22-0)*

- [9.1 Mida vajate?](#page-22-1)*[23](#page-22-1)*
- [9.2 Telekava kasutamine](#page-22-2)*[23](#page-22-2)*

#### [10 Salvestamine ja saate seiskamine](#page-24-0) *[25](#page-24-0)*

[10.1 Salvestamine](#page-24-1)*[25](#page-24-1)* [10.2 Pause TV](#page-25-0)*[26](#page-25-0)*

#### [11 Kodumenüü](#page-26-0)*[27](#page-26-0)*

- [11.1 Teave kodumenüü kohta](#page-26-1)*[27](#page-26-1)*
- [11.2 Kodumenüü avamine](#page-26-2)*[27](#page-26-2)*

#### [12 Allikad](#page-27-0)*[28](#page-27-0)*

- [12.1 Seadmele lülitumine](#page-27-1)*[28](#page-27-1)*
- [12.2 Teleri sisendi suvandid](#page-27-2)*[28](#page-27-2)*
- [12.3 Mäng või arvuti](#page-27-3)*[28](#page-27-3)*

#### [13 Videod, fotod ja muusika](#page-28-0)*[29](#page-28-0)*

- [13.1 USB-ühenduse kaudu](#page-28-1)*[29](#page-28-1)*
- [13.2 Esitage oma videosid](#page-28-2)*[29](#page-28-2)*
- [13.3 Oma fotode vaatamine](#page-28-3)*[29](#page-28-3)*
- [13.4 Esitage oma muusikat](#page-29-0)*[30](#page-29-0)*

#### [14 Sätted](#page-30-0)*[31](#page-30-0)*

- [14.1 Kiirsätted](#page-30-1)*[31](#page-30-1)*
- [14.2 Pilt](#page-30-2)*[31](#page-30-2)*
- [14.3 Heli](#page-33-0)*[34](#page-33-0)*
- [14.4 Ökoseaded](#page-36-0)*[37](#page-36-0)*
- [14.5 Üldsätted](#page-37-0)*[38](#page-37-0)*
- [14.6 Lapselukk](#page-40-0)*[41](#page-40-0)*
- [14.7 Universaalne juurdepääs](#page-40-1)*[41](#page-40-1)*

#### [15 Kanali paigaldamine](#page-42-0)*[43](#page-42-0)*

- [15.1 Antenni/kaabli paigaldamine](#page-42-1)*[43](#page-42-1)*
- [15.2 Satelliitkanalite paigaldamine](#page-44-0)*[45](#page-44-0)*
- [15.3 Kanalite loendi koopia](#page-47-0)*[48](#page-47-0)*

#### [16 Tarkvara](#page-50-0)*[51](#page-50-0)*

- [16.1 Tarkvara versioon](#page-50-1)*[51](#page-50-1)*
- [16.2 Kohalikud tootevärskendused](#page-50-2)*[51](#page-50-2)*
- [16.3 Avatud lähtekoodiga tarkvara](#page-50-3)*[51](#page-50-3)*
- [16.4 Avatud lähtekoodi litsents](#page-50-4)*[51](#page-50-4)*

#### [17 Tehnilised andmed](#page-52-0)*[53](#page-52-0)*

- [17.1 Keskkonnahoidlik](#page-52-1)*[53](#page-52-1)*
- [17.2 Toide](#page-52-2)*[53](#page-52-2)*
- [17.3 Vastuvõtt](#page-52-3)*[53](#page-52-3)*
- [17.4 Ekraani tüüp](#page-53-0)*[54](#page-53-0)* [17.5 Ekraanisisendi lahutusvõime](#page-53-1)*[54](#page-53-1)*
- 
- [17.6 Mõõtmed ja massid](#page-53-2)*[54](#page-53-2)*
- [17.7 Ühenduvus](#page-53-3)*[54](#page-53-3)* [17.8 Heli](#page-54-0)*[55](#page-54-0)*
- [17.9 Multimeedia](#page-54-1)*[55](#page-54-1)*

#### [18 Abi ja tugi](#page-55-0)*[56](#page-55-0)*

- [18.1 Teleri registreerimine](#page-55-1)*[56](#page-55-1)*
- [18.2 Abimenüü kasutamine](#page-55-2)*[56](#page-55-2)*
- [18.3 Veaotsing](#page-55-3)*[56](#page-55-3)*
- [18.4 Võrguabi](#page-56-0)
- [18.5 Klienditeenindus/remont](#page-56-1)*[57](#page-56-1)*

#### [19 Ohutus ja hooldus](#page-58-0)*[59](#page-58-0)*

- [19.1 Ohutus](#page-58-1)*[59](#page-58-1)*
- [19.2 Ekraanihooldus](#page-59-0)*[60](#page-59-0)*

#### [20 Kasutustingimused, autoriõigused ja](#page-60-0)<br>Jitsentsid – 61 [litsentsid](#page-60-0)*[61](#page-60-0)*

- [20.1 Kasutustingimused](#page-60-1)*[61](#page-60-1)*
- [20.2 Autoriõigused ja litsentsid](#page-60-2)*[61](#page-60-2)*

#### [Indeks](#page-62-0)*[63](#page-62-0)*

## <span id="page-2-0"></span>1 Teleri ülevaade

## <span id="page-2-1"></span> $\overline{11}$ Pause TV ja salvestised

Kui ühendate teleriga USB-kõvaketta, saate digitelevisiooni kanali saateid seisata ja salvestada.

Seisake telesaade ja vastake telefonikõnele või lihtsalt tehke spordivõistluse ajal paus ning teler salvestab saate USB-kõvakettale. Hiljem võite saadet edasi vaadata.

Kui teleriga on ühendatud USB-kõvaketas, saate salvestada ka digisaateid. Võite salvestada saate vaatamise ajal või määrata hiljem esitatava saate salvestamise.

Lisateabe saamiseks vaadake jaotises Abi peatükki Pause TV ja salvestamine.

## <span id="page-2-2"></span> $\overline{12}$ EasyLink

EasyLinki abil võite juhtida ühendatud seadet (nt Bluray-mängijat) teleri kaugjuhtimispuldiga.

EasyLink kasutab ühendatud seadmetega side loomiseks HDMI CEC ühendust.

## <span id="page-3-5"></span><span id="page-3-0"></span>2 Paigaldamine

### <span id="page-3-1"></span> $\overline{21}$

## Lugege ohutusjuhiseid

Enne teleri kasutamist lugege kõigepealt läbi ohutusjuhised.

<span id="page-3-3"></span>Juhised leiate jaotisest Abi, peatükist Ohutus ja hooldus.

## <span id="page-3-2"></span> $\overline{22}$ Telerialus ja seinakinnitus

## **Telerialus**

Telerialuse paigaldusjuhised leiate teleri komplekti kuuluvast kiirjuhendist. Kui olete juhendi ära kaotanud, võite selle alla laadida veebisaidilt [www.philips.com.](http://www.philips.com)

Allalaaditava Kiirjuhendi leidmiseks kasutage teleri mudelinumbrit.

## Seinale paigaldamine

#### <span id="page-3-4"></span>4031-seeria teler

Telerit saab kasutada ka koos VESA standardile vastava seinakinnitusega (ei kuulu komplekti). Seinakinnituse ostmisel kasutage järgmist VESA koodi . . .

min may

- 22Pxx4031 - VESA MIS-F 75x75, M4 (min 10 mm, max 10,5 mm)

- 24Pxx4031 - VESA MIS-F 75x75, M4 (min 10 mm, max 10,5 mm)

#### Ettevalmistamine

Kõigepealt eemaldage neli keeratavat plastkorki teleri tagaküljel olevate keermepukside küljest. Veenduge, et teleri VESA-standardile vastava kinnituse külge kinnitamisel kasutatavad metallkruvid ulatuvad umbes 10 mm sügavusele teleri keermepukside sisse.

#### Ettevaatust!

Teleri paigaldamiseks seinale on vaja erioskusi ja seda võivad teha vaid kvalifitseeritud isikud. Teleri seinakinnitus peab vastama teleri massi kohta käivatele ohutusstandarditele. Enne teleri paigutamist lugege läbi ohutusnõuded.

TP Vision Europe B.V. ei vastuta õnnetuse või vigastusega lõppenud vale paigaldamise või kinnitamise eest.

## $\overline{23}$ Nõuanded paigutamiseks

## 4031-seeria teler

- Paigutage teler nii, et valgus ei langeks otse ekraanile.

- Paigutage teler kuni 15 cm seinast eemale.

- Ideaalne teleri vaatamise kaugus võrdub ekraani diagonaali kolmekordse pikkusega. Istumisasendis peaksid teie silmad olema ekraani keskpunktiga samal tasemel.

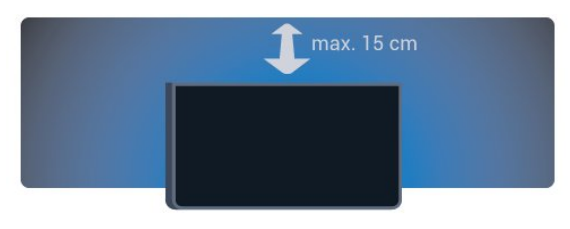

## $24$ Toitejuhe

## 4031-seeria teler

- Sisestage toitejuhe teleri tagaküljel olevasse porti POWER.

- Veenduge, et toitejuhe oleks kindlalt porti sisestatud.

- Veenduge, et pistikupesas asuv toitepistik oleks kogu aeg juurdepääsetav.

- Tõmmake toitejuhe seinakontaktist välja alati pistikust, mitte aga juhtmest.

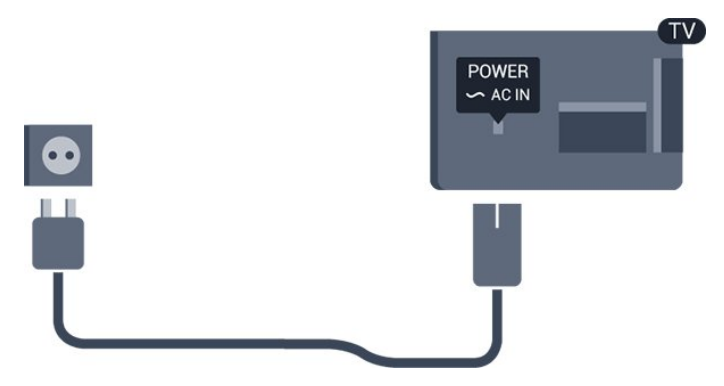

Kuigi see teler on väga väikese energiatarbega, tõmmake toitejuhe energia säästmiseks pistikupesast <span id="page-4-2"></span>välja, kui te ei kasuta telerit pikema aja jooksul.

Lisateabe saamiseks vaadake jaotises Abi peatükki Sisse- ja väljalülitamine.

## <span id="page-4-0"></span> $\overline{2.5}$ Antennikaabel

Sisestage antennipistik kindlalt porti Antenn.

Võite ühendada oma antenni või antenni jaotussüsteemist edastatava signaalikaabli. Kasutage IEC 75-oomist RF-koaksiaalantenni.

Kasutage seda antenni porti DVB-T- ja DVB-Csisendsignaalide jaoks.

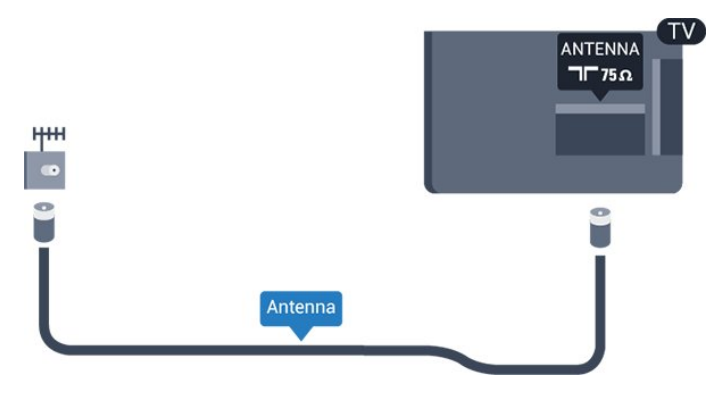

## <span id="page-4-1"></span>2.6 Satelliitantenn

- PHS/PFS-seeria teleri korral

Kinnitage F-tüüpi satelliitantenni pistik teleri tagaküljel olevasse satelliitantenni porti SAT.

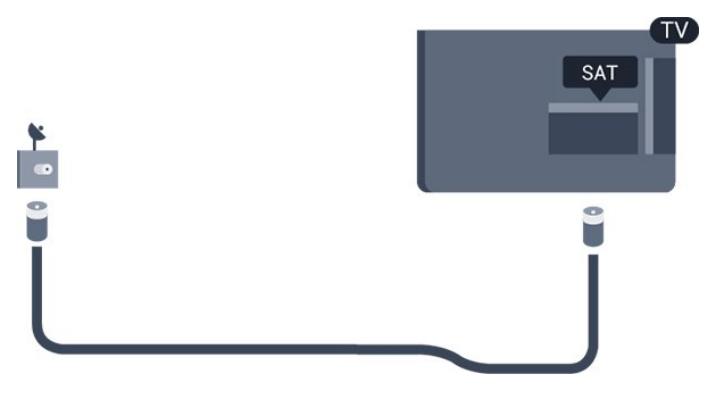

## <span id="page-5-2"></span><span id="page-5-0"></span> $\overline{3}$ Seadmete ühendamine

#### <span id="page-5-1"></span>3.1

## Teave ühenduste kohta

## Ühenduvusjuhend

Ühendage seade teleriga alati parima võimaliku ühendusega. Kasutage ka kvaliteetseid kaableid, et pilti ja heli kvaliteetselt edastada.

Seadme ühendamisel tunneb teler selle tüübi ära ja määrab igale seadmele õige tüübinimetuse. Soovi korral saate tüübinimetust muuta. Kui seadmele on määratud õige tüübinimetus, lülitub teler menüüs Allikad seadmele lülitudes automaatselt parimale sättele.

Kui vajate mitme seadme ühendamisel teleriga abi, vaadake Philipsi teleri ühenduvusjuhendit. Sellest juhendist leiate teavet ühendamise ja kaablite kohta.

Minge veebisaidile www.connectivityguide.philips.com.

## Antenniport

Kui teil on digiboks (digivastuvõtja) või

salvestusseade, ühendage antennikaablid nii, et antennisignaal läbiks enne telerisse jõudmist digiboksi ja/või salvestusseadme. Nii saavad antenn ja digiboks saata salvestusseadmesse salvestamiseks võimalikke lisakanaleid.

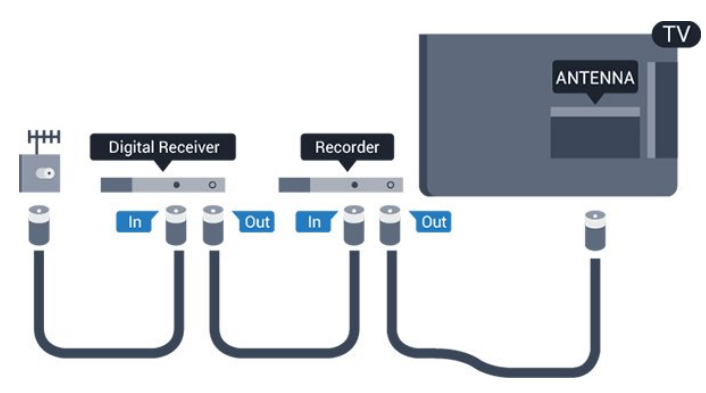

## HDMI pordid

#### HDMI kvaliteet

HDMI- ühendusel on parim pildi- ja helikvaliteet. Ühe HDMI- kaabliga edastatakse nii heli- kui ka videosignaali. Kasutage HDMI-kaablit telesignaali edastamiseks.

Et tagada parima kvaliteediga edastus, kasutage kiiret HDMI-kaablit ja ärge kasutage pikemat HDMI-kaablit kui 5 m.

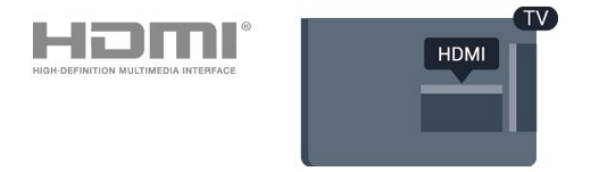

#### Kopeerimiskaitse

HDMI-kaablid toetavad HDCP-d (lairiba-digisisu kaitse). HDCP on kopeerimiskaitse signaal, mis takistab sisu kopeerimist DVD- või Blu-ray-plaadilt. Seda nimetatakse ka DRM-iks (digiõiguste haldus).

#### HDMI ARC

Ainult teleri pordil HDMI 1 on HDMI ARC (helitagastuskanal).

Kui seadmel (tavaliselt kodukinosüsteemil) on samuti HDMI ARC port, ühendage see teleri pordiga HDMI 1. HDMI ARC pordi kasutamisel ei pea te ühendama lisahelikaablit, mis edastab telepildi helisignaali kodukinosüsteemi. HDMI ARC ühenduse kaudu edastatakse mõlemat signaali.

Kui soovite HDMI 1 ARC funktsiooni välja lülitada, vajutage  $\clubsuit$ , valige Heli ja vajutage OK. Valige Täiustatud > HDMI 1 - ARC.

#### HDMI CEC - EasyLink

#### EasyLink

HDMI- ühendusel on parim pildi- ja helikvaliteet. Ühe HDMI- kaabliga edastatakse nii heli- kui ka videosignaali. Kasutage HDMI-kaablit kõrglahutusega (HD) telesignaalide edastamiseks. Et tagada parima kvaliteediga edastus, kasutage kiiret HDMI-kaablit ja ärge kasutage pikemat HDMI-kaablit kui 5 m.

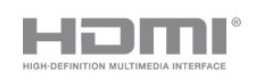

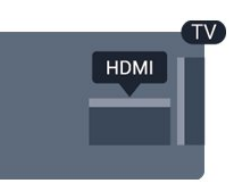

#### <span id="page-6-1"></span>EasyLink HDMI CEC

Kui teie seadmed on ühendatud HDMI-ühendusega ja neil on funktsioon EasyLink, saate neid teleri puldiga juhtida. EasyLink HDMI CEC peab olema sisse lülitatud nii teleris kui ka ühendatud seadmes.

EasyLinki kaudu võite ühendatud seadmeid teleri puldiga juhtida. EasyLink kasutab ühendatud seadmetega side loomiseks HDMI CEC ühendust. Seadmed peavad toetama ühendusprotokolli HDMI CEC ja olema ühendatud HDMI-ühendusega.

#### EasyLinki seadistus

EasyLink on teleris vaikimisi sisse lülitatud. Kontrollige, et ühendatud EasyLinki seadmete kõik HDMI CEC sätted oleksid õigesti määratud. EasyLink ei pruugi teiste tootjate seadmetega toimida.

#### HDMI CEC teiste tootjate seadmetes

Erinevad tootjad nimetavad HDMI CEC funktsiooni erinevalt. Järgnevalt mõned näited: Anynet, Aquos Link, Bravia Theatre Sync, Kuro Link, Simplink ja Viera Link. Kõigi tootjate süsteemid ei ühildu EasyLinkiga täielikult.

HDMI CEC süsteemide nimed on nende omanike omand.

#### EasyLink sees või väljas

Võite EasyLinki sisse või välja lülitada. Teleril on EasyLinki sätted sisse lülitatud.

EasyLinki täielikult väljalülitamiseks tehke järgmist.

1. Vajutage  $\bullet$ , valige Üldsätted ja vajutage > (paremale), et menüüsse siseneda. 2. Valige EasyLink, vajutage  $\sum$  (paremale) ja valige üks samm edasi EasyLink.

3. Valige Väljas.

4. Vajaduse korral vajutage menüü sulgemiseks korduvalt nuppu  $\triangleleft$  (vasakule).

#### EasyLink-kaugjuhtimispult

Kui tahate, et seadmete vahel oleks side, kuid ei soovi neid teleri puldiga juhtida, võite EasyLinki kaugjuhtimispuldi funktsiooni eraldi välja lülitada.

EasyLinki kaugjuhtimispuldi sisse- või väljalülitamiseks tehke järgmist.

1. Vajutage  $\star$ , valige Üldsätted ja vajutage  $\rightarrow$ (paremale), et menüüsse siseneda. 2. Valige EasyLink > EasyLinki kaugjuhtimispult ja vajutage OK.

3. Valige Sees või Väljas ja vajutage nuppu OK.

<span id="page-6-0"></span>4. Vajaduse korral vajutage menüü sulgemiseks korduvalt nuppu < (vasakule).

#### DVI-HDMI

Kui teil on siiski ainult DVI-ühendusega seade, saate seadme ühendada ükskõik millise HDMI-ühendusega DVI-HDMI-adapteri abil.

Kui teie seadmel on ainult DVI-ühendus, kasutage DVI-HDMI-adapterit. Kasutage üht HDMIühendustest ja sisestage Audio L/R-i kaabel (3,5 mm minipistik) teleri tagaküljel asuvasse helisisendi porti.

#### Kopeerimiskaitse

DVI- ja HDMI-kaablid toetavad HDCP-d (lairibadigisisu kaitse). HDCP on kopeerimiskaitse signaal, mis takistab sisu kopeerimist DVD- või Blu-rayplaadilt. Seda nimetatakse ka DRM-iks (digiõiguste haldus).

#### Scart

SCART on heakvaliteediga ühendus.

SCART-ühendust võib kasutada CVBS- ja RGBvideosignaali, kuid mitte kõrglahutusliku (HD) telesignaali jaoks. SCART-ühenduses on nii video- kui ka helisignaal. SCART-ühendus toetab ka NTSCtaasesitust.

### Audio Out – Optical

Audio Out - Optical on vägakvaliteetne heliühendus.

Selle optilise ühendusega saab edastada 5.1 helikanali signaali. Kui teie heliseade (tavaliselt kodukinosüsteem) ei kasuta HDMI ARC ühendust, võite kasutada seda ühendust kodukinosüsteemi pordiga Audio In – Optical. Audio Out - Optical ühenduse kaudu edastatakse teleri heli kodukinosüsteemi.

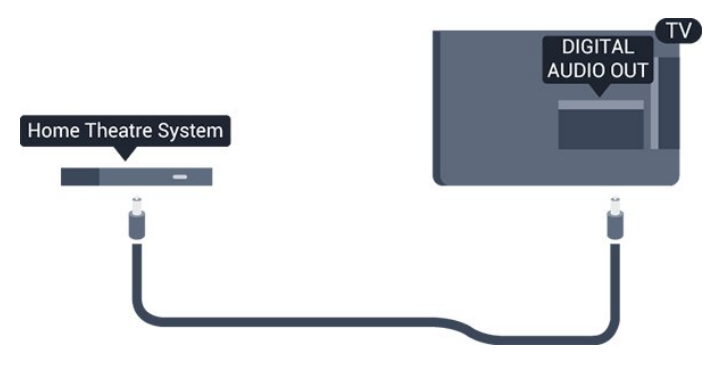

## <span id="page-7-1"></span> $\overline{32}$ CAM koos kiipkaardiga - CI+

### $Cl<sup>+</sup>$

Sellel teleril on CI+ tingimusliku juurdepääsu valmidus.

Funktsiooniga CI+ võite vaadata teie piirkonna digitelevisiooni edastaja HD-saateid, nt filme ja spordisaateid. Telekanali edastaja on need saated kodeerinud ja need saab dekodeerida ettemaksuga tasutud CI+ mooduli abil.

CI+ mooduli (tingimusliku juurdepääsu moodul, CAM) ja selle juurde kuuluva kiipkaardi saate digitelevisiooni edastajalt tasuliste kanalite tellimisel. Nendel kanalitel on kõrgetasemeline kopeerimiskaitse.

Lisateavet tellimistingimuste kohta saate digitelevisiooni operaatorilt.

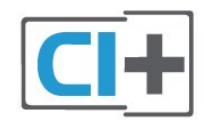

## <span id="page-7-0"></span>Kiipkaart

CI+ mooduli (tingimusliku juurdepääsu moodul, CAM) ja selle juurde kuuluva kiipkaardi saate digitelevisiooni edastajalt tasuliste kanalite tellimisel.

Sisestage kiipkaart CAM-moodulisse. Lugege operaatorilt saadud juhiseid.

CAM-mooduli telerisse sisestamiseks tehke järgmist.

1. Õige sisestamissuund on märgitud CAM-moodulile. Väär sisestamine võib nii CAM-moodulit kui ka telerit kahjustada.

2. Lükake CAM-moodul, esikülg teie poole suunatud, ettevaatlikult teleri tagaküljel pessa COMMON INTERFACE (ÜHISLIIDES).

3. Lükake CAM-moodul nii kaugele kui võimalik. Jätke püsivalt pessa.

Teleri sisselülitamisel võib CAM-mooduli aktiveerimiseks kuluda mõni minut. Kui CAM-moodul on sisestatud ja tasu makstud (tellimismeetodid võivad olla erinevad), võite vaadata neid skrambleeritud kanaleid, mida toetab CAM-kiipkaart.

CAM-moodul ja kiipkaart on mõeldud üksnes teie telerile. CAM-mooduli eemaldamisel ei saa te enam vaadata skrambleeritud kanaleid, mida toetab CAMmoodul.

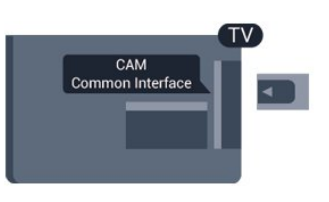

## Salasõnad ja PIN-koodid

Mõnede CAM-moodulite puhul peate kanalite vaatamiseks sisestama PIN-koodi. Soovitame CAMmooduli PIN-koodi määramisel kasutada sama koodi, mida kasutate teleri lukustusest vabastamiseks.

CAM-moodulile PIN-koodi määramiseks tehke järgmist.

1. Vajutage nuppu **to SOURCES**.

2. Valige kanali tüüp, mille jaoks CAM-moodulit kasutate.

3. Vajutage nuppu  $\equiv$  OPTIONS ja valige Ühisliides. 4. Valige CAM-mooduli teleoperaator. Järgnevad ekraanid on pärit televisioonioperaatorilt. Järgige ekraanil olevaid juhiseid, et valida PIN-koodi määramine.

### 3.3

## Vastuvõtja - digiboks

## Digiboks

Kasutage digiboksi (digivastuvõtja) ja teleri ühendamiseks kaht antennikaablit.

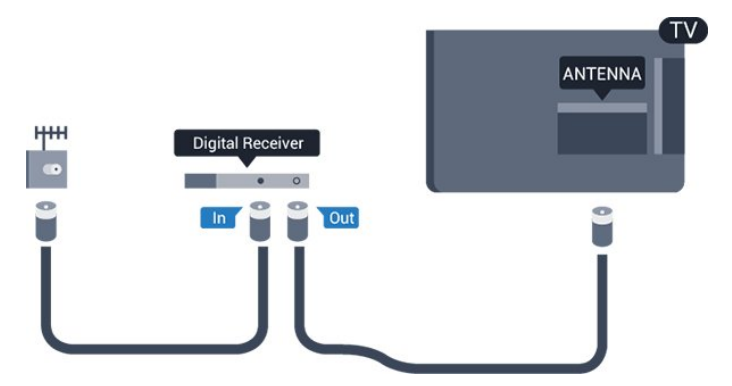

Lisage antenniühenduste kõrvale ka HDMI-kaabel teleri ja digiboksi ühendamiseks.

Kui seadmel pole HDMI-ühendust, võite kasutada ka SCART-kaablit.

#### Väljalülituse taimer

Kui kasutate ainult digiboksi pulti, lülitage see automaatne taimer välja. Lülitage see taimer välja selleks, et takistada teleri automaatset väljalülitumist nelja tunni pärast, kui selle aja vältel pole teleri puldi nuppe vajutatud.

<span id="page-8-1"></span>Lisateabe saamiseks vaadake jaotises Abi peatükki Sisse- ja väljalülitamine > Väljalülituse taimer.

## Satelliittuuner

Ühendage satelliitantenni kaabel satelliitvastuvõtjaga.

Lisage antenniühenduse kõrvale ka HDMI-kaabel teleri ja seadme ühendamiseks.

Kui seadmel pole HDMI-ühendust, võite kasutada ka SCART-kaablit.

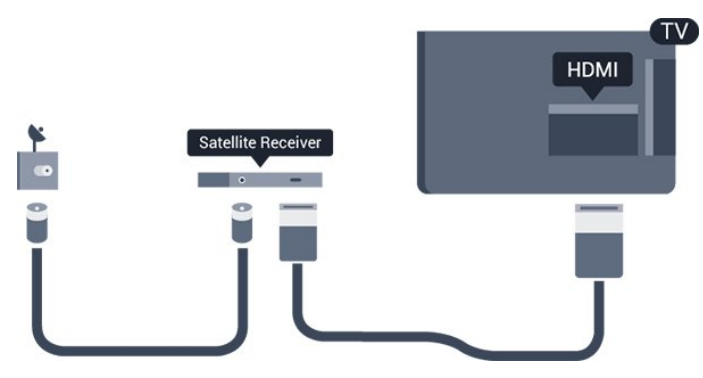

#### Väljalülituse taimer

Kui kasutate ainult digiboksi pulti, lülitage see automaatne taimer välja. Lülitage see taimer välja selleks, et takistada teleri automaatset väljalülitumist nelja tunni pärast, kui selle aja vältel pole teleri puldi nuppe vajutatud.

Lisateabe saamiseks vaadake jaotises Abi peatükki Sisse- ja väljalülitamine > Väljalülituse taimer.

## <span id="page-8-0"></span> $\overline{3.4}$ Kodukinosüsteem (HTS)

## Ühendamine HDMI ARC-iga

Ühendage kodukinosüsteem teleriga HDMI-kaabli abil. Võite ühendada Philipsi Soundbari või sisseehitatud plaadimängijaga kodukinosüsteemi.

#### HDMI ARC

Kui kodukinosüsteemil on HDMI ARC ühendus, võite ühendada selle teleri HDMI 1-ühendusega. HDMI ARC kasutamisel pole vaja ühendada lisahelikaablit. HDMI ARC ühenduse kaudu edastatakse mõlemat signaali.

Teleri HDMI 1 -ühendusel on helitagastuskanali (ARC) signaal. Kui olete kodukinosüsteemi ühendanud, saadab teler ARC signaali vaid sellesse HDMI-ühendusse.

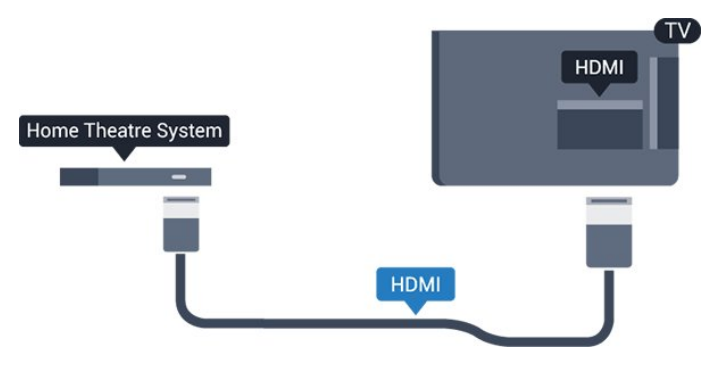

#### Heli ja video sünkroonimine

Kui heli ei sobi ekraanil esitatava pildiga, võite enamikus plaadimängijaga kodukinosüsteemides määrata heli ja pildi sobitamiseks viivituse.

## Ühendamine HDMI-ga

Ühendage kodukinosüsteem teleriga HDMI-kaabli abil. Võite ühendada Philipsi Soundbari või sisseehitatud plaadimängijaga kodukinosüsteemi.

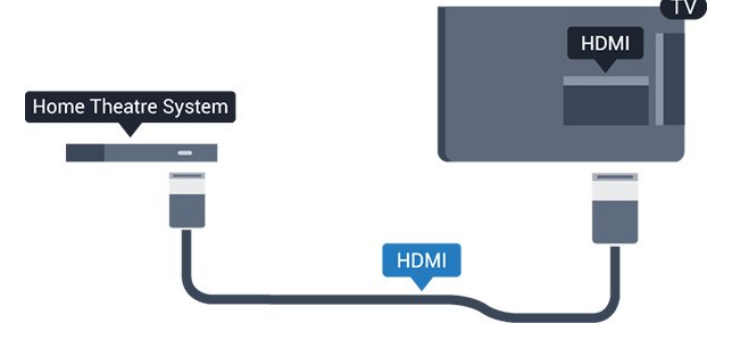

Kui kodukinosüsteemil pole HDMI ARC ühendust, lisage teleheli edastamiseks kodukinosüsteemi optiline helikaabel (Toslink).

#### Heli ja video sünkroonimine

Kui heli ei sobi ekraanil esitatava pildiga, võite enamikus plaadimängijaga kodukinosüsteemides määrata heli ja pildi sobitamiseks viivituse.

## Heliväljundi sätted

#### Heliväljundi viivitus

Teleriga ühendatud kodukinosüsteemi (HTS) puhul tuleb teleri pilt ja kodukinosüsteemist tulev heli sünkroonida.

#### Heli ja video automaatsünkroonimine

Philipsi uusimad kodukinosüsteemid sünkroonivad heli ja pildi automaatselt ning alati täpselt.

#### Helisünkroonimise viivitus

Mõne kodukinosüsteemi puhul tuleb heli ja pildi sünkroonimiseks reguleerida heli viivitust. Suurendage <span id="page-9-1"></span>kodukino viivituse väärtust nii palju, et pilt ja heli kattuks. Vajalik võib olla viivitus pikkusega 180 ms. Lisateavet saate kodukino kasutusjuhendist. Kui viivitus on kodukinosüsteemis määratud, peate teleri heliväljundi viivituse välja lülitama.

Heliväljundi viivituse väljalülitamiseks tehke järgmist.

1. Vajutage  $\clubsuit$ , valige Heli ja vajutage  $\sum$  (paremale), et siseneda menüüsse. 2. Valige Täiustatud > Heliväljundi viivitus ja vajutage OK. 3. Valige Väljas. 4. Vajaduse korral vajutage menüü sulgemiseks korduvalt nuppu  $\langle$  (vasakule).

#### Heliväljundi nihe

Kui te ei saa nihet kodukinosüsteemis määrata, võite heli teleri kaudu sünkroonida. Võite määrata nihke, mis kompenseerib kodukinosüsteemis teleheli töötlemiseks kuluva aja. Nihet võite reguleerida 5 ms võrra. Suurim säte on –60 ms.

Heliväljundi viivituse säte peab olema sisse lülitatud.

Teleri heli sünkroonimiseks tehke järgmist.

1. Vajutage  $\bigstar$ , valige Heli ja

vajutage  $\sum$  (paremale), et siseneda menüüsse.

2. Valige Täpsem > Heliväljundi nihe ja vajutage OK.

3. Nihutage liugur soovitud väärtuseni ja vajutage nuppu OK.

4. Vajaduse korral vajutage menüü sulgemiseks korduvalt nuppu  $\triangleleft$  (vasakule).

#### Heliväljundi vorming

Kui teil on mitmekanalilise helitöötluse funktsiooniga, nt Dolby Digital, DTS® vms, kodukinosüsteem, määrake heliväljundi formaadiks Mitmekanaline. Mitmekanalise vormingu puhul saab teler saata telekanalist või ühendatud mängijast tihendatud mitmekanalilist helisignaali kodukinosüsteemi. Kui teil on mitmekanalilise helitöötluse funktsioonita kodukinosüsteem, valige Stereo.

Heliväljundi vormingu määramiseks tehke järgmist.

<span id="page-9-0"></span>1. Vajutage  $\bigstar$ , valige Heli ja vajutage  $\bigstar$  (paremale), et siseneda menüüsse.

2. Valige Täpsem > Heliväljundi vorming ja vajutage OK.

3. Valige Mitme kanaliga või Stereo, seejärel vajutage OK.

4. Vajaduse korral vajutage menüü sulgemiseks korduvalt nuppu  $\langle$  (vasakule).

#### Heliväljundi ühtlustamine

Heliväljundi tasandamise funktsiooniga saate ühtlustada teleri ja kodukinosüsteemi helitugevust nende vahetamisel. Helitugevus võib erineva helitöötluse tõttu erineda.

Erineva helitugevuse tasandamiseks tehke järgmist.

1. Vajutage  $\bigotimes$ , valige Heli ja vajutage  $\bigotimes$  (paremale), et siseneda menüüsse.

2. Valige Täpsem > Heliväljundi tasandamine ja vajutage OK.

3. Valige Rohkem, Keskmine või Vähem, seejärel vajutage OK.

4. Kui helitugevuse erinevus on suur, valige Rohkem. Kui erinevus on väike, valige Vähem.

5. Vajaduse korral vajutage menüü sulgemiseks korduvalt nuppu  $\langle$  (vasakule).

Heliväljundi tasandamine mõjutab nii optilise heliväljundi (Audio Out – Optical) kui ka HDMI ARC helisignaali.

## Kodukinosüsteemi heliprobleemid

#### Vali kahinaga heli

Kui vaatate videot teleri külge ühendatud USBmälupulgalt või arvutist, võib teie kodukinosüsteemist kostuv heli olla moonutatud. Selline heli on kuulda, kui audio- või videofailil on DTS heli, aga kodukinosüsteemil puudub DTS heli töötlus. Probleemi saab korda, kui seadistate teleri sätte Heliväljundi vorming sättele Stereo.

Vajutage nuppu  $\bigotimes$ , et valida Heli > Täpsem > Heliväljundi vorming.

#### Heli puudub

Kui te ei kuule oma kodukinosüsteemi telerist heli, kontrollige järgmisi seadeid . . . . .

- Kontrollige, kas HDMI-kaabel on ühendatud kodukinosüsteemi porti HDMI 1ARC.

- Kontrollige, et teleri HDMI 1 ARC säte on lülitatud asendisse Sees. Press # ja valige Heli > Täiustatud > HDMI 1-ARC.

## 3.5 Blu-ray-mängija

Ühendage Blu-ray-mängija teleriga kiire HDMI-kaabli abil.

<span id="page-10-4"></span>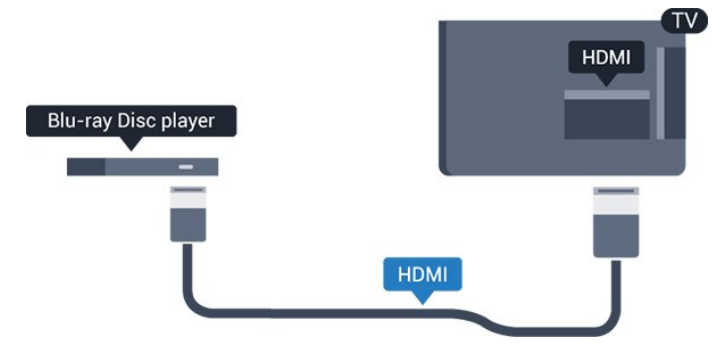

<span id="page-10-2"></span>Kui Blu-ray-mängijal on funktsioon EasyLink HDMI CEC, võite Blu-ray-mängijat teleri puldi abil juhtida.

## <span id="page-10-0"></span> $\overline{36}$ DVD-mängija

Kasutage DVD-mängija ja teleri ühendamiseks HDMIkaablit.

Kui seadmel pole HDMI-ühendust, võite kasutada ka SCART-kaablit.

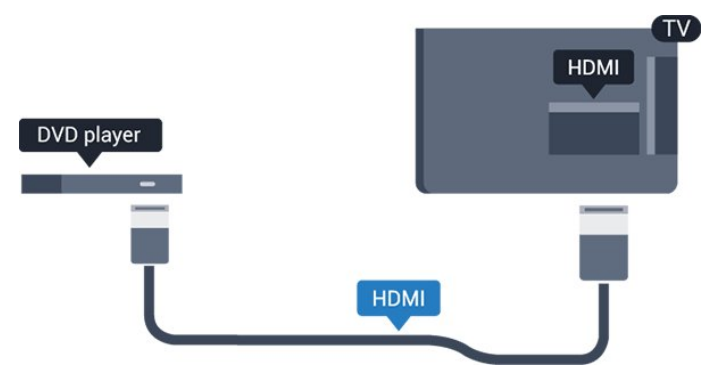

Kui DVD-mängija on ühendatud HDMI-ga ja toetab funktsiooni EasyLink HDMI CEC, saate mängijat teleri puldi abil juhtida.

Lisateavet EasyLinki kohta leiate Abi peatükist Sätted > Üldsätted > EasyLink.

## <span id="page-10-1"></span> $\overline{37}$ Kõrvaklapid

Võite ühendada kõrvaklapid teleri küljel olevasse porti . See on 3,5 mm miniport. Kõrvaklappide helitugevust saate reguleerida eraldi.

<span id="page-10-3"></span>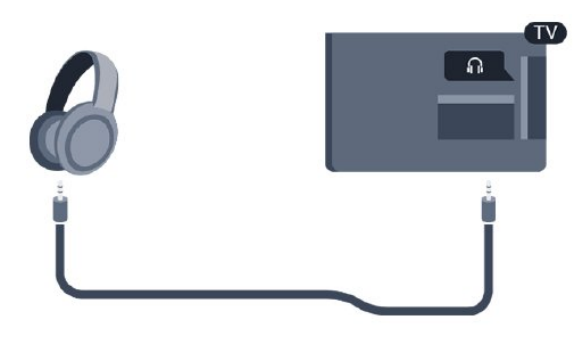

Helitugevuse reguleerimiseks tehke järgmist.

1. Vajutage nuppu  $\bigstar$ , valige Heli > Kõrvaklappide helitugevus ja vajutage nuppu OK.

2. Väärtuse muutmiseks vajutage nooli  $\sim$  (üles) või  $\vee$  (alla).

3. Vajaduse korral vajutage menüü sulgemiseks korduvalt nuppu  $\triangleleft$  (vasakule).

## 3.8 Mängukonsool

## **HDMI**

Parima kvaliteediga ühenduse loomiseks ühendage mängukonsool kiire HDMI-kaabliga teleri külge.

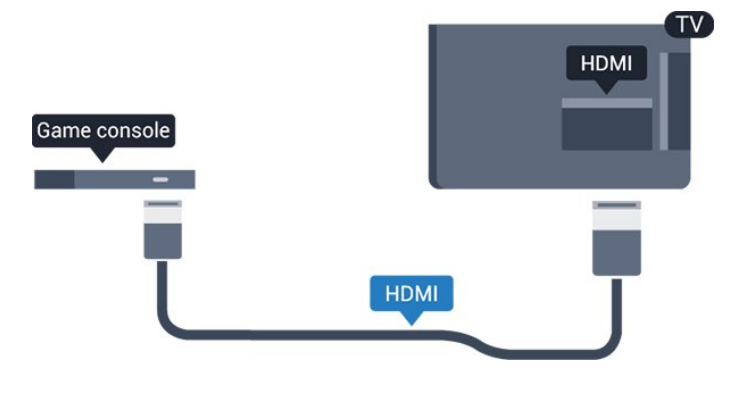

### Scart

Kui teie mängukonsoolil on vaid videoväljund (CVBS) ja heliväljund L/R, kasutage SCART-ühenduse loomiseks video-audio L/R- ja SCART-adapterit (müüakse eraldi).

## Parimad sätted

Enne ühendatud mängukonsoolis mängu mängimise alustamist soovitame määrata telerile parima seadistuse Mäng.

Kui lõpetate mängu mängimise ja alustate taas teleri vaatamist, ärge unustage lülitada sätet Mäng või arvuti tagasi sättele Väljas.

Telerile parimate sätete määramiseks tehke järgmist.

1. Vajutage  $\bigotimes$ , valige Pilt ja vajutage menüüsse sisenemiseks > (paremale).

2. Valige Täpsem > Mäng või arvuti ja valige seadme tüüp, mida soovite kasutada. Teleri vaatamise juurde naasmiseks valige Väljas. 3. Vajaduse korral vajutage menüü sulgemiseks korduvalt nuppu < (vasakule).

## <span id="page-11-2"></span>3.9 USB-kõvaketas

## Mida vajate?

USB-kõvaketta ühendamisel saate telesaate seisata või salvestada. Telesaade peab olema digisaade (DVB-saade vms).

#### Seiskamiseks

Saate seiskamiseks vajate USB-ühilduvusega kõvaketast, millel on vähemalt 4 GB kettaruumi.

#### Salvestamiseks

Saate seiskamiseks ja salvestamiseks vajate vähemalt 32 GB kettaruumi.

Lisateabe saamiseks vaadake jaotises Abi peatükki Pause TV ja salvestamine.

## <span id="page-11-0"></span>Installimine

Enne ülekande seiskamist või salvestamist peate vormindama ühendatud USB-kõvaketta. Vormindamisel eemaldatakse USB-kõvakettalt kõik failid.

1. Ühendage USB-kõvaketas teleri USB-porti.

2. Lülitage USB-kõvaketas ja teler sisse.

3. Kui teler on häälestatud digitelevisiooni kanalile, vajutage nuppu (Paus). Kui püüate saadet seisata, alustatakse vormindamist.

Järgige ekraanile kuvatavaid juhiseid.

Kui USB-kõvaketas on vormindatud, jätke see teleriga ühendatuks.

#### Hoiatus

Kuna USB-kõvaketas on formattitud kasutamiseks ainult selle teleriga, ei saa selle salvestisi mõnes muus teleris või arvutis kasutada. Ärge kopeerige ega muutke USB-kõvakettale salvestatud faile ühegi arvutirakendusega. Muidu rikute oma salvestised. Pärast mõne muu USB-kõvaketta vormindamist kustutatakse eelmiselt USB-kõvakettalt andmed. Telerisse installitud USB-kõvaketas tuleb arvutis kasutamiseks ümber vormindada.

## <span id="page-11-1"></span>Vormindamine

Enne ülekande seiskamist või salvestamist peate vormindama ühendatud USB-kõvaketta. Vormindamisel eemaldatakse USB-kõvakettalt kõik failid.

#### Hoiatus

Kuna USB-kõvaketas on formattitud kasutamiseks

ainult selle teleriga, ei saa selle salvestisi mõnes muus teleris või arvutis kasutada. Ärge kopeerige ega muutke USB-kõvakettale salvestatud faile ühegi arvutirakendusega. Muidu rikute oma salvestised. Pärast mõne muu USB-kõvaketta vormindamist kustutatakse eelmiselt USB-kõvakettalt andmed. Telerisse installitud USB-kõvaketas tuleb arvutis kasutamiseks ümber vormindada.

USB-kõvaketta vormindamiseks toimige järgmiselt.

- 1. Ühendage USB-kõvaketas teleri USB-porti.
- 2. Lülitage USB-kõvaketas ja teler sisse.

3. Kui teler on häälestatud digitelevisiooni kanalile, vajutage nuppu II (Paus). Kui püüate saadet seisata, alustatakse vormindamist. Järgige ekraanile kuvatavaid juhiseid.

Kui USB-kõvaketas on vormindatud, jätke see teleriga ühendatuks.

## $\frac{1}{3}10$ USB-mälupulk

Ühendatud USB-mäluseadmelt saate vaadata fotosid või esitada muusikat ja filme.

Sisestage USB-mälupulk sisselülitatud teleri ühte USB-porti.

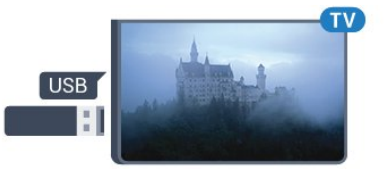

Teler tuvastab mälupulga ja avab loendi selle sisuga. Kui sisukorda automaatselt ei kuvata, vajutage nuppu SOURCES ja valige USB.

USB-mälupulga sisu vaatamise lõpetamiseks vajutage nuppu **W** EXIT või valige mõni muu toiming. USB-mälupulga eraldamiseks võite selle igal ajal välja tõmmata.

Lisateavet USB-mäluseadmelt sisu vaatamise või mängimise kohta leiate jaotise Abi, peatükist Fotod, videod ja muusika.

## $\frac{1}{3}$  11 Fotokaamera

Digikaameras olevate fotode vaatamiseks võite ühendada kaamera teleriga.

Kasutage ühendamiseks teleri küljes olevat USB-porti. Pärast ühendamist lülitage kaamera sisse.

Kui sisukorda automaatselt ei kuvata, vajutage nuppu **SOURCES** ja valige USB.

Kaamera võib olla seadistatud sisu edastamiseks protokolliga PTP (pildiedastusprotokoll, Picture

<span id="page-12-2"></span>Transfer Protocol). Lisateavet saate fotokaamera kasutusjuhendist.

Lisateavet USB-mäluseadmelt sisu vaatamise või mängimise kohta leiate jaotise Abi, peatükist Fotod, videod ja muusika.

## <span id="page-12-0"></span>3.12 Videokaamera - HDMI

Parima kvaliteediga ühenduse loomiseks ühendage mängukonsool HDMI-kaabliga teleri külge.

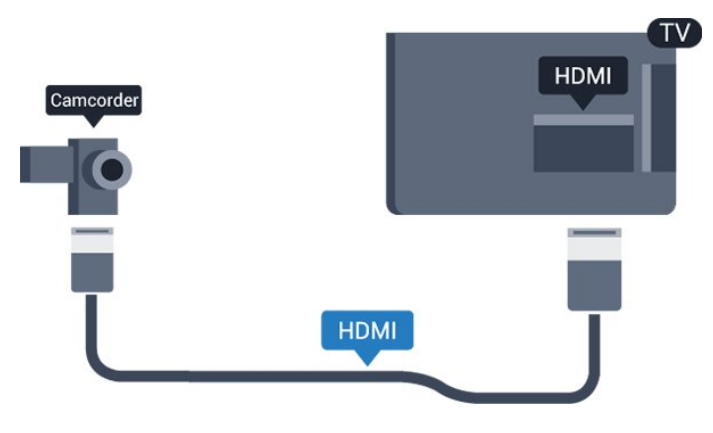

## <span id="page-12-1"></span> $\frac{1}{3}13$ Arvuti

## Ühendamine

Võite arvuti teleriga ühendada ja kasutada telerit arvutimonitorina.

#### HDMI-ühendus

Ühendage arvuti ja teler HDMI-kaabliga.

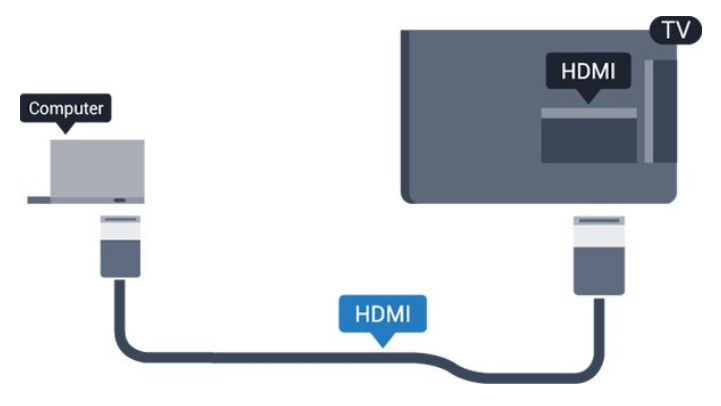

#### Ühendus DVI ja HDMI vahel

Võite kasutada DVI-HDMI-adapterit (müüakse eraldi), et ühendada arvuti HDMI-porti ja L/R-helikaabel (3,5 mm minipistik) teleri tagaküljel olevasse porti AUDIO IN L/R.

## Parimad sätted

Arvuti ühendamisel soovitame anda ühendusele, millega arvuti on ühendatud, menüüs Allikas õige seadme tüübi nimi. Kui te seejärel lülitate menüüs Allikas sättele Arvuti, rakendatakse teleris automaatselt arvuti jaoks parim sätted.

Teleri vaatamiseks saate parima sätte lülitada käsitsi suvandile Väljas või ühendatud mängukonsooli mängu mängimiseks suvandile Mäng (ärge unustage lülitada tagasi suvandile Väljas, kui lõpetate mängimise).

Kui lülitate allikale ja muudate sätet Mäng või arvuti, salvestatakse see valitud allika jaoks.

Telerile parimate sätete määramiseks tehke järgmist.

1. Vajutage  $\clubsuit$ , valige Pilt ja vajutage menüüsse sisenemiseks > (paremale).

2. Valige Täiustatud > Mäng või arvuti ja vajutage OK.

3. Valige Mäng (mängimiseks) või Arvuti (filmi vaatamiseks).

4. Vajaduse korral vajutage menüü sulgemiseks korduvalt nuppu < (vasakule).

Kui olete mängimise lõpetanud, ärge unustage seada menüüs Mäng või arvuti olev säte seadele Väljas.

## <span id="page-13-4"></span><span id="page-13-0"></span>7 Sisse- ja väljalülitamine

#### <span id="page-13-1"></span> $\overline{4.1}$

## Sees või ooterežiimil

## 4031-seeria teler

Enne teleri sisselülitamist kontrollige, et olete sisestanud toitejuhtme teleri tagaküljel olevasse porti POWER.

#### Sisselülitamine

Teleri ooterežiimile seadmiseks, kui märgutuli ei põle, vajutage teleri küljel olevat toitenuppu. Märgutuli süttib.

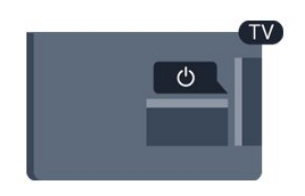

Kui teler on ooterežiimil, vajutage teleri sisselülitamiseks puldi nuppu  $\Phi$ .

#### Lülitumine ooterežiimile

Teleri lülitamiseks ooterežiimile vajutage puldi nuppu  $\Phi$ .

Teleri täielikult väljalülitamiseks eemaldage pistik vooluvõrgust.

Toitekaabli eraldamisel tõmmake alati pistikust, mitte kaablist. Veenduge, et teil on alati toitepistikule ja -kaablile ning pistikupesale vaba juurdepääs.

## <span id="page-13-2"></span>4.2 Unetaimer

Sättega Unetaimer saate seadistada teleri nii, et see lülitub pärast eelnevalt määratud aega automaatselt ooterežiimile.

Unetaimeri määramiseks tehke järgmist.

1. Vajutage  $\bigstar$ , valige Üldsätted > Unetaimer ja vajutage nuppu OK.

2. Liugurit 5-minutiste astmete võrra nihutades saate määrata kuni 180-minutise ajavahemiku. Kui ajaks on määratud 0 minutit, on unetaimer välja lülitatud. Alati on võimalik teler varem välja lülitada või seadistatud aeg lähtestada.

<span id="page-13-3"></span>3. Vajaduse korral vajutage menüü sulgemiseks korduvalt nuppu  $\triangleleft$  (vasakule).

## $\overline{43}$ Väljalülituse taimer

Kui teler võtab vastu signaali, kuid te ei vajuta nelja tunni vältel puldi nuppe, lülitub teler energia säästmiseks automaatselt välja. Teler lülitub automaatselt välja ka siis, kui teler ei leia signaali ja ei saa kaugjuhtimispuldilt käske 10 minuti jooksul.

Kui kasutate telerit monitorina või kasutate teleri vaatamiseks digivastuvõtjat (digiboks, STB) ja teleri kaugjuhtimispulti ei vaja, blokeerige automaatne väljalülitamine.

Väljalülituse taimeri väljalülitamiseks …

1. Vajutage  $\bigstar$ , valige Ökosätted ja vajutage menüüsse sisenemiseks > (paremale). 2. Valige Väljalülituse taimer ja vajutage OK. 3. Väärtuse muutmiseks vajutage nooli  $\land$  (üles) või  $\vee$  (alla). Väärtus 0 blokeerib automaatse väljalülitamise.

4. Vajaduse korral vajutage menüü sulgemiseks korduvalt nuppu < (vasakule).

Lisateavet teleri keskkonnasäästlike sätete kohta leiate peatükist Sätted > Ökoseaded.

## <span id="page-14-0"></span> $\overline{5}$ Kaugjuhtimispult

## <span id="page-14-1"></span> $\overline{51}$

## Nuppude ülevaade

## Ülemine osa

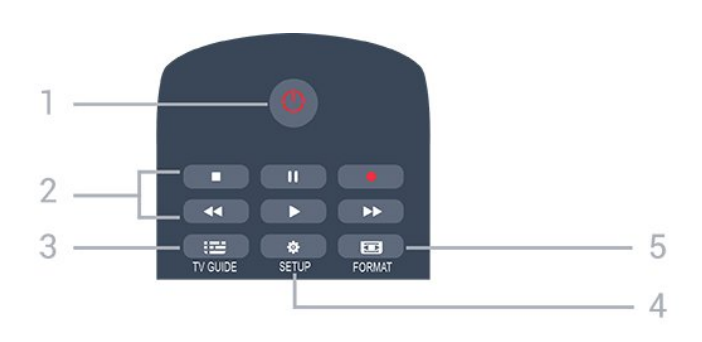

#### 1. **O** Ooterežiim / Sees

Teleri lülitamine ooterežiimile või ooterežiimilt sisselülitamine.

#### 2. Esitusnupud

- $-$  Esita  $\blacktriangleright$ , esitamine
- Seiska II. esituse seiskamine
- $-$  Peata  $\blacksquare$  esituse katkestamine
- Keri tagasi <</a></a>sikerimine
- Keri edasi >> edasikerimine
- Salvesta ·, kohe salvestamine

#### 3. **IE** TV GUIDE (telekava)

Telekava avamine või sulgemine.

#### 4.  $\bullet$  SETUP (seadistamine)

Sätete menüü avamine.

#### 5. FORMAT

Pildivormingu menüü avamine või sulgemine.

## Keskosa

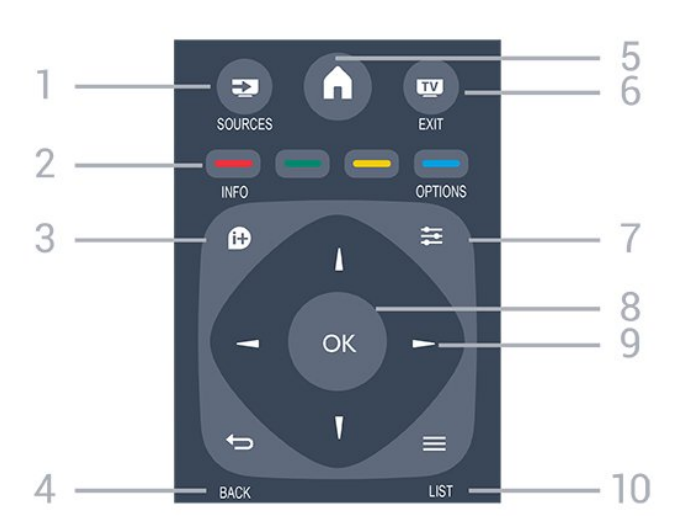

#### 1. SOURCES

Allikate menüü avamine või sulgemine - ühendatud seadmete nimekiri

#### 2. Värvinupud

Nupud toimivad ekraanil kuvatavate juhiste järgi.

#### 3.  $\bullet$  INFO (teave)

Saate teabe avamine või sulgemine.

#### $4. \quad \rightarrow$  BACK (tagasi)

Eelmisele valitud kanalile naasmine. Menüüst väljumine seadeid muutmata.

#### 5. HOME (kodu)

Kodumenüü avamine ja sulgemine.

#### 6. EXIT (välju)

Teleri vaatamise juurde naasmine.

#### $7. \equiv$  OPTIONS (suvandid)

Valikumenüü avamine ja sulgemine.

#### 8. OK

Valiku või sätte kinnitamine.

#### 9. Noole-/navigeerimisnupud

Üles, alla, vasakule või paremale liikumine.

#### 10.  $\equiv$  LIST (loend)

Kanalite loendi avamine või sulgemine.

All

#### $\ddot{}$  $\blacksquare$ 88 Δ ⊿ 5 DEF 3  $1.6$  $2$  ABC  $\overline{A}$  $MNO<sub>6</sub>$ **GHI**  $5 - i$ KI wxyz 9 TUV TEXT 6

#### 1. **d** Helitugevus

Helitugevuse muutmine.

2. Numbriklahvid ja tekstiklahvistik

Telekanali otse valimine või teksti sisestamine.

#### 3. SUBTIITER

Subtiitrite sisse- või väljalülitamine või automaatrežiimi valimine

#### 4. **EE** Kanal

Kanalite nimekirjas järgmise või eelmise kanali valimine. Teksti / teleteksti järgmise või eelmise lehe avamine. Plaadil järgmise või eelmise peatüki alustamine.

#### 5.  $\blacktriangleleft$ <sup> $\heartsuit$ </sup> Vaigistus

Heli vaigistamine või taastamine.

<span id="page-15-3"></span>6. TELETEKST

Teksti / teleteksti avamine või sulgemine.

## <span id="page-15-0"></span> $\overline{52}$ IR andur (4031/5231/5242 seeria telerite korral)

Teler suudab vastu võtta infrapunakiirgust kasutava puldi käske. Kui kasutate sellist pulti, suunake pult teleri esiküljel oleva infrapunaanduri poole.

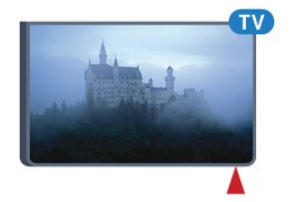

#### A Hoiatus

Ärge paigutage esemeid teleri infrapunaanduri ette, kuna see võib signaali blokeerida.

## <span id="page-15-1"></span>5.3 Patareid

Kui teler ei reageeri kaugjuhtimispuldi nupu vajutamisele, võivad patareid tühjad olla.

Patareide vahetamiseks avage kaugjuhtimispuldi tagaküljel olev patareisalv.

1. Libistage patareipesa kate noole suunas lahti.

2. Asendage tühjenenud patareid

kahe AAA-R03-tüüpi 1,5 V patareiga. Kontrollige, et patareide pluss- ja miinuspool oleksid õigesti paigaldatud.

3. Pange patareipesa kate tagasi ja libistage seda, kuni kuulete klõpsu.

4. Kui te ei kasuta pulti pikema aja jooksul, eemaldage patareid.

Tööea lõppedes kõrvaldage vanad patareid kasutusest kehtivate seaduste kohaselt.

Lisateavet leiate jaotisest Abi, peatükist Spetsifikatsioonid > Keskkonnaga seonduv > Kasutusest kõrvaldamine.

## <span id="page-15-2"></span> $\overline{51}$ Puhastamine

Kaugjuhtimispult on kaetud kriimustusvastase kattega.

Kasutage kaugjuhtimispuldi puhastamiseks pehmet niisket lappi. Ärge kunagi kasutage puldi puhastamiseks selliseid aineid nagu alkohol, kemikaalid või kodupuhastusvahendid.

## <span id="page-16-3"></span><span id="page-16-0"></span> $\overline{6}$ Kanalid

#### <span id="page-16-1"></span> $\overline{61}$

## Kanalite vahetamine

- Telekanalite vaatamiseks vajutage **IV**. Teler häälestub viimati vaadatud telekanalile.  $-$  Võite vajutada ka nuppu $\bigwedge$  Kodu kodumenüü avamiseks, valida suvandi Kanalid ja vajutada nuppu OK.

- Kanalite vahetamiseks vajutage

nuppu **III** + või **III** - Kui teate kanali numbrit, sisestage see numbrinuppudega. Kui olete numbri sisestanud, vajutage kanali vahetamiseks nuppu OK. - Varem vaadatud kanalile naasmiseks vajutage nuppu **b** BACK.

#### Kanalite loendis oleva kanali avamine

- Vajutage telekanali vaatamise ajal nuppu  $\equiv$  LIST, et avada kanalite loend.

- Kanalite loend võib koosneda mitmest lehest. Järgmise või eelmise lehe vaatamiseks

vajutage  $\mathbf{H}$  + või  $\mathbf{H}$  -.

- Kanalite loendi sulgemiseks kanalit vahetamata vajutage uuesti nuppu = LIST.

#### Kanaliikoonid

Pärast kanalite loendi automaatset uuendamist on uued kanalid kanalite loendis tähistatud tähekujutisega $\bigstar$ .

Kui mõne kanali lukustate, tähistatakse see lukuga  $\mathbf{\hat{u}}$ .

#### Raadiokanalid

Kui digisaated on saadaval, paigaldatakse kanalite salvestamise ajal digiraadiokanalid. Raadiokanalit saate vahetada samamoodi nagu telekanalit.

See teler võimaldab vastu võtta DVB-standardi digitelevisiooni. Teler ei pruugi korralikult töötada osade digitelevisiooni pakkujate korral, kes ei järgi standardi nõudeid täielikult.

## <span id="page-16-2"></span> $\overline{62}$ Kanali suvandid

## Valikumenüü avamine

Saate kanali vaatamise ajal seadistada mõningaid suvandeid.

Olenevalt vaadatava kanali tüübist (analoog- või digikanal) või teleri sätetest on saadaval mitmeid suvandeid.

Valikumenüü avamiseks toimige järgmiselt.

1. Vajutage kanali vaatamise ajal  $\equiv$  OPTIONS.

## **Subtiitrid**

#### Sisselülitamine

Subtiitrite sisselülitamiseks vajutage SUBTITLE.

Subtiitrite lülitamiseks valige Subtiitrid sisse või Subtiitrid välja. Alternatiivina võite valida suvandi Automaatne.

#### Automaatne

Digitaalse saateedastusega on kaasas keeleteave ja edastatav saade pole teie keeles (teleris valitud keel), võimaldab teler automaatselt teie eelistatud keeles subtiitreid kuvada. Üks neist subtiitrikeeltest peab olema kaasas edastatava saatega.

Oma eelistatud subtiitrikeeli saate valida menüüs Subtiitri keel.

#### Eelistatud subtiitrite keeled

Digikanalite saated võivad olla saadaval mitmes keeles subtiitritega. Võite määrata eelistatud esmase või teisese subtiitrite keele. Kui subtiitrid on nendes keeltes olemas, siis kuvab teler valitud subtiitreid.

Esmase ja teisese subtiitrite keele määramiseks tehke järgmist.

1. Vajutage  $\bullet$ , valige Üldsätted ja vajutage > (paremale), et menüüsse siseneda. 2. Valige Keeled ja vajutage menüüsse sisenemiseks  $\sum$  (paremale). 3. Valige Põhilised subtiitrid keel või Lisasubtiitrid keel ja vajutage OK. 4. Valige soovitud keel ja vajutage nuppu OK. 5. Vajaduse korral vajutage menüü sulgemiseks korduvalt nuppu  $\langle$  (vasakule).

#### Valige subtiitrite keel

Kui eelistatud keeltes subtiitreid pole, võite valida mõnes muus keeles subtiitrid. Kui üheski keeles subtiitreid pole saadaval, ei saa seda suvandit valida.

Kui teie eelistatud keeltes subtiitreid pole, tehke subtiitrite keele valimiseks järgmist.

1. Vajutage nuppu  $\equiv$  OPTIONS.

2. Valige Subtiitri keel ja valige üks ajutine subtiitrite keel.

#### Analoogkanalite subtiitrid

Analoogkanalitel peate iga kanali puhul subtiitrite esitamise käsitsi lubama.

1. Lülituge kanalile ja vajutage teleteksti kuvamiseks

<span id="page-17-1"></span>nuppu TEXT.

2. Sisestage subtiitrite leheküljenumber, tavaliselt 888.

3. Vajutage teleteksti sulgemiseks uuesti nuppu TEXT.

Kui valite seda analoogkanalit vaadates menüü Subtiitrid suvandi Sees, siis esitatakse subtiitreid, kui need on saadaval.

Selleks, et saada teada, kas tegemist on analoog- või digikanaliga, lülituge kanalile ja avage menüü Olek alammenüü Suvandid.

## Heli keel

#### Eelistatud heli keel

Digikanalite saated võivad olla saadaval mitme helikeelega. Võite määrata eelistatud põhi- või lisaheli keele. Kui mõnes neist keeltest on heli saadaval, lülitub teler sellele keelele.

Põhi- ja lisaheli keele määramiseks tehke järgmist.

1. Vajutage  $\clubsuit$ , valige Üldsätted ja vajutage  $\sum$  (paremale), et menüüsse siseneda. 2. Valige Keeled ja vajutage menüüsse sisenemiseks > (paremale). 3. Valige Põhiline helivorming keel või Teisene helikeel, ja vajutage

klahvi OK. 4. Valige soovitud keel ja vajutage nuppu OK. 5. Vajaduse korral vajutage menüü sulgemiseks korduvalt nuppu < (vasakule).

#### <span id="page-17-0"></span>Heli keele valimine

Kui eelistatud keeltes heli pole, võite valida mõnes muus keeles heli. Kui üheski keeles heli pole saadaval, ei saa seda suvandit valida.

Kui teie eelistatud keeltes heli pole, tehke heli keele valimiseks järgmist.

1. Vajutage nuppu  $\equiv$  OPTIONS.

2. Valige Heli keel ja valige üks ajutine heli keel.

## Kaksikrežiim I-II

Kui helisignaaliga edastatakse kahte keelt ja kui ühte või mõlemat pole nimetatud, on see suvand saadaval.

## Ühisliides

Kui CAM-liidese kaudu on juurdepääs ettemaksuga tasutavale tasulisele sisule, võite selle suvandi abil seadistada sisupakkuja sätteid.

### Mono/stereo

Analoogkanali heli saate lülitada mono- või stereoheli peale.

Et lülitada heli mono- või stereoheli peale, tehke järgmist.

1. Häälestuge analoogkanalile.

2. Vajutage nuppu = OPTIONS, valige Mono/Stereo ja vajutage nuppu  $\sum$  (paremale).

3. Valige Mono või Stereo ja vajutage nuppu OK.

4. Vajaduse korral vajutage menüü sulgemiseks

korduvalt nuppu  $\langle$  (vasakule).

#### Kell

Kellaaja kuvamine teleriekraani nurgas.

### Olek

Valige Olek, et vaadata tehnilist teavet kanali (kas tegemist on analoog- või digikanaliga) või vaatamiseks kasutatava ühendatud seadme kohta.

### $63$

## Kanali lukustamine

## Kanali lukustamine ja lukust vabastamine

Lastel mõne kanali või saate vaatamise takistamiseks saate kanali lukustada või blokeerida vanusepiiranguga saated.

Võite kanali lukustada, et lapsed ei saaks seda vaadata. Lukustatud kanali vaatamiseks peate sisestama lapseluku koodi. Te ei saa blokeerida ühendatud seadmetelt tulevaid saateid.

Kanali lukustamiseks tehke järgmist. . .

1. Vajutage telekanali vaatamise ajal nuppu  $\equiv$  LIST, et avada kanalite loend.

2. Valige mis tahes loendis lukustada soovitud kanal. 3. Vajutage nuppu  $\equiv$  OPTIONS ja valige Lukusta kanal. Kanalite loendis on lukustatud kanal tähistatud luku sümboliga  $\mathbf{a}$ .

Kanali lukust vabastamiseks valige kanalite loendist

<span id="page-18-1"></span>lukustatud kanal, vajutage  $\equiv$  OPTIONS, seejärel valige Ava kanal. Peate sisestama lapseluku koodi.

## Vanemakontrolli piirang

Lastel nende eale sobimatute saadete vaatamise takistamiseks võite kasutada vanusepiirangut.

Mõned digitelevisiooni kanalid edastavad vanusepiiranguga programme. Kui saate vanusepiirang on võrdne või kõrgem määrast, mille olete seadnud vastavalt oma lapse vanusele, siis saade blokeeritakse.

Lukustatud saate vaatamiseks peate kõigepealt sisestama lapseluku koodi. Vanemakontrolli piirang määratakse kõigile kanalitele.

Vanusepiirangu määramiseks tehke järgmist. . .

1. Vajutage  $\clubsuit$ , valige Lapselukk ja vajutage menüüsse sisenemiseks > (paremale). 2. Valige Vanemakontrolli reiting ja vajutage menüüsse sisenemiseks > (paremale). 3. Sisestage neljakohaline lapseluku kood. Sisestage neljakohaline lapseluku kood ja kinnitage. Nüüd saate määrata vanusepiirangu. 4. Määrake vanus ja vajutage nuppu OK. Vanemakontrolli piirangu väljalülitamiseks valige vanuseseadistuseks Puudub. 5. Vajaduse korral vajutage menüü sulgemiseks korduvalt nuppu  $\langle$  (vasakule).

Luku avamiseks peate sisestama koodi. Mõne edastaja/operaatori puhul blokeerib teler üksnes kõrgema piiranguga saated.

#### Luku koodi määramine või muutmine

Luku koodi määramiseks või olemasoleva koodi muutmiseks tehke järgmist. . .

1. Vajutage  $\clubsuit$ , valige Lapselukk ja vajutage menüüsse sisenemiseks > (paremale). 2. Valige Koodi muutmine ja vajutage menüüsse sisenemiseks  $\sum$  (paremale).

3. Kui kood on juba määratud, sisestage kehtiv lapseluku kood ja seejärel kaks korda uus kood. 4. Vajaduse korral vajutage menüü sulgemiseks korduvalt nuppu  $\triangle$  (vasakule).

Uus kood on seadistatud.

#### Olete oma koodi unustanud?

<span id="page-18-0"></span>Koodi unustamisel selle tühistamiseks ja uue lapseluku koodi määramiseks sisestage 8888.

## $\overline{64}$ Tekst / teletekst

## Teleteksti leheküljed

Telekanalite vaatamise ajal teksti/teleteksti avamiseks vajutage nuppu TEXT.

Teleteksti sulgemiseks vajutage uuesti nuppu TEXT.

#### Teleteksti lehekülje valimine

Lehekülje valimiseks tehke järgmist. . .

- 1. Sisestage numbriklahvidega lehekülje number.
- 2. Navigeerimiseks kasutage nooleklahve.

3. Ekraani allosas värviliselt märgitud erifunktsioonide valimiseks vajutage värvinuppu.

#### Teleteksti alamlehed

Teleteksti iga lehekülg võib sisaldada mitmeid alamlehti. Alamlehtede numbrid kuvatakse põhilehekülje numbri kõrval oleval ribal. Alamlehe valimiseks vajutage nuppe  $\langle v\tilde{o}i \rangle$ .

#### T.O.P. Teleteksti leheküljed

Mõned edastajad pakuvad T.O.P. -teleteksti. Et avada T.O.P. -teleteksti teleteksti sees vajutage nuppu = OPTIONS ja valige T.O.P. ülevaade

### Teleteksti valikud

Tekstis/teletekstis vajutage  $\equiv$  OPTIONS, et valida järgmist.

- Lehekülje fikseerimine

Alamlehtede automaatse keeramise seiskamiseks.

- Kaheosaline ekraan / täisekraan Telekanali ja -teksti kõrvuti kuvamiseks.
- T.O.P. ülevaade Et avada T.O.P. -teleteksti.
- Suurendamine

Teleteksti suurendamiseks, et seda oleks mugavam lugeda.

- Nähtavale toomine

Lehel oleva varjatud teabe nähtavale toomiseks.

#### - Tsükli alamleht

Alamlehtede tsüklisse viimiseks, kui need on saadaval.

- Keel

Teletekstis kasutatavate tähemärkide rühma õigesti kuvamiseks.

- Teletekst 2.5

Teleteksti 2.5 aktiveerimiseks, et pakkuda rohkem värve ja paremat graafikat.

## <span id="page-19-0"></span>Teleteksti seadistamine

#### Teleteksti keel

Mõnede digitelevisiooni edastajate puhul saab valida mitme teleteksti keele vahel. Esmase ja teisese teleteksti keele määramiseks tehke

järgmist. . .

1. Vajutage  $\clubsuit$ , valige Üldsätted ja vajutage  $\sum$  (paremale), et menüüsse siseneda. 2. Valige Keeled ja vajutage menüüsse sisenemiseks  $\sum$  (paremale). 3. Valige Põhiline teletekst või Lisatekst ja vajutage OK.

4. Valige soovitud keel ja vajutage nuppu OK. 5. Vajaduse korral vajutage menüü sulgemiseks korduvalt nuppu < (vasakule).

Teletekst 2.5

Teletekst 2.5 pakub rohkem värve ja paremat graafikat. Teletekst 2.5 aktiveeritakse tavalise tehasesättena.

Teleteksti 2.5 väljalülitamiseks tehke järgmist.

1. Vajutage TEXT.

2. Ekraanil avatud teksti/teleteksti korral vajutage  $\equiv$ OPTIONS.

3. Valige Teleteekst 2.5 > Väljas.

4. Vajaduse korral vajutage menüü sulgemiseks korduvalt nuppu  $\zeta$  (vasakule).

## <span id="page-20-4"></span><span id="page-20-0"></span>7 Kanalite loendid

## <span id="page-20-1"></span> $\overline{71}$ Kanalite loendi avamine

Aktiivse kanaliloendi avamiseks toimige järgmiselt.

1. Vajutage  $\Box$ , et lülituda telerile.

2. Kanalite loendi avamiseks vajutage

 $n$ uppu  $\equiv$  LIST.

3. Kanalite loendi sulgemiseks vajutage uuesti  $\equiv$ LIST .

## <span id="page-20-2"></span> $\overline{72}$

## Kanalite loendi filtreerimine

Saate filtreerida loendi kõigile kanalitele. Saate panna kanaliloendi näitama vaid tele- või raadiokanaleid.

Kõigi kanalitega loendi filtreerimiseks toimige järgmiselt.

1. Vajutage telekanali vaatamise ajal nuppu $\equiv$  LIST, et avada kanalite loend.

2. Vajutage  $\equiv$  OPTIONS, et avada suvandite menüü.

3. Valige Loend, seejärel saate valida Kõik, Lemmikud, Raadio ja Uued kanalid.

## <span id="page-20-3"></span>7.3 Kanali ümbernimetamine

Te saate kanalite loendis olevaid kanaleid ümber nimetada.

1. Valige ühes oma kanalite loenditest kanal, mida soovite ümber nimetada.

2. Valige ümbernimetatav kanal.

3. Vajutage - Muuda nime.

4. Teksti sisestamiseks kasutage ekraanil olevat klaviatuuri.

5. Ümbernimetamise lõpetamiseks valige Valmis ja vajutage OK.

## Lemmikkanalid

## <span id="page-21-1"></span> $\overline{8.1}$

<span id="page-21-6"></span><span id="page-21-0"></span> $\overline{8}$ 

## Lemmikkanalite teave

Võite koostada lemmikkanalite loendi, mis sisaldab ainult neid kanaleid, mida soovite vaadata. Kui lemmikkanalite loend on valitud, näete kanaleid kerides ainult oma lemmikkanaleid.

## <span id="page-21-2"></span>8.2

## Lemmikute loendi loomine

1. Vajutage telekanali vaatamise ajal nuppu  $\equiv$  LIST, et avada kanalite loend.

2. Lemmiku märkimiseks valige kanal ja vajutage

#### nuppu Märgi lemmikuks.

3. Valitud kanal on tähistatud märgiga  $\bullet$ .

4. Lõpetamiseks vajutage nuppu BACK . Kanalid lisatakse teie lemmikkanalite loendisse.

## <span id="page-21-3"></span> $\overline{R}$ Vali lemmikute loend

1. Vajutage telekanali vaatamise ajal nuppu $\equiv$  LIST, et avada kanalite loend.

2. Vajutage  $\equiv$  OPTIONS, et avada suvandite menüü.

3. Valige Loend, valige Lemmikud.

#### <span id="page-21-4"></span> $\overline{84}$

## Kanali eemaldamine lemmikute loendist

Kanali eemaldamiseks lemmikute loendist valige nupu ♥ abil kanal, seejärel vajutage lemmiku märgistuse eemaldamiseks uuesti nuppu Eemalda märgist..

#### <span id="page-21-5"></span> $\overline{8.5}$

## Kanalite ümberpaigutamine

Võite paigutada ümber lemmikkanalite loendis olevaid kanaleid ja muuta nende järjestust.

1. Vajutage telekanali vaatamise ajal nuppu  $\equiv$  LIST, et avada kanalite loend.

2. Vajutage  $\equiv$  OPTIONS, et avada suvandite menüü.

3. Valige Loend, valige Lemmikud ja vajutage OK.

4. Vajutage - Liiguta.

5. Valige ümberpaigutatav kanal ja vajutage

nuppu OK.

6. Esiletõstetud kanali teise kohta liigutamiseks

vajutage navigeerimisnuppe ja vajutage nuppu OK. 7. Kui olete valmis, vajutage Lemmikkanalite loendist väljumiseks nuppu - Sulge.

## <span id="page-22-3"></span><span id="page-22-0"></span>9 Telekava

## <span id="page-22-1"></span> $\overline{91}$ Mida vajate?

Telekavast võite vaadata teie kanalitel esitatavaid praeguseid ja tulevasi telesaateid. Olenevalt telekava teabe päritolust kuvatakse kas analoog- ja digikanalite teavet või ainult digikanalite teavet. Kõigi kanalite kohta pole telekava teavet saadaval.

Teler võib koguda telekava teavet telerisse paigaldatud kanalite kohta (nt kanalite kohta, mida vaatate Watch TV-st). Teler ei suuda koguda telekava teavet digitaalse vastuvõtjaga vaadatavate kanalite kohta.

## <span id="page-22-2"></span> $\overline{92}$ Telekava kasutamine

## Avage Telekava

Telekava avamiseks vajutage nuppu **II** TV GUIDE.

Sulgemiseks vajutage uuesti nuppu : TV GUIDE .

Telekava esmakordsel avamisel skannib teler kõigist telekanalitest saadete teavet. Selleks võib kuluda mitu minutit. Telekava andmed salvestatakse telerisse.

## Saate valimine

#### Saatele lülitumine

Telekavast võite lülituda mõnele praegu näidatavale saatele.

Saate valimiseks tõstke saate nimi nooleklahvidega esile.

Samal päeval esitatavate hilisemate saadete vaatamiseks liikuge navigatsiooninuppudega paremale.

Saatele (kanalile) lülitumiseks valige saade ja vajutage nuppu OK.

#### Saate üksikasjade vaatamine

Valitud saate üksikasjade vaatamiseks vajutage nuppu INFO .

## Päeva muutmine

Telekavas võidakse näidata ka järgmiste päevade kava (kuni 8 päeva).

Kui telekava teave pärineb edastajalt, võite vajutada + ühe järgmise päeva kava vaatamiseks. Eelmisele päevale naasmiseks vajutage  $\blacksquare\blacksquare$  - .

Võite ka vajutada nuppu  $\equiv$  OPTIONS ja valida suvandi Muuda päeva.

Telekava päeva valimiseks valige Eelmine päev, Täna või Järgmine päev ja vajutage nuppu OK.

## Meeldetuletuse seadmine

Te saate programmi jaoks meeldetuletuse seada. Teid teavitatakse saate algusest sõnumiga. Te võite kohe sellele kanalile lülituda.

Telekavas on meeldetuletusega saade tähistatud sümboliga  $\Theta$  (kell).

Meeldetuletuse seadmine...

1. Vajutage nuppu  $\equiv$ TV GUIDE ja valige hiljem esitatav saade.

2. Vajutage nuppu - Sead. meeldet. ja vajutage OK.

Meeldetuletuse tühistamine…

1. Vajutage nuppu **II** TV GUIDE ja valige meeldetuletusega saade, mis on märgitud tähisega  $\circledcirc$  (kell).

2. Vajutage nuppu - Kust. meeldet. ja valige Jah, seejärel vajutage OK.

## Otsing žanri järgi

Kui teave on saadaval, võite otsida telekavas olevaid saateid žanri alusel, nt filme, spordisaateid.

Saadete otsimiseks žanri alusel vajutage nuppu **三**  OPTIONS ja valige suvand Otsi žanri järgi. Valige žanr ja vajutage nuppu OK. Kuvatakse leitud saadete loend.

## Meeldetuletuste nimekiri

Saate vaadata kõikide enda seatud meeldetuletuste nimekirja.

#### Meeldetuletuste nimekiri

Meeldetuletuste nimekirja avamiseks tehke järgmist.

1. Vajutage  $\mathbf{H}$  TV GUIDE.

2. Vajutage nuppu  $\equiv$  OPTIONS ja valige Kõik meeldetuletused.

3. Valige meeldetuletuste loendist Kustuta valitud ja

vajutage nuppu  $\sum$  (paremale), et valida meeldetuletus, mille soovite eemaldada. 4. Valige Sulge, et meeldetuletuste loend sulgeda.

### Salvestise seadistamine

Saate teleri telekavas salvestamise ajastada.

Telekavas on salvestamiseks valitud saade tähistatud  $kui$   $\odot$  .

Salvestuste loendi vaatamiseks vajutage **- Salvestused**, salvestamiseks määratud saate nime ees on  $\bullet$  (punane punkt).

Saate salvestamiseks tehke järgmist.

1. Vajutage nuppu **III**TV GUIDE ja valige tulevane või käimasolev saade.

2. Vajutage värvinuppu - Salvesta .

Salvestamise tühistamine…

1. Vajutage nuppu **IIITV GUIDE** ja valige

salvestamiseks seadistatud saade.

2. Vajutage värvinuppu - Kustuta salvestis .

## Salvestamine ja saate seiskamine

#### <span id="page-24-1"></span> $10.1$

<span id="page-24-2"></span><span id="page-24-0"></span> $\overline{10}$ 

## Salvestamine

## Mida vajate?

Saate digitelesaate salvestada ja seda hiljem vaadata.

Telesaate salvestamiseks:

- peab olema ühendatud selles arvutis vormindatud USB-kõvaketas

- peavad sellesse telerisse olema paigaldatud digitaalsed telekanalid;

- peate saama ekraanil oleva telekava jaoks kanaliteavet;

- peab teleril olema kindel kellaseade. Kui te lähtestate teleri kella käsitsi, võivad salvestised ebaõnnestuda.

Pause TV kasutamise ajal salvestada ei saa.

Autoriõiguse seaduste jõustamiseks võivad mõned DVB-teenusepakkujad rakendada erinevaid digitaalsete õiguste kaitse (DRM) tehnoloogial põhinevaid piiranguid. Kaitstud kanalite edastamisel võidakse piirata salvestamist, salvestiste kehtivust või vaatamiskordade arvu. Salvestamine võib olla täielikult keelatud. Kui püüate salvestada kaitstud saadet või esitada aegunud salvestist, võib ilmuda veateade.

#### Märkus.

Salvestusfunktsioon on saadaval ainut digitelesaadete puhul. Salvestada ei saa väliste seadmete (nt HDMI) sisu.

### Saate salvestamine

#### Salvesta kohe

Hetkel vaadatava saate salvestamiseks vajutage puldi nuppu (Salvesta). Salvestamist alustatakse kohe.

Salvestamise peatamiseks vajutage nuppu (Peata).

Kui telekava andmed on saadaval, salvestatakse vaadatav saade salvestusnupu vajutamise hetkest kuni saate lõpuni. Kui telekava andmed pole saadaval, kestab salvestamine vaid 30 minutit. Salvestise lõpuaega saate muuta salvetiste loendis.

#### Salvestuse ajastamine

Tulevase saate salvestamise saate ajastada täna või mõne päeva pärast (kõige rohkem 8 päeva pärast). Teler kasutab telekava andmeid salvestamise alustamiseks ja lõpetamiseks.

Saate salvestamiseks tehke järgmist.

#### 1. Vajutage  $\mathbf{H}$  TV GUIDE.

2. Valige telekavas kanal ja saade, mida soovite salvestada. Kanali saadete kerimiseks vajutage nuppu > (paremale) või < (vasakule). 3. Kui saade on esile tõstetud, vajutage värvinuppu - Salvesta . Saade on määratud salvestamiseks. Kui salvestamiseks ajastatud saadete ajad kattuvad, kuvatakse automaatselt hoiatus. Kui soovite saadet salvestada enda äraoleku ajal, jätke teler ooterežiimile ja lülitage USB-kõvaketas sisse.

#### Salvestiste loend

Saate salvestiste loendis olevaid salvestisi vaadata ja hallata. Salvestiste loendi kõrval on eraldi loend ajastatud salvestuste ja meeldetuletuste kohta.

Salvestiste loendi avamiseks tehke järgmist.

- 1. Vajutage  $\mathbf{I} = \mathbf{V}$  GUIDE.
- 2. Vajutage värvinuppu Salvestised .

3. Valige salvestiste loendis vahekaardid Uus, Vaadatud või Aegunud ning vajutage oma vaatamiste filtreerimiseks nuppu OK. 4. Valides loendis salvestise, saate selle eemaldada värvinupu Eemalda abil või peatada kestva salvestuse värvinupu - Peata salvestamine abil. Saate salvestise ümber nimetada värvinupu Nimeta ümber abil.

Kanalid saavad piirata päevade arvu, mille jooksul salvestist on võimalik vaadata. Kui see periood lõpeb, märgitakse salvestis aegunuks. Loendis kuvatava salvestise juures võidakse näidata salvestise aegumiseni jäänud päevade arvu.

Kui kanal takistas ajastatud salvestamist või salvestamine katkes, on salvestise juures märge Ebaõnnestunud.

#### Käsitsi salvestamine

Saate plaanida salvestamist, mis pole seotud telesaatega. Saate ise määrata tuuneri tüübi, kanali ning algus- ja lõpuaja.

Salvestuse käsitsi plaanimiseks tehke järgmist.

- 1. Vajutage  $\mathbf{H}$  TV GUIDE.
- 2. Vajutage värvinuppu Salvestised.
- 3. Valige ekraani ülaservast @ Ajastatud ja vajutage OK.
- 4. Vajutage nuppu  $\equiv$  OPTIONS, valige Ajasta ja

<span id="page-25-1"></span>vajutage nuppu OK.

5. Valige tuuner, kust soovite salvestada, ja vajutage OK.

6. Valige salvestatav kanal ja vajutage nuppu OK.

7. Valige salvestamise kuupäev ja vajutage OK. 8. Määrake salvestise algus- ja lõpuaeg. Valige nupp ning kasutage tundide ja minutite määramiseks

klahve  $\lambda$  (üles) või  $\vee$  (alla).

9. Käsitsi salvestamise ajastamiseks valige Ajasta ja vajutage OK.

Salvestis ilmub ajastatud salvestiste ja meeldetuletuste loendisse.

## Salvestise vaatamine

Salvestise vaatamiseks tehke järgmist.

1. Vajutage **II** TV GUIDE.

2. Vajutage värvinuppu - Salvestised.

3. Valige salvestiste loendis soovitud salvestis ja vajutage vaatamise alustamiseks OK.

4. Võite kasutada klahve II (seiska),  $\blacktriangleright$ 

(esita),  $\leftrightarrow$  (keri tagasi),  $\leftrightarrow$  (keri edasi)

või ■ (peata).

5. Teleri vaatamise juurde naasmiseks vajutage EXIT.

## <span id="page-25-0"></span> $10.2$ Pause TV

## Mida vajate?

Saate digitelesaate seisata ja seda veidi hiljem edasi vaadata.

Telesaate seiskamiseks:

- peab olema ühendatud selles arvutis vormindatud USB-kõvaketas

- peavad sellesse telerisse olema paigaldatud digitaalsed telekanalid;

- peate saama ekraanil oleva telekava jaoks kanaliteavet;

Kui USB-kõvaketas on ühendatud ja vormindatud, salvestab teler pidevalt vaadatava saate. Kui vahetate kanalit, eelmise kanali salvestis kustutatakse. Saade kustutatakse ka siis, kui lülitate teleri ooterežiimile.

Pause TV-d ei saa kasutada salvestamise ajal.

## Saate seiskamine

Saate seiskamiseks ja hiljem edasi vaatamiseks tehke järgmist.

Saate seiskamiseks vajutage nuppu II (Seiska). Ekraani allservas kuvatakse viivuks edenemisriba. Edenemisriba uuesti kuvamiseks vajutage veel kord nuppu **II** (Seiska).

Vaatamise jätkamiseks vajutage nuppu  $\blacktriangleright$  (Esita).

Kui edenemisriba on ekraanil, vajutage <</a>(Keri tagasi) või  $\rightarrow$  (Keri edasi), et valida koht, kust alustada seisatud saate esitamist. Kiiruse muutmiseks vajutage neid nuppe mitu korda.

Saadet saate seisata ajavahemikuga maksimaalselt 90 minutit.

Naasmiseks reaalajas telesaate juurde vajutage nuppu (Peata).

## Taasesita

Kuna teler salvestab vaadatava saate, saate enamasti saadet paari sekundi jooksul taasesitada.

Vaadatava saate taasesitamiseks tehke järgmist.

1. Vajutage nuppu  $\parallel$  (Seiska)

2. Vajutage nuppu << (Keri tagasi). Võite vajutada korduvalt <</a>4, et valida koht, kust alustada seisatud saate esitamist. Kiiruse muutmiseks vajutage neid nuppe mitu korda. Ühel hetkel jõuate saate salvestuse alguseni või maksimaalse ajavahemikuni.

- 3. Saate uuesti vaatamiseks vajutage  $\blacktriangleright$  (Esita).
- 4. Saate reaalajas vaatamiseks vajutage (Peata).

## <span id="page-26-3"></span><span id="page-26-0"></span> $\overline{11}$ Kodumenüü

### <span id="page-26-1"></span> $\overline{11.1}$

## Teave kodumenüü kohta

#### Kanalid

See rida sisaldab kõiki kanaleid.

#### Allikad

See rida sisaldab selles teleris saadaolevaid allikaid.

#### **Utiliidid**

See rida sisaldab teleri funktsioone, mis on kasutajale kättesaadavad.

#### Kiirsätted

See rida sisaldab sätteid, mis on kasutajale kättesaadavad.

## <span id="page-26-2"></span> $\overline{112}$ Kodumenüü avamine

Kodumenüü ja selle üksuse avamiseks toimige järgmiselt.

1 - Vajutage nuppu **A Kodu**.

**2 -** Valige üksus ja vajutage selle avamiseks või käivitamiseks OK.

**3 -** Kodumenüü sulgemiseks midagi käivitamata vajutage nupule **DBACK**.

## <span id="page-27-4"></span><span id="page-27-0"></span> $\overline{12}$ Allikad

## <span id="page-27-1"></span> $\overline{121}$

## Seadmele lülitumine

#### Menüü Allikad

Menüü Allikad avamiseks vajutage nuppu SOURCES .

Ühendatud seadmele lülitumiseks valige seade nooltega < (vasak) või > (parem) ja vajutage nuppu OK.

Menüü Allikad sulgemiseks ilma seadmele lülitumata vajutage uuesti nuppu **za SOURCES**.

#### Esitamine ühe vajutusega

Plaadimängijale saate teleri kaugjuhtimispuldi abil lülituda ka ooterežiimil olevast telerist. Et käivitada plaadimängija ja teler ooterežiimilt ning alustada kohe plaadi esitamist, vajutage teleri kaugjuhtimispuldi nuppu > (Esita). Seade peab olema ühendatud HDMI-kaabliga ja nii teleri kui ka seadme HDMI CEC funktsioon peab olema sisse lülitatud.

### <span id="page-27-2"></span> $\overline{122}$ Teleri sisendi suvandid

Mõned teleri sisendseadmed pakuvad kindlaid sätteid.

Konkreetse teleri sisendi suvandite seadistamiseks tehke järgmist.

1. Vajutage nuppu **I** SOURCES.

2. Valige loendis teleri sisend ja vajutage OK. 3. Vajutage nuppu  $\equiv$  OPTIONS . Siin saate seadistada valitud teleri sisendi suvandeid. 4. Valikumenüü sulgemiseks vajutage uuesti nuppu  $\equiv$  OPTIONS.

Võimalikud suvandid ...

#### Juhtseadised

Selle suvandi abil võite ühendatud seadet teleri puldiga juhtida. Seade peab olema ühendatud HDMIkaabliga ja nii teleri kui ka seadme HDMI CEC funktsioon peab olema sisse lülitatud.

#### Seadme teave

<span id="page-27-3"></span>Avage see suvand ühendatud seadme teabe vaatamiseks.

## $\overline{123}$ Mäng või arvuti

Seadme tüübiga määratakse pildi- ja heliseaded, eraldusvõime ja muud erisätted. Te ei pea muretsema parimate sätete pärast.

Mõnede seadmete puhul pole seadme tüüp nii selge. Mängukonsooli võib olla sisse ehitatud Blu-raymängija ja tüübiks on seatud Mängija, sest seda kasutatakse enamasti plaadimängijana. Sellist tüüpi seadmete puhul saate ajutiselt lülituda mängimiseks parimatele sätetele. Või lülituge ühendatud arvuti jaoks parimatele sätetele.

Kui lülitute allikamenüüs olevale ühendatud seadmele, saate kasutada üksnes seadistust Mäng või arvuti. Säte Mäng või arvuti on salvestatud valitud seadme jaoks.

Mängimise või arvuti jaoks parimatele sätetele käsitsi lülitumiseks tehke järgmist.

1. Vajutage  $\bigotimes$ , valige Pilt > Täiustatud > Mäng või arvuti ja vajutage OK.

2. Valige Mäng, Arvuti või Väljas.

3. Vajaduse korral vajutage menüü sulgemiseks korduvalt nuppu  $\triangleleft$  (vasakule).

Kui olete mängimise lõpetanud, ärge unustage seada säte tagasi väärtusele TV.

## <span id="page-28-4"></span><span id="page-28-0"></span>13 Videod, fotod ja muusika

#### <span id="page-28-1"></span>13.1

## USB-ühenduse kaudu

Võite vaadata fotosid või esitada muusikat või videoid ühendatud USB-mälupulgalt või -kõvakettalt.

Ühendage USB-mälupulk või -kõvaketas sisselülitatud teleri USB-porti. Teler tuvastab seadme ja esitab meediafailid loendis.

Kui failide loend ei ilmu automaatselt ...

1. Vajutage nuppu  $\Box$  SOURCES, valige  $\Box$  USB ja vajutage nuppu OK.

2. Valige  $\blacksquare$  ja vajutage  $\blacktriangleright$  (paremale), et valida vajaminev USB-seade.

3. Võite sirvida oma faile kaustastruktuuris, mille olete kettal loonud.

4. Videote, fotode ja muusika esitamise lõpetamiseks vajutage nuppu  $\blacksquare$  EXIT.

#### Hoiatus

<span id="page-28-3"></span>Kui püüate saadet seisata või salvestada ja USBkõvaketas on ühendatud, palub teler teil USBkõvaketta Formattida . Formattimisel kustutatakse kõik USB-kõvakettal olevad failid.

## <span id="page-28-2"></span> $\overline{132}$ Esitage oma videosid

## Esita videoid

See, kuidas avada teleris meediafailide loendit, sõltub selle seadme tüübist, kuhu failid on salvestatud. Vt eespool olevaid peatükke.

Teleris video esitamiseks tehke järgmist.

Valige Videod ja valige faili nimi ning vajutage nuppu OK

- Video esitamise seiskamiseks vajutage nuppu OK. Jätkamiseks vajutage uuesti nuppu OK.

- Video tagasikerimiseks või kiireks edasikerimiseks vajutage nuppu >> või 44. Kerimise kiirendamiseks 2, 4, 8, 16 või 32 korda vajutage nuppu mitu korda.

- Kaustas järgmisele videole hüppamiseks vajutage seiskamiseks OK, peatamiseks ja valimiseks valige ekraanil ning vajutage OK.

- Video esitamise peatamiseks vajutage  $n$ uppu  $(Peata)$ .

- Kausta naasmiseks vajutage nuppu  $\rightarrow$ .

#### Edenemisriba

Video mängimise ajal edenemisriba kuvamiseks vajutage nuppu INFO. Teabe varjamiseks vajutage seda nuppu uuesti.

## Video suvandid

Video esitamise ajal vajutage nuppu  $\equiv$  OPTIONS, et ...

#### Subtiitrid

Valige subtiitrite kuvamine, kui need on saadaval: Sees, Väljas või Summutamise ajal sees.

Heli keel Lülitage olemasolu korral sisse heli keel.

Juhuesituse sisse- ja väljalülitamine Videote mängimine järjekorras või juhuslikus järjekorras.

Korda, mängi üks kord Videote mängimine mitu korda või vaid ühe korra.

#### Näita teavet

Kuva failiteavet, näiteks helirežiimi.

#### Subtiitrite sätted

Määrake subtiitrite värv, kirjasuurus, asend, ajaline nihe, kui need on saadaval.

## 13.3 Oma fotode vaatamine

## Fotode vaatamine

See, kuidas avada teleris meediafailide loendit, sõltub selle seadme tüübist, kuhu failid on salvestatud. Vt eespool olevaid peatükke.

Teleris kõikide fotode vaatamiseks tehke järgmist.

Valige **II** Fotod ja valige Kõik ning vajutage nuppu OK

Teleris foto vaatamiseks tehke järgmist.

Valige  $\blacksquare$  Fotod ja valige faili nimi ning vajutage nuppu OK

Teleris slaidiseansi käivitamiseks tehke järgmist.

Kui kaustas on mitu fotot, saate käivitada slaidiseansi.

Slaidiseansi käivitamiseks tehke järgmist.

- 1. Valige fotodega kaust.
- 2. Valige foto ja vajutage puldil nupule  $\equiv$
- SUVANDID.
- 3. Valige Käivita slaidiseanss.

- Järgmisele või eelmisele fotole hüppamiseks vajutage nuppu  $\blacktriangleright$  (paremale - järgmine) või < (vasakule - eelmine).

- Slaidiseansi seiskamiseks vajutage OK.

Taaskäivitamiseks vajutage uuesti OK. - Slaidiseansi peatamiseks vajutage OK ja vajutage  $\bigoplus$ .

#### Teave

Foto teabe (nt suuruse, tegemise kuupäeva, faili tee jne) vaatamiseks valige foto ja vajutage nuppu INFO. Teabe varjamiseks vajutage seda nuppu uuesti.

## Muusikaga slaidiseanss

Saate vaadata oma fotode slaidiseanssi ja kuulata samal ajal oma muusikafaile. Peate käivitama muusika enne fotode slaidiseansi käivitamist.

Muusika esitamiseks slaidiseansi vaatamise ajal tehke järgmist.

1. Valige muusikapala või muusikapalu sisaldav kaust

- ja vajutage nuppu OK.
- 2. Vajutage  $\rightarrow$ .
- 3. Sisestage fotodega kaust ja valige foto.
- 4. Vajutage nupule  $\equiv$  SUVANDID, seejärel valige Käivita slaidiseanss.

5. Nüüd kasutage fotodega kausta valimiseks navigeerimisnooli.

6. Slaidiesitluse peatamiseks vajutage  $\bigstar$ .

### Foto suvandid

Ekraanil avatud foto korral vajutage  $\equiv$  OPTIONS, et ...

Käivita slaidiseanss Käivita slaidiseanss.

Slaidiesituse siirded Seadistage foto siire ühelt fotolt järgmisele.

Juhuesituse sisse- ja väljalülitamine Fotode vaatamine järjekorras või juhuslikus järjekorras.

Korda, mängi üks kord Vaata fotosid mitu korda või vaid ühe korra.

Slaidiesituse sagedus Valige iga foto jaoks esitamise aeg.

<span id="page-29-0"></span>Pööra pilti Pöörake fotot 13.4

## Esitage oma muusikat

## Muusika esitamine

See, kuidas avada teleris meediafailide loendit, sõltub selle seadme tüübist, kuhu failid on salvestatud. Vt eespool olevaid peatükke.

Teleris laulu esitamiseks tehke järgmist.

Valige JJ Muusika ja valige faili nimi ning vajutage nuppu OK

Kui kaustas on mitu muusikapala, võite kuulata neid üksteise järel.

- Muusikapala esitamise seiskamiseks vajutage nuppu OK. Jätkamiseks vajutage uuesti nuppu OK. - Video tagasikerimiseks või kiireks edasikerimiseks vajutage nuppu  $\rightarrow$  või  $\rightarrow$ . Kerimise kiirendamiseks

- 2, 4, 8, 16 või 32 korda vajutage nuppu mitu korda.
- Järgmisele või eelmisele muusikapalale liikumiseks vajutage nuppu  $\equiv$  + või  $\equiv$  -.
- Muusikapalal 10 sekundi võrra edasi või tagasi liikumiseks vaiutage nuppu  $\rightarrow$  või  $\left\langle \right\rangle$ .

- Kausta naasmiseks vajutage nuppu  $\rightarrow$ , muusika esitamine jätkub.

- Muusikapala esitamise peatamiseks vajutage nuppu (Peata).

#### Edenemisriba

Edenemisriba kuvamiseks muusikapala esitamise ajal (nt esituskoht, kestus, pealkiri, kuupäev jne) vajutage nuppu INFO.

Teabe varjamiseks vajutage seda nuppu uuesti.

## Muusikakuulamisvõimalused

Muusika esitamise suvandid ...

Peata taasesitus Lõpetage muusika esitamine.

Juhuesituse sisse- ja väljalülitamine Laulude mängimine järjekorras või juhuslikus järjekorras.

Korda, mängi üks kord Laulude mängimine mitu korda või vaid ühe korra.

Näita teavet Kuva failiteavet, näiteks helirežiimi.

## <span id="page-30-3"></span><span id="page-30-0"></span> $\overline{14}$ Sätted

## <span id="page-30-1"></span> $\frac{1}{14.1}$ Kiirsätted

## Ökoseaded

Lisateavet leiate jaotisest Abi, peatükist Ökoseaded.

## Pildistiil

Lisateavet leiate jaotisest Abi, peatükist Pildistiil.

## Pildivorming

Lisateavet leiate jaotisest Abi, peatükist Pildi kuvasuhe.

## Helistiil

Lisateavet leiate jaotisest Abi, peatükist Helistiil.

## Kõrvaklappide helitugevus

Lisateavet leiate jaotisest Abi, peatükist Kõrvaklappide helitugevus.

## Kõlarid

Lisateavet leiate jaotisest Abi, peatükist Teleri kõlarid.

## Kell

Lisateavet leiate jaotisest Abi, peatükist Kell.

## Unetaimer

<span id="page-30-2"></span>Lisateavet leiate jaotisest Abi, peatükist Unetaimer.

## $\frac{1}{14}$ Pilt

## Pildistiil

#### Stiili valimine

Pildi lihtsaks seadistamiseks võite valida eelmääratud Pildistiili.

1. Vajutage teleri vaatamise ajal nuppu $\clubsuit$ .

2. Valige Pilt > Pildi stiil ja valige loendist üks stiil. 3. Vajaduse korral vajutage menüü sulgemiseks korduvalt nuppu  $\langle$  (vasakule).

Saadaolevad pildistiilid on järgmised.

- Isiklik - esmakordsel käivitamisel määratud pildieelistused.

- Elav parim päevavalgel vaatamiseks
- Loomulik loomulikud pildisätted
- Tavaline parim energiat säästev säte tehaseseadistus
- Kino parim filmide vaatamiseks
- Foto parim fotode vaatamiseks
- Energiasääst energiasäästlikud seaded

#### Stiili kohandamine

Kõik kohandatud pildisätted nagu näiteks Värvi või Kontrastsus, salvestatakse hetkel valitud kaustas Pildistiil. See võimaldab teil igat stiili kohandada.

#### Stiili taastamine

Valitud stiil salvestab tehtud muudatused. Soovitame kohandada üksnes stiili Isiklik pildisätteid. Suvandis Pildistiil - Isiklik on võimalik salvestada sätted iga menüüs Allikad oleva üksiku ühendatud seadme puhul eraldi.

Stiili algse seadistuse taastamiseks tehke järgmist.

1. Vajutage teleri vaatamise ajal nuppu  $\boldsymbol{\Delta}$ .

2. Valige Pilt > Pildi stiil ja valige stiil, mida soovite taastada.

3. Vajutage värvinuppu Taasta stiil ja vajutage OK. Stiil taastatakse.

4. Vajaduse korral vajutage menüü sulgemiseks korduvalt nuppu  $\zeta$  (vasakule).

#### Kodu või kauplus

Kui Pildi stiil lülitatakse iga teleri sisselülitamiskorra järel sättele Elav, on teleri asukohaks määratud Kauplus. Seda sätet kasutatakse kaupluses teleri tutvustamiseks.

<span id="page-31-0"></span>Et määrata teleri asukohaks Kodu, tehke järgmist.

1. Vajutage  $\boldsymbol{\star}$ , valige Üldsätted ja vajutage  $\sum$  (paremale), et menüüsse siseneda. 2. Valige Asukoht > Kodu ja vajutage OK. 3. Vajaduse korral vajutage menüü sulgemiseks korduvalt nuppu < (vasakule).

#### Pildisätted

#### Värvus

Värvuse abil saate reguleerida pildi värviküllastust.

Värvi reguleerimiseks tehke järgmist.

1. Vajutage  $\clubsuit$ , valige Pilt ja vajutage menüüsse sisenemiseks  $\sum$  (paremale).

2. Valige Värv ja vajutage  $\rightarrow$  (paremale).

3. Väärtuse reguleerimiseks vajutage nooli  $\land$  (üles) või  $\vee$  (alla).

4. Vajaduse korral vajutage menüü sulgemiseks korduvalt nuppu < (vasakule).

#### Kontrastsus

Kontrastsuse abil saate reguleerida pildi kontrastsust.

Kontrastsuse reguleerimiseks tehke järgmist.

1. Vajutage  $\bigstar$ , valige Pilt ja vajutage menüüsse sisenemiseks  $\sum$  (paremale).

2. Valige Kontrastsus ja vajutage

nuppu  $\lambda$  (paremale).

3. Väärtuse reguleerimiseks vajutage nooli  $\land$  (üles) või  $\vee$  (alla).

4.Vajaduse korral vajutage menüü sulgemiseks korduvalt nuppu  $\langle$  (vasakule).

#### Teravus

Teravuse abil saate reguleerida pildi peendetailide teravuse taset.

Teravuse reguleerimiseks tehke järgmist.

1. Vajutage  $\bigstar$ , valige Pilt ja vajutage menüüsse sisenemiseks > (paremale).

2. Valige Teravus ja vajutage  $\sum$  (paremale).

3. Väärtuse reguleerimiseks vajutage nooli  $\land$  (üles) või  $\vee$  (alla).

4.Vajaduse korral vajutage menüü sulgemiseks korduvalt nuppu  $\triangleleft$  (vasakule).

## Täpsemad pildisätted

#### Mäng või arvuti

Seadme ühendamisel tunneb teler selle tüübi ära ja määrab igale seadmele õige tüübinimetuse. Soovi korral saate tüübinimetust muuta. Kui seadmele on määratud õige tüübinimetus, lülitub teler menüüs Allikad seadmele lülitudes automaatselt parimale sättele.

Kui teil on sisseehitatud Blu-ray-mängijaga mängukonsool, olete võib-olla määranud tüübinimetuseks Blu-ray-plaat. Sätte Mäng või arvuti abil saate käsitsi lülituda mängimiseks parimale pildisättele. Ärge unustage sätet Mäng või arvuti teleri vaatamise juurde naasmisel välja lülitada.

Mängimise või arvuti jaoks parimatele sätetele käsitsi lülitumiseks tehke järgmist.

1. Vajutage  $\bigotimes$ , valige Pilt > Täiustatud > Mäng või arvuti ja vajutage OK.

2. Valige Mäng, Arvuti või Väljas.

3. Vajaduse korral vajutage menüü sulgemiseks korduvalt nuppu  $\langle$  (vasakule).

#### Värvisätted

#### Värvivõimendus

Värvivõimenduse abil saate värvide intensiivsust ja heledavärvilisi detaile võimendada.

Taseme reguleerimiseks tehke järgmist.

1. Vajutage  $\bigstar$ , valige Pilt ja vajutage menüüsse sisenemiseks > (paremale). 2. Valige Täiustatud > Värv > Värvivõimendus ja vajutage OK. 3.

Valige Maksimaalne, Keskmine, Minimaalne või Väljas. 4. Vajaduse korral vajutage menüü sulgemiseks

korduvalt nuppu  $\langle$  (vasakule).

#### Värvitemperatuur

Värvitemperatuuri abil saate määrata pildile eelnevalt määratud värvitemperatuuri või valida Kohandatud, et määrata ise temperatuuriseadistus Kohandatud värvitemperatuuri sätte abil. Värvitemperatuur ja kohandatud värvitemperatuur on kogenud kasutajatele mõeldud sätted.

Eelnevalt määratu valimiseks tehke järgmist.

1. Vajutage  $\bigstar$ , valige Pilt ja vajutage menüüsse sisenemiseks  $\sum$  (paremale). 2. Valige Täiustatud > Värv > Värvitemperatuur ja <span id="page-32-0"></span>vajutage OK.

3. Valige Tavaline, Soe või Külm toon. Või klõpsake Kohandatud, kui soovite ise värvitemperatuuri seadistada.

4. Vajaduse korral vajutage menüü sulgemiseks korduvalt nuppu  $\langle$  (vasakule).

#### Kohandatud värvitemperatuur

Kohandatud värvitemperatuuri funktsiooni abil saate ise värvitemperatuuri määrata. Kohandatud värvitemperatuuri määramiseks valige värvitemperatuuri menüüs kõigepealt Kohandatud. Kohandatud värvitemperatuur on kogenud kasutajatele mõeldud säte.

Kohandatud värvitemperatuuri määramiseks tehke järgmist.

1. Vajutage  $\star$ , valige Pilt ja vajutage menüüsse sisenemiseks > (paremale).

2. Valige Täpsem > Värv > Kohandatud värvitemperatuur ja vajutage OK.

3. Väärtuse reguleerimiseks vajutage nooli  $\land$  (üles) või  $\vee$  (alla). WP tähendab valget punkti ja BL musta taset. Samuti võite valida selles menüüs ühe eelnevalt määratud sätetest.

4. Vajaduse korral vajutage menüü sulgemiseks korduvalt nuppu < (vasakule).

#### Kontrasti sätted

#### Kontrasti režiimid

Kasutades Kontrasti režiimi, saate määrata taseme, mille juures ekraani intensiivsuse hämardamisega vähendatakse energiatarvet. Valige parim energiatarve või sobivaima heleduse intensiivsusega pilt.

Taseme reguleerimiseks tehke järgmist.

1. Vajutage  $\bigstar$ , valige Pilt ja vajutage menüüsse sisenemiseks > (paremale).

2. Valige Täiustatud > Kontrastsus > Kontrasti režiim ja vajutage OK.

3. Valige Standardne, Parim toiterežiim, Parim pilt või Väljas.

4. Vajaduse korral vajutage menüü sulgemiseks korduvalt nuppu < (vasakule).

#### Dünaamiline kontrastsus

Dünaamilise kontrastsuse abil saate määrata taseme, mille juures teler parandab automaatselt pildi pimedatel, keskmise valgustusega ja valgustatud aladel olevate detailide nähtavust.

Taseme reguleerimiseks tehke järgmist.

1. Vajutage  $\bullet$ , valige Pilt ja vajutage menüüsse sisenemiseks > (paremale). 2. Valige Täiustatud > Kontrastsus > Dünaamiline kontrastsus ja vajutage OK. 3. Valige Maksimaalne, Keskmine, Minimaalne või Väljas. 4. Vajaduse korral vajutage menüü sulgemiseks korduvalt nuppu  $\langle$  (vasakule).

#### Heledus

Heleduse abil saate määrata pildisignaali heleduse taseme. Heledus on kogenud kasutajatele mõeldud seadistus. Soovitame mittekogenud kasutajatel reguleerida heledust sätte Kontrastsus abil.

Taseme reguleerimiseks tehke järgmist.

1. Vajutage  $\bigotimes$ , valige Pilt ja vajutage menüüsse sisenemiseks > (paremale). 2. Valige Täpsem > Kontrastsus > Heledus ja vajutage OK. 3. Väärtuse reguleerimiseks vajutage nooli  $\sim$  (üles) või  $\vee$  (alla). 4. Vajaduse korral vajutage menüü sulgemiseks korduvalt nuppu  $\langle$  (vasakule).

#### Video kontrastsus

Video kontrastsuse abil saate vähendada video kontrastsuse ulatust.

Taseme reguleerimiseks tehke järgmist.

1. Vajutage  $\clubsuit$ , valige Pilt ja vajutage menüüsse sisenemiseks > (paremale). 2. Valige Täiustatud > Kontrastsus > Video kontrastsus ja vajutage OK. 3. Väärtuse reguleerimiseks vajutage nooli  $\land$  (üles) või  $\vee$  (alla). 4. Vajaduse korral vajutage menüü sulgemiseks korduvalt nuppu  $\langle$  (vasakule).

#### Gamma

Gamma abil saate määrata pildi heleduse ja kontrastsuse mittelineaarse seadistuse. Gamma on kogenud kasutajatele mõeldud seadistus.

Taseme reguleerimiseks tehke järgmist.

1. Vajutage  $\bullet$ , valige Pilt ja vajutage menüüsse sisenemiseks  $\sum$  (paremale).

2. Valige Täpsem > Kontrastsus > Gamma ja vajutage OK.

3. Väärtuse reguleerimiseks vajutage nooli  $\sim$  (üles) või  $\vee$  (alla).

4. Vajaduse korral vajutage menüü sulgemiseks korduvalt nuppu  $\triangleleft$  (vasakule).

#### <span id="page-33-1"></span>Teravuse sätted

#### Ülikõrge lahutusvõime

Ülikõrge lahutusvõime abil lülitate sisse suurepärase teravuse ridade servadel ja kontuuridel.

Sisse- või väljalülitamiseks tehke järgmist.

1. Vajutage  $\clubsuit$ , valige Pilt ja vajutage menüüsse sisenemiseks > (paremale). 2. Valige Täiustatud > Teravus > Super lahutusvõime ja vajutage  $\sum$  (paremale), et menüüsse siseneda. 3. Valige Sees või Väljas. 4. Vajaduse korral vajutage menüü sulgemiseks korduvalt nuppu  $\zeta$  (vasakule).

#### Müravähendus

Müravähenduse abil saate filtreerida ja vähendada pildi müra taset.

Müravähenduse reguleerimiseks tehke järgmist.

1. Vajutage  $\bigstar$ , valige Pilt ja vajutage menüüsse sisenemiseks  $\sum$  (paremale).

2. Valige Täpsem > Teravus > Müravähendus ja vajutage menüüsse sisenemiseks > (paremale). 3.

Valige Maksimaalne, Keskmine,

Minimaalne või Väljas.

4. Vajaduse korral vajutage menüü sulgemiseks korduvalt nuppu < (vasakule).

#### <span id="page-33-0"></span>MPEG-artefakti vähendamine

MPEG-artefakti vähenduse abil saate muuta pildi digisiirded sujuvamaks. MPEG artefaktid on enamasti piltidel näha väikeste plokkide or sakiliste servadena.

MPEG-artefaktide vähendamiseks tehke järgmist.

1. Vajutage  $\bullet$ , valige Pilt ja vajutage menüüsse sisenemiseks  $\sum$  (paremale).

2. Valige Täiustatud > Teravus > MPEG-artefakti  $v$ ähendus ja vajutage $\rightarrow$  (paremale), et menüüsse siseneda.

3. Valige Sees või Väljas.

4. Vajaduse korral vajutage menüü sulgemiseks korduvalt nuppu  $\langle$  (vasakule).

### Kuvasuhe ja servad

#### Pildivorming

Kui pildi üla- ja allservas või külgedel on mustad ribad, võite pildi kuvasuhet reguleerida nii, et pilt täidaks kogu ekraani.

Pildivormingu muutmiseks tehke järgmist.

1. Vajutage  $\bigotimes$ , valige Pilt ja vajutage menüüsse sisenemiseks  $\sum$ 

2. Valige Vorming ja servad > Pildi kuvasuhe ja vajutage menüüsse sisenemiseks nupule (paremale).

3. Valige loetelust kuvasuhe ja vajutage nuppu OK. 4. Vajaduse korral vajutage menüü sulgemiseks korduvalt nuppu  $\zeta$  (vasakule).

Pildivormingu muutmiseks teleri vaatamise ajal tehke järgmist.

1. Vajutage telekanali vaatamise ajal nuppu  $\blacksquare$ , et avada menüü Pildivorming.

2. Valige loetelust kuvasuhe ja vajutage nuppu OK.

#### Ekraani servad

Suvandi Ekraani servad abil saate ekraani moonutatud servade varjamiseks pilti pisut suurendada.

Et reguleerida servasid, tehke järgmist.

1. Vajutage  $\clubsuit$ , valige Pilt ja vajutage menüüsse sisenemiseks  $\sum$ 

2. Valige Vorming ja servad > Ekraani servad ja vajutage menüüsse sisenemiseks nupule (paremale).

3. Väärtuse reguleerimiseks vajutage nooli  $\sim$  (üles) või  $\vee$  (alla).

4. Vajaduse korral vajutage menüü sulgemiseks korduvalt nuppu  $\langle$  (vasakule).

### $\overline{14.3}$ Heli

## Helistiil

#### Stiili valimine

Heli lihtsaks reguleerimiseks võite Helistiili abil eelmääratud sätteid kasutada.

- 1. Vajutage teleri vaatamise ajal nuppu  $\clubsuit$ .
- 2. Valige Heli ja vajutage menüüsse
- sisenemiseks > (paremale).
- 3. Valige Heli stiil ja valige loendist üks stiil.
- 4. Vajaduse korral vajutage menüü sulgemiseks korduvalt nuppu  $\langle$  (vasakule).

Valikus on järgmised helistiilid ...

- Isiklik - esmakordsel käivitamisel määratud helieelistused.

- Algnel kõige neutraalsem helisäte
- Kino parim filmide vaatamiseks
- Muusika parim muusika kuulamiseks
- Mäng parim mängimiseks

#### <span id="page-34-0"></span>Stiili taastamine

Kui helistiil on valitud, saate ükskõik millist helisätet kohandada menüüs Seadistamine > Heli.

Valitud stiil salvestab tehtud muudatused. Soovitame kohandada üksnes stiili Isiklik helisätteid. Suvandis Helistiil - Isiklik on võimalik salvestada sätted iga menüüs Allikad oleva ühendatud seadme puhul eraldi.

Stiili algse seadistuse taastamiseks tehke järgmist.

1. Vajutage teleri vaatamise ajal nuppu  $\clubsuit$ . 2. Valige Heli ja vajutage menüüsse

sisenemiseks  $\sum$  (paremale).

3. Valige Heli stiil ja valige stiil, mida soovite taastada. 4. Vajutage värvinuppu – Taasta stiil. Stiil taastatakse.

5. Vajaduse korral vajutage menüü sulgemiseks korduvalt nuppu  $\triangleleft$  (vasakule).

#### Helisätted

Bass

Bassi abil saate reguleerida heli madalate toonide taset.

Taseme reguleerimiseks tehke järgmist.

1. Vajutage  $\bigstar$ , valige Heli ja vajutage menüüsse sisenemiseks > (paremale).

2. Valige Bass ja vajutage  $\sum$  (paremale).

3. Väärtuse reguleerimiseks vajutage nooli  $\land$  (üles) või  $\vee$  (alla).

4. Vajaduse korral vajutage menüü sulgemiseks korduvalt nuppu  $\langle$  (vasakule).

#### Kõrged toonid

Suvandi Kõrged toonid abil saate reguleerida heli kõrgete toonide taset.

Taseme reguleerimiseks tehke järgmist.

1. Vajutage  $\bullet$ , valige Heli ja vajutage menüüsse sisenemiseks > (paremale).

2. Valige Kõrged toonid ja vajutage  $\sum$  (paremale). 3. Väärtuse reguleerimiseks vajutage nooli  $\sim$  (üles) või  $\vee$  (alla).

4. Vajaduse korral vajutage menüü sulgemiseks korduvalt nuppu  $\langle$  (vasakule).

#### Ruumiheli režiim

Funktsiooni Ruumiheli režiim abil saate seadistada teleri kõlarite heliefekti.

Ruumiheli režiimi seadistamiseks tehke järgmist.

1. Vajutage  $\bigotimes$ , valige Heli ja vajutage menüüsse sisenemiseks > (paremale).

2. Valige Ruumiheli režiim ja vajutage menüüsse sisenemiseks > (paremale).

3. Valige Stereo või Incredible surround. 4. Vajaduse korral vajutage menüü sulgemiseks korduvalt nuppu < (vasakule).

### Täpsemad helisätted

#### Automaatne helitugevuse ühtlustamine

Suvandiga Automaatne helitugevuse ühtlustamine saate panna teleri automaatselt järske helitugevuse erinevusi välja siluma. Need esinevad üldjuhul reklaamide alguses või kanaleid vahetades.

Sisse- või väljalülitamiseks tehke järgmist.

1. Vajutage  $\bigotimes$ , valige Heli ja vajutage menüüsse sisenemiseks > (paremale).

2. Valige Täpsem ja vajutage menüüsse sisenemiseks > (paremale).

3. Valige Automaatne helitugevuse ühtlustamine ja vajutage menüüsse sisenemiseks > (paremale).

4. Valige Sees või Väljas.

5. Vajaduse korral vajutage menüü sulgemiseks korduvalt nuppu  $\triangleleft$  (vasakule).

#### Teleri kõlarid

Võite edastada teleri heli ühendatud heliseadmesse kodukinosüsteemi või helisüsteemi.

Saate valida, kus te soovite teleri heli kuulata ja kuidas soovite seda kontrollida.

- Kui valite suvandi Teleri kõlarid > Väljas, lülitatakse teleri kõlarid püsivalt välja.

- Kui valite suvandi Teleri kõlarid > Sees, on teleri kõlarid alati sees.

Tänu HDMI CEC-iga ühendatud heliseadmele saate kasutada ühte EasyLinki sätetest.

- Kui valite suvandi EasyLink, edastab teler oma heli heliseadmesse. Teler lülitab oma kõlarid välja, kui seade esitab heli.

- Kui valite suvandi EasyLinki automaatne käivitamine, lülitab teler heliseadme sisse, edastab teleri heli seadmesse ja lülitab teleri kõlarid välja. EasyLinki või EasyLinki automaatse käivitamise valimisel saate siiski vajadusel lülitada teleri kõlaritele.

Teleri kõlarite seadistamiseks tehke järgmist.

1. Vajutage  $\bigotimes$ , valige Heli ja vajutage  $\bigtriangledown$  (paremale),

<span id="page-35-0"></span>et siseneda menüüsse. 2. Valige Täpsem ja vajutage menüüsse sisenemiseks > (paremale). 3. Valige Teleri kõlarid ja vajutage menüüsse sisenemiseks > (paremale).

4. Valige Sees, Väljas, EasyLink, või EasyLinki automaatne käivitus.

5. Vajaduse korral vajutage menüü sulgemiseks korduvalt nuppu  $\langle$  (vasakule).

Kohe kõlaritele lülitumiseks tehke järgmist.

1. Vajutage teleri vaatamise ajal nuppu $\clubsuit$ . 2. Valige Kiirsätted > Kõlarid, seejärel valige Teler või Võimendi (helisüsteem).

3. Vajaduse korral vajutage menüü sulgemiseks korduvalt nuppu  $\langle$  (vasakule).

#### Selge heli

Selge heli abil parandate kõne heli. Parim uudiste vaatamiseks. Saate kõneparanduse sisse või välja lülitada.

Sisse- või väljalülitamiseks tehke järgmist.

1. Vajutage  $\clubsuit$ , valige Heli ja vajutage menüüsse sisenemiseks > (paremale).

2. Valige Täiustatud > Selge heli ja vajutage OK. 3. Valige Sees või Väljas ja vajutage nuppu OK. 4. Vajaduse korral vajutage menüü sulgemiseks korduvalt nuppu  $\checkmark$  (vasakule).

#### Heliväljundi vorming

Kui teil on mitmekanalilise helitöötluse funktsiooniga, nt Dolby Digital, DTS® vms, kodukinosüsteem, määrake heliväljundi formaadiks Mitmekanaline. Mitmekanalise vormingu puhul saab teler saata telekanalist või ühendatud mängijast tihendatud mitmekanalilist helisignaali kodukinosüsteemi. Kui teil on mitmekanalilise helitöötluse funktsioonita kodukinosüsteem, valige Stereo.

Heliväljundi vormingu määramiseks tehke järgmist.

1. Vajutage  $\bigotimes$ , valige Heli ja vajutage  $\bigotimes$  (paremale), et siseneda menüüsse.

2. Valige Täpsem > Heliväljundi vorming ja vajutage OK.

3. Valige Mitme kanaliga või Stereo, seejärel vajutage OK.

4. Vajaduse korral vajutage menüü sulgemiseks korduvalt nuppu  $\triangle$  (vasakule).

#### Heliväljundi ühtlustamine

Heliväljundi tasandamise funktsiooniga saate ühtlustada teleri ja kodukinosüsteemi helitugevust nende vahetamisel. Helitugevus võib erineva

helitöötluse tõttu erineda.

Erineva helitugevuse tasandamiseks tehke järgmist.

1. Vajutage  $\bigstar$ , valige Heli ja vajutage  $\sum$  (paremale), et siseneda menüüsse. 2. Valige Täpsem > Heliväljundi tasandamine ja vajutage OK. 3. Valige Rohkem, Keskmine või Vähem, seejärel vajutage OK. 4. Kui helitugevuse erinevus on suur, valige Rohkem. Kui erinevus on väike, valige Vähem. 5. Vajaduse korral vajutage menüü sulgemiseks korduvalt nuppu  $\triangle$  (vasakule).

Heliväljundi tasandamine mõjutab nii optilise heliväljundi (Audio Out – Optical) kui ka HDMI ARC helisignaali.

#### HDMI 1 - ARC

Sisse- või väljalülitamiseks tehke järgmist.

1. Vajutage  $\bigotimes$ , valige Heli ja vajutage > (paremale), et siseneda menüüsse.

2. Valige Täiustatud > HDMI 1 - ARC ia vajutage OK.

3. Valige Sees või Väljas ja vajutage nuppu OK. 4. Vajaduse korral vajutage menüü sulgemiseks korduvalt nuppu  $\langle$  (vasakule).

#### Heliväljundi viivitus

Teleriga ühendatud kodukinosüsteemi (HTS) puhul tuleb teleri pilt ja kodukinosüsteemist tulev heli sünkroonida.

#### Heli ja video automaatsünkroonimine

Philipsi uusimad kodukinosüsteemid sünkroonivad heli ja pildi automaatselt ning alati täpselt.

#### Helisünkroonimise viivitus

Mõne kodukinosüsteemi puhul tuleb heli ja pildi sünkroonimiseks reguleerida heli viivitust. Suurendage kodukino viivituse väärtust nii palju, et pilt ja heli kattuks. Vajalik võib olla viivitus pikkusega 180 ms. Lisateavet saate kodukino kasutusjuhendist. Kui viivitus on kodukinosüsteemis määratud, peate teleri heliväljundi viivituse välja lülitama.

Heliväljundi viivituse väljalülitamiseks tehke järgmist.

1. Vajutage  $\bigstar$ , valige Heli ja vajutage  $\sum$  (paremale), et siseneda menüüsse. 2. Valige Täiustatud > Heliväljundi viivitus ja vajutage OK. 3. Valige Väljas. 4. Vajaduse korral vajutage menüü sulgemiseks korduvalt nuppu  $\zeta$  (vasakule).

#### <span id="page-36-1"></span>Heliväljundi nihe

Kui te ei saa nihet kodukinosüsteemis määrata, võite heli teleri kaudu sünkroonida. Võite määrata nihke, mis kompenseerib kodukinosüsteemis teleheli töötlemiseks kuluva aja. Nihet võite reguleerida 5 ms võrra. Suurim säte on –60 ms.

Heliväljundi viivituse säte peab olema sisse lülitatud.

Teleri heli sünkroonimiseks tehke järgmist.

1. Vajutage  $\bigstar$ , valige Heli ja vajutage  $\sum$  (paremale), et siseneda menüüsse. 2. Valige Täpsem > Heliväljundi nihe ja vajutage OK. 3. Nihutage liugur soovitud väärtuseni ja vajutage nuppu OK. 4. Vajaduse korral vajutage menüü sulgemiseks

korduvalt nuppu  $\triangleleft$  (vasakule).

## Kõrvaklappide helitugevus

Suvandi Kõrvaklappide helitugevus abil saate ühendatud kõrvaklappide helitugevust eraldi seadistada.

Helitugevuse reguleerimiseks tehke järgmist.

1. Vajutage  $\clubsuit$ , valige Heli ja vajutage menüüsse sisenemiseks > (paremale).

2. Valige Kõrvaklappide helitugevus ja vajutage OK. 3. Väärtuse reguleerimiseks vajutage nooli  $\sim$  (üles) või  $\vee$  (alla).

4. Vajaduse korral vajutage menüü sulgemiseks korduvalt nuppu < (vasakule).

## TV asend (4031, 4131 seeria telerite korral)

Algse seadistuse käigus määratakse selleks sätteks Teleri alusel või Seinal. Kui olete pärast seda teleri asendit muutnud, muutke seda sätet parima heli esitamiseks.

1. Vajutage  $\bigoplus$ , valige Heli ja vajutage > (paremale), et siseneda menüüsse.

2. Valige TV asend ja vajutage nuppu OK.

3. Valige Teleri alusel või Seinal.

<span id="page-36-0"></span>4. Vajaduse korral vajutage menüü sulgemiseks korduvalt nuppu  $\triangleleft$  (vasakule).

## $\frac{1}{14.4}$ Ökoseaded

## Energiasääst

Ökosätted koondavad keskkonnasäästlikke seadeid.

#### Energia säästmine

Energia säästmise valimisel lülitab teler automaatselt suvandile Pildistiil - Tavaline, mis on parim energiat säästev seade pildi puhul.

Teleri energia säästmisele seadmiseks tehke järgmist.

1 - Vajutage  $\boldsymbol{\star}$ , valige Ökosätted ja vajutage menüüsse sisenemiseks > (paremale). **2 -** Klõpsake suvandil Energia säästmine, Pildistiil seadistatakse automaatselt sättele Tavaline. **3 -** Vajaduse korral vajutage menüü sulgemiseks korduvalt nuppu  $\zeta$  (vasakule).

## Ekraani väljalülitamine

Kui kuulate vaid muusikat, võite teleriekraani energia säästmiseks välja lülitada.

Ainult teleri ekraani väljalülitamiseks tehke järgmist.

1. Vajutage  $\bigstar$ , valige Ökosätted ja vajutage menüüsse sisenemiseks > (paremale).

2. Valige Ekraani väljalülitamine.

3. Vajaduse korral vajutage menüü sulgemiseks korduvalt nuppu < (vasakule).

Ekraani uuesti sisselülitamiseks vajutage ükskõik millist kaugjuhtimispuldi nuppu.

## Väljalülituse taimer

Kui teler võtab vastu signaali, kuid te ei vajuta nelja tunni vältel puldi nuppe, lülitub teler energia säästmiseks automaatselt välja. Teler lülitub automaatselt välja ka siis, kui teler ei leia signaali ja ei saa kaugjuhtimispuldilt käske 10 minuti jooksul.

Kui kasutate telerit monitorina või kasutate teleri vaatamiseks digivastuvõtjat (digiboks, STB) ja teleri kaugjuhtimispulti ei vaja, blokeerige automaatne väljalülitamine.

Väljalülituse taimeri väljalülitamiseks …

1. Vajutage  $\bullet$ , valige Ökosätted ja vajutage menüüsse sisenemiseks > (paremale).

2. Valige Väljalülituse taimer ja vajutage OK.

3. Väärtuse muutmiseks vajutage nooli  $\land$  (üles) või v (alla). Väärtus 0 blokeerib automaatse väljalülitamise.

4. Vajaduse korral vajutage menüü sulgemiseks

## <span id="page-37-1"></span><span id="page-37-0"></span> $\frac{1}{4.5}$ Üldsätted

## Keeled

#### Menüü keel

Teleri menüüde ja sõnumite keele muutmiseks tehke järgmist.

1. Vajutage nuppu  $\boldsymbol{\Delta}$ . valige Üldseaded > Keeled > Menüü keel ja vajutage nupule OK. 2. Valige soovitud keel. 3. Vajaduse korral vajutage menüü sulgemiseks

korduvalt nuppu  $\leq$  (vasakule).

#### Keele eelistused

#### Heli keel

Digikanalite saated võivad olla saadaval mitme helikeelega. Võite määrata eelistatud põhi- või lisaheli keele. Kui mõnes neist keeltest on heli saadaval, lülitub teler sellele keelele.

Põhi- ja lisaheli keele määramiseks tehke järgmist.

1. Vajutage  $\clubsuit$ , valige Üldsätted ja vajutage  $\sum$  (paremale), et menüüsse siseneda. 2. Valige Keeled ja vajutage menüüsse

sisenemiseks > (paremale).

3. Valige Põhiline

helivorming keel või Teisene helikeel, ja vajutage klahvi OK.

4. Valige soovitud keel ja vajutage nuppu OK. 5. Vajaduse korral vajutage menüü sulgemiseks korduvalt nuppu  $\triangleleft$  (vasakule).

Kui ükski eelistatud helikeeltest pole saadaval, tehke helikeele valimiseks järgmist.

1. Vajutage nuppu  $\equiv$  OPTIONS.

2. Valige Heli keel ja valige üks ajutine heli keel.

#### Subtiitri keel

#### Sisselülitamine

Subtiitrite lülitamiseks valige Subtiitrid sisse või Subtiitrid välja. Alternatiivina võite valida suvandi Automaatne.

#### Automaatne

Digitaalse saateedastusega on kaasas keeleteave ja edastatav saade pole teie keeles (teleris valitud keel), võimaldab teler automaatselt teie eelistatud keeles

subtiitreid kuvada. Üks neist subtiitrikeeltest peab olema kaasas edastatava saatega.

Oma eelistatud subtiitrikeeli saate valida menüüs Subtiitri keel.

#### Subtiitrite keele sätted

Digikanalite saated võivad olla saadaval mitmes keeles subtiitritega. Võite määrata eelistatud esmase või teisese subtiitrite keele. Kui subtiitrid on nendes keeltes olemas, siis kuvab teler valitud subtiitreid.

Esmase ja teisese subtiitrite keele määramiseks tehke järgmist.

1. Vajutage  $\boldsymbol{\star}$ , valige Üldsätted ja vajutage  $\sum$  (paremale), et menüüsse siseneda. 2. Valige Keeled ja vajutage menüüsse sisenemiseks  $\sum$  (paremale). 3. Valige Põhilised subtiitrid keel või Lisasubtiitrid keel ja vajutage OK. 4. Valige soovitud keel ja vajutage nuppu OK. 5. Vajaduse korral vajutage menüü sulgemiseks korduvalt nuppu  $\triangle$  (vasakule).

Kui teie eelistatud keeltes subtiitreid pole, tehke subtiitrite keele valimiseks järgmist.

1. Vajutage nuppu  $\equiv$  OPTIONS. 2. Valige Subtiitri keel ja valige üks ajutine subtiitrite keel.

#### Teletekstist tulevad subtiitrid

#### Analoogkanalite subtiitrid

Analoogkanalitel peate iga kanali puhul subtiitrite esitamise käsitsi lubama.

1. Lülituge kanalile ja vajutage teleteksti kuvamiseks nuppu TEXT.

2. Sisestage subtiitrite leheküljenumber,

tavaliselt 888.

3. Vajutage teleteksti sulgemiseks uuesti nuppu TEXT.

Kui valite seda analoogkanalit vaadates menüü Subtiitrid suvandi Sees, siis esitatakse subtiitreid, kui need on saadaval.

Selleks, et saada teada, kas tegemist on analoog- või digikanaliga, lülituge kanalile ja avage menüü Olek alammenüü Suvandid.

#### Teksti / teleteksti keeled

#### Teleteksti leheküljed

Teleteksti lehekülje valimine

Lehekülje valimiseks tehke järgmist. . .

- <span id="page-38-0"></span>1. Sisestage numbriklahvidega lehekülje number.
- 2. Navigeerimiseks kasutage nooleklahve.
- 3. Ekraani allosas värviliselt märgitud erifunktsioonide valimiseks vajutage värvinuppu.

#### Teleteksti alamlehed

Teleteksti iga lehekülg võib sisaldada mitmeid alamlehti. Alamlehtede numbrid kuvatakse põhilehekülje numbri kõrval oleval ribal. Alamlehe valimiseks vajutage nuppe  $\langle v\tilde{o}i \rangle$ .

#### T.O.P. Teleteksti leheküljed

Mõned edastajad pakuvad T.O.P. -teleteksti. Et avada T.O.P. -teleteksti teleteksti sees vajutage nuppu  $\equiv$  OPTIONS ja valige T.O.P. ülevaade

#### Teleteksti valikud

Tekstis/teletekstis vajutage  $\equiv$  OPTIONS, et valida järgmist.

- Lehekülje fikseerimine Alamlehtede automaatse keeramise seiskamiseks.

- Kaheosaline ekraan / täisekraan Telekanali ja -teksti kõrvuti kuvamiseks.

## - T.O.P. ülevaade

Et avada T.O.P. -teleteksti.

#### - Suurendamine

Teleteksti suurendamiseks, et seda oleks mugavam lugeda.

#### - Nähtavale toomine

Lehel oleva varjatud teabe nähtavale toomiseks.

#### - Tsükli alamleht

Alamlehtede tsüklisse viimiseks, kui need on saadaval.

#### - Keel

Teletekstis kasutatavate tähemärkide rühma õigesti kuvamiseks.

#### - Teletekst 2.5

Teleteksti 2.5 aktiveerimiseks, et pakkuda rohkem värve ja paremat graafikat.

#### Teleteksti seadistamine

#### Teleteksti keel

Mõnede digitelevisiooni edastajate puhul saab valida mitme teleteksti keele vahel.

Esmase ja teisese teleteksti keele määramiseks tehke järgmist. . .

1. Vajutage  $\star$ , valige Üldsätted ja vajutage  $\sum$  (paremale), et menüüsse siseneda. 2. Valige Keeled ja vajutage menüüsse sisenemiseks > (paremale).

3. Valige Põhiline teletekst või Lisatekst ja vajutage

#### OK.

4. Valige soovitud keel ja vajutage nuppu OK. 5. Vajaduse korral vajutage menüü sulgemiseks korduvalt nuppu  $\langle$  (vasakule).

#### Teletekst 2.5

Teletekst 2.5 pakub rohkem värve ja paremat graafikat. Teletekst 2.5 aktiveeritakse tavalise tehasesättena.

Teleteksti 2.5 väljalülitamiseks tehke järgmist.

1. Vajutage TEXT.

2. Ekraanil avatud teksti/teleteksti korral vajutage  $\equiv$ **OPTIONS** 

3. Valige Teleteekst 2.5 > Väljas.

4. Vajaduse korral vajutage menüü sulgemiseks korduvalt nuppu  $\langle$  (vasakule).

#### Kell

#### Kuupäev ja kellaaeg

#### Automaatne

Mõnes riigis ei saada digisaadete edastajad UTC (koordineeritud universaalaja) teavet. Suveaja kehtima hakkamist võidakse ignoreerida ja teler võib näidata ebaõiget kellaaega.

Salvestades telekavas ajastatud saateid soovitame kellaaega ja kuupäeva käsitsi mitte muuta. Mõnedes riikides on mõnede võrguteenuse pakkujate puhul Kella seadistus peidetud, et vältida ebaõiget kellaseadistust

Teleri kella automaatne parandamine

1. Vajutage  $\bullet$ , valige Üldsätted > Kell > Automaatne kellarežiim ja seejärel Riigist sõltuv. 2. Valige Suve- ja talveaeg ning seejärel sobiv säte. 3. Vajaduse korral vajutage menüü sulgemiseks korduvalt nuppu < (vasakule).

#### Kasutusjuhend

Teleri kella seadistamine käsitsi

#### 1. Vajutage  $\bigstar$ , valige Üldsätted > Kell > Automaatne kellarežiim ja seejärel Käsitsi.

2. Valige seadistamiseks Kuupäev ja Kellaaeg.

3. Vajaduse korral vajutage menüü sulgemiseks korduvalt nuppu  $\langle$  (vasakule).

Ajavöönd

#### Ajavööndi seadistamine

1. Vajutage  $\bigotimes$ , valige Üldsätted > Kell > Ajavöönd ja vajutage nuppu OK.

2. Valige üks ajavöönditest.

3. Vajaduse korral vajutage menüü sulgemiseks korduvalt nuppu  $\langle$  (vasakule).

### Unetaimer

Sättega Unetaimer saate seadistada teleri nii, et see lülitub pärast eelnevalt määratud aega automaatselt ooterežiimile.

Unetaimeri määramiseks tehke järgmist.

1. Vajutage  $\bigotimes$ , valige Üldsätted > Unetaimer ja vajutage nuppu OK.

2. Liugurit 5-minutiste astmete võrra nihutades saate määrata kuni 180-minutise ajavahemiku. Kui ajaks on määratud 0 minutit, on unetaimer välja lülitatud. Alati on võimalik teler varem välja lülitada või seadistatud aeg lähtestada.

3. Vajaduse korral vajutage menüü sulgemiseks korduvalt nuppu  $\triangleleft$  (vasakule).

## Väljalülituse taimer

Kui teler võtab vastu signaali, kuid te ei vajuta nelja tunni vältel puldi nuppe, lülitub teler energia säästmiseks automaatselt välja. Teler lülitub automaatselt välja ka siis, kui teler ei leia signaali ja ei saa kaugjuhtimispuldilt käske 10 minuti jooksul.

Kui kasutate telerit monitorina või kasutate teleri vaatamiseks digivastuvõtjat (digiboks, STB) ja teleri kaugjuhtimispulti ei vaja, blokeerige automaatne väljalülitamine.

Väljalülituse taimeri väljalülitamiseks …

1. Vajutage  $\bigotimes$ , valige Ökosätted ja vajutage menüüsse sisenemiseks > (paremale).

2. Valige Väljalülituse taimer ja vajutage OK. 3. Väärtuse muutmiseks vajutage nooli  $\sim$  (üles) või  $\vee$  (alla). Väärtus 0 blokeerib automaatse väljalülitamise.

4. Vajaduse korral vajutage menüü sulgemiseks korduvalt nuppu  $\langle$  (vasakule).

## EasyLink

#### EasyLink

EasyLinki täielikult väljalülitamiseks tehke järgmist.

1. Vajutage  $\boldsymbol{\star}$ , valige Üldsätted ja

vajutage  $\sum$  (paremale), et menüüsse siseneda.

2. Valige EasyLink, vajutage  $\rightarrow$  (paremale) ja valige üks samm edasi EasyLink.

3. Valige Väljas.

4. Vajaduse korral vajutage menüü sulgemiseks korduvalt nuppu  $\triangle$  (vasakule).

#### EasyLink-kaugjuhtimispult

EasyLink-kaugjuhtimispuldi väljalülitamine

1. Vajutage  $\bullet$ , valige Üldsätted ja vajutage  $\sum$  (paremale), et menüüsse siseneda. 2. Valige EasyLink > Easylink-kaugjuhtimispult ja vajutage OK. 3. Valige Väljas.

4. Vajaduse korral vajutage menüü sulgemiseks korduvalt nuppu  $\langle$  (vasakule).

### Kaupluse asukoht

Kui teler on üles seatud kauplusesse, saate seadistada teleriekraani kuvama kaupluse ribareklaami. Pildistiil seadistatakse automaatselt sättele Elav. Väljalülituse taimer lülitatakse välja.

Et seadistada teleri asukohaks kauplus, tehke järgmist.

1. Vajutage  $\boldsymbol{\ddot{x}}$ , valige Üldsätted ja

vajutage  $\sum$  (paremale), et menüüsse siseneda. 2. Valige Asukoht > Kauplus ja vajutage OK. 3. Vajaduse korral vajutage menüü sulgemiseks korduvalt nuppu  $\langle$  (vasakule).

Kui kasutate telerit kodus, määrake teleri asukohaks Kodu.

### Kaupluse seadistus

Kui teler on seadistatud režiimi Kauplus, saate seadistada spetsiaalse demo kättesaadavuse kaupluses kasutamiseks.

1. Vajutage  $\boldsymbol{\ast}$ , valige Üldsätted ja vajutage  $\sum$  (paremale), et menüüsse siseneda. 2. Valige E-kleeps ja vajutage menüüsse sisenemiseks > (paremale). 3. Valige Sees või Väljas. 4. Vajaduse korral vajutage menüü sulgemiseks korduvalt nuppu  $\langle$  (vasakule).

## Tehase sätted

Võite taastada teleri algsed sätted (tehaseseaded).

Algsete sätete taastamiseks tehke järgmist.

1. Vajutage  $\bullet$ , valige Üldsätted ja

vajutage  $\sum$  (paremale), et menüüsse siseneda.

2. Valige Tehaseseaded ja vajutage nuppu OK.

3. Vajaduse korral vajutage menüü sulgemiseks korduvalt nuppu  $\langle$  (vasakule).

## <span id="page-40-2"></span>Teleri uuesti installimine

Võite teleri täielikult uuesti seadistada. Teler on täielikult uuesti seadistatud.

Teleri täielikult uuesti seadistamiseks tehke järgmist.

1. Vajutage  $\bigotimes$ , valige Üldsätted ja valige Installi teler uuesti.

2. Järgige ekraanile kuvatavaid juhiseid. Paigaldamiseks võib kuluda mõni minut.

## Kanalite loendi koopia

<span id="page-40-1"></span>Lisateavet leiate Abi peatükist Kanalite paigaldamine > Kanaliloendi koopia.

## Satelliidiloendi koopia

Lisateavet leiate Abi peatükist Kanalite paigaldamine > Kanaliloendi koopia.

#### <span id="page-40-0"></span> $\overline{146}$

## Lapselukk

## Vanemakontrolli piirang

Vanusepiiranguga saadetele minimaalse vanuse seadmiseks toimige järgmiselt.

#### 1. Vajutage  $\Delta$ , valige Lapselukk ja vajutage menüüsse sisenemiseks > (paremale). 2. Valige Vanemakontrolli piirang ja valige nimekirjast üks vanus. 3. Vajaduse korral vajutage menüü sulgemiseks korduvalt nuppu < (vasakule).

Koodi määramine / muutmine

Lapseluku PIN-koodi kasutatakse kanalite või saadete lukustamiseks või lukust vabastamiseks.

Luku koodi määramiseks või olemasoleva koodi muutmiseks tehke järgmist.

1. Vajutage  $\bigstar$ , valige Lapselukk ja vajutage menüüsse sisenemiseks > (paremale). 2. Valige Määra kood või muuda koodi ja vajutage

nuppu OK.

3. Sisestage vabalt valitav neljakohaline kood. Kui kood on juba määratud, sisestage kehtiv lapseluku kood ja seejärel kaks korda uus kood.

4. Vajaduse korral vajutage menüü sulgemiseks korduvalt nuppu  $\triangleleft$  (vasakule).

Uus kood on seadistatud.

#### Olete oma lapseluku PIN-koodi unustanud?

Kui olete PIN-koodi unustanud, võite kehtiva koodi tühistada ja määrata uue koodi.

1. Vajutage  $\bullet$ , valige Lapselukk ja vajutage menüüsse sisenemiseks > ((paremale). 2. Valige Muuda koodi ja vajutage nuppu OK. 3. Sisestage tühistamiskood 8888. 4. Nüüd sisestage uus lapseluku PIN-kood ja sisestage see uuesti kinnitamiseks.

5. Vajaduse korral vajutage menüü sulgemiseks korduvalt nuppu  $\triangle$  (vasakule).

Uus kood on seadistatud.

 $\frac{1}{47}$ 

## Universaalne juurdepääs

## Sisselülitamine

Suvandi Kasutushõlbustus sisselülitamisel on teler valmis kasutamiseks kurtide, vaegkuuljate, pimedate ja vaegnägijate poolt.

#### Sisselülitamine

Kui te funktsiooni Kasutushõlbustus esmakordsel kasutamisel sisse ei lülitanud, võite seda teha menüüs Kasutushõlbustus.

Kasutushõlbustuse sisselülitamiseks tehke järgmist.

1. Vajutage  $\bigotimes$ , valige Kasutushõlbustus ja vajutage menüüsse sisenemiseks > (paremale).

2. Valige uuesti Kasutushõlbustus.

3. Valige suvand Sees ja vajutage nuppu OK. 4. Vajaduse korral vajutage menüü sulgemiseks korduvalt nuppu  $\langle$  (vasakule).

Kui olete suvandi Kasutushõlbustus sisse lülitanud, lisatakse Kasutushõlbustus ka valikumenüüsse.

## Vaegkuuljad

Mõned digitelekanalid edastavad vaegkuuljatele kohandatud eriheli ja subtiitreid. Kui funktsioon Vaegkuuljad on sisse lülitatud, lülitub teler automaatselt kohandatud helile ja subtiitritele, kui need on saadaval. Enne kui saate funktsiooni Vaegkuuljad sisse lülitada, peate sisse lülitama funktsiooni Kasutushõlbustus.

Menüü Vaegkuuljad sisselülitamiseks tehke järgmist.

1. Vajutage  $\clubsuit$ , valige Kasutushõlbustus ja vajutage menüüsse sisenemiseks > (paremale).

2. Valige Vaegkuuljad ja vajutage menüüsse sisenemiseks > (paremale).

3. Valige suvand Sees ja vajutage nuppu OK.

4. Vajaduse korral vajutage menüü sulgemiseks

## <span id="page-41-0"></span>**Helikirjeldus**

#### Sisselülitamine

Digitelekanalid võivad edastada erilist helikommentaari, mis kirjeldab ekraanil toimuvat. Vaegnägijate heli ja efektide seadistamiseks tuleb kõigepealt sisse lülitada Helikirjeldus. Enne kui funktsiooni Helikirjeldus sisse lülitada, peate seadistusmenüüs sisse lülitama ka valiku Kasutushõlbustus.

Helikirjelduse funktsiooni valimisel lisanduvad tavalisele helile jutustaja kommentaarid. Kommentaaride sisselülitamiseks (kui need on saadaval) tehke järgmist.

Funktsiooni Helikirjeldus sisselülitamine

1. Vajutage  $\bullet$ , valige Kasutushõlbustus ja vajutage menüüsse sisenemiseks > (paremale). 2. Valige Helikirjeldus ja vajutage menüüsse sisenemiseks > (paremale). 3. Valige Helikirjeldus veel kord. 4. Valige suvand Sees ja vajutage nuppu OK.

5. Vajaduse korral vajutage menüü sulgemiseks korduvalt nuppu  $\triangle$  (vasakule).

#### Kõlarid/kõrvaklapid

Kõlarite/kõrvaklappide puhul saate valida, kuidas soovite helikommentaari kuulata: ainult teleri kõlaritest, ainult kõrvaklappidest või mõlemast.

Kõlarite/kõrvaklappide valimiseks tehke järgmist.

1. Vajutage  $\bigotimes$ , valige Kasutushõlbustus ja vajutage menüüsse sisenemiseks > (paremale).

2. Valige Helikirjeldus > Kõlarid/kõrvaklapid ja vajutage OK.

3. Select Speaker, Headphone or Speaker + Headphone and press OK.

4. Vajaduse korral vajutage menüü sulgemiseks korduvalt nuppu  $\zeta$  (vasakule).

#### Erinev helitugevus

Võite muuta tavalist helitugevust ja helikommentaaride helitugevust.

Helitugevuse muutmiseks tehke järgmist.

1. Vajutage  $\clubsuit$ , valige Kasutushõlbustus ja vajutage menüüsse sisenemiseks > (paremale). 2. Valige Helikirjeldus > Segatud heli ja vajutage nuppu OK.

3. Väärtuse reguleerimiseks vajutage nooli  $\sim$  (üles)

või  $\vee$  (alla). 4. Vajaduse korral vajutage menüü sulgemiseks korduvalt nuppu  $\triangle$  (vasakule).

#### Heliefektid

Mõnes helikommentaaris võib olla lisaheliefekte, nt stereoefektid või heli hajutamine.

Heliefektide (kui on saadaval) sisselülitamiseks tehke järgmist.

1. Vajutage  $\bigotimes$ , valige Kasutushõlbustus ja vajutage menüüsse sisenemiseks > (paremale).

2. Valige Kasutushõlbustus > Heliefektid ja vajutage nuppu OK.

3. Valige Sees ja vajutage klahvi OK.

4. Vajaduse korral vajutage menüü sulgemiseks korduvalt nuppu  $\triangleleft$  (vasakule).

#### Kõne

Kõne puhul võivad helikommentaarile lisanduda ka subtiitrid.

Subtiitrite (kui need on saadaval) sisselülitamiseks tehke järgmist. . .

1. Vajutage  $\bigotimes$ , valige Kasutushõlbustus ja vajutage menüüsse sisenemiseks > (paremale). 2. Valige Helikirjeldus > Kõne ja vajutage nuppu

OK. 3. Valige Kirjeldav või Subtiitrid ja vajutage nuppu OK. 4. Vajaduse korral vajutage menüü sulgemiseks korduvalt nuppu  $\langle$  (vasakule).

## <span id="page-42-2"></span><span id="page-42-0"></span>15 Kanali paigaldamine

<span id="page-42-1"></span>15.1

## Antenni/kaabli paigaldamine

## Kanalite värskendamine

#### Automaatne kanali värskendamine

Kui kasutate digitelevisiooni, saate valida seadistuse, mille korral värskendab teler automaatselt loendit uute kanalitega.

Võite kanalite värskendamist ka ise alustada.

#### Automaatne kanali värskendamine

Teler värskendab kanaleid ja salvestab uued kanalid kord päevas (kell 06.00). Uued kanalid salvestatakse loendisse Kõik kanalid ja lisaks sellele loendisse Uued kanalid. Tühjad kanalid eemaldatakse.

Uute kanalite leidmisel või kanalite värskendamisel või eemaldamisel kuvatakse teleri käivitamisel teade. Kanalite automaatseks värskendamiseks peab teler olema ooterežiimil.

Käivitamisel kuvatava teate väljalülitamiseks tehke järgmist. . .

#### 1. Vajutage  $\clubsuit$ , valige Antenni/kaabli

paigaldamine ja vajutage OK.

2. Vajadusel sisestage PIN-kood.

3. Valige Automaatne kanali uuendus ja vajutage nuppu OK.

- 4. Valige Väljas ja vajutage nuppu OK.
- 5. Menüü sulgemiseks vajutage nupule  $\rightarrow$  BACK.

Uute kanalite leidmisel või kanalite värskendamisel või eemaldamisel kuvatakse teleri käivitamisel teade. Et see teade ei ilmuks iga kanali värskenduse järel, saate selle välja lülitada.

Teate väljalülitamiseks tehke järgmist.

1. Vajutage $\bigtriangleup$ , valige Antenni/kaabli paigaldamine ja vajutage OK.

- 2. Vajadusel sisestage PIN-kood.
- 3. Valige Kanali värskendusteade ja vajutage OK.
- 4. Valige Väljas ja vajutage nuppu OK.
- 5. Menüü sulgemiseks vajutage nupule  $\rightarrow$  TAGASI.

Mõnes riigis värskendatakse kanaleid automaatselt teleri vaatamise ajal või siis, kui teler on ooterežiimil.

#### Kanali käsitsi värskendamine

Võite kanali värskendamist alati ise alustada.

Kanali käsitsi värskendamise alustamiseks tehke järgmist.

1. Vajutage  $\bigstar$ , valige Antenni/kaabli

#### paigaldamine ja vajutage OK.

- 2. Vajadusel sisestage PIN-kood.
- 3. Valige Otsi kanaleid ja vajutage nuppu OK.
- 4. Valige Värskenda kanaleid ja vajutage nuppu OK.
- 5. Menüü sulgemiseks vajutage nupule  $\rightarrow$  TAGASI.

### Kanalite uuesti paigaldamine

#### Paigaldage kõik kanalid uuesti

Võite kõik kanalid uuesti paigaldada ja jätta muud teleri sätted muutmata.

Kui määratud on PIN-kood, peate selle enne kanalite uuesti paigaldamist sisestama.

Kanalite uuesti paigaldamiseks tehke järgmist.

#### 1. Vajutage  $\bigstar$ , valige Antenni/kaabli paigaldamine ja vajutage OK.

- 2. Vajadusel sisestage PIN-kood.
- 3. Valige Otsi kanaleid ja vajutage nuppu OK.
- 4. Valige Kanalite uuesti paigaldamine ja vajutage nuppu OK.

5. Valige riik, kus te praegu viibite, ja vajutage nuppu OK.

6. Valige Antenn (DVB-T) või Kaabel (DVB-C) ja valige üks üksus, mille peate uuesti paigaldama. 7. Kanalite värskendamiseks valige Start ja vajutage OK. Selleks võib kuluda mõni minut.

8. Menüü sulgemiseks vajutage nupule  $\rightarrow$  TAGASI.

#### Teleri uuesti installimine

Võite teleri täielikult uuesti seadistada. Teler on täielikult uuesti seadistatud.

Teleri täielikult uuesti seadistamiseks tehke järgmist.

1 - Vajutage  $\bigotimes$ , valige Üldsätted > Teleri uuesti installimine ja vajutage nuppu OK.

- **2** Vajadusel sisestage PIN-kood.
- **3** Valige Jah ja vajutage kinnituseks OK.

**4 -** Teler installitakse täiesti uuesti. Kõik seaded lähtestatakse ja paigaldatud kanalid asendatakse. Paigaldamiseks võib kuluda mõni minut.

**5 -** Menüü sulgemiseks vajutage

nupule <a>

## DVB-T või DVB-C

#### DVB-T või DVB-C vastuvõtt

Kanalite paigaldamisel, vahetult enne kanaliotsingut, valisite antenni (DVB-T) või kaabli (DVB-C). Antenn DVB-T otsib maapealseid analoogkanaleid ja digitaalseid DVB-T/T2 kanaleid. Kaabel (DVB-C) otsib analoog- ja digikanaleid, mida pakub kaabellevivõrgu DVB-C operaator.

#### <span id="page-43-0"></span>DVB-C-kanalite paigaldamine

Kasutamise lihtsustamiseks määratakse DVB-C sätted automaatselt.

Kui teie DVB-C operaator teatas teile kindlad DVB-C väärtused, võrgu ID või sageduse, sisestage need väärtused, kui teler neid paigaldamisel küsib.

#### Kanalinumbrite vastuolu

Mõnes riigis võib erinevatel telekanalitel olla sama kanalinumber. Seadistamise ajal näitab teler kanalinumbrite vastuolude loendit. Mitme kanaliga numbri puhul peate valima kanali, mille soovite salvestada.

#### DVB-sätted

Avage DVB-sätted

DVB sätete avamiseks toimige järgmiselt.

1. Vajutage  $\bigstar$ , valige Antenni/kaabli paigaldamine ja vajutage OK.

- 2. Vajadusel sisestage PIN-kood.
- 3. Valige Otsi kanaleid ja vajutage nuppu OK.
- 4. Valige Kanalite uuesti paigaldamine ja vajutage nuppu OK.

5. Valige riik, kus te praegu viibite, ja vajutage nuppu OK.

6. Valige Kaabel (DVB-C).

7. Valige Digitaal- ja analoogkanalid, Ainult digitaalkanalid või Ainult analoogkanalid ja vajutage OK. (Üksused erinevad sõltuvalt valitud riigist.)

8. Valige Alusta kanalite otsimist või valige Sätete jaotisest DVB-C sätete seadistused.

9. Pärast seadistamist valige sätete salvestamiseks Valmis.

10. Menüü sulgemiseks vajutage nupule  $\rightarrow$  TAGASI.

#### Sageduse skannimine

Valige kanalite otsingu meetod. Saate valida kiirema meetodi Kiire ja kasutada eelnevalt määratud sätteid, mida kasutab enamik teie riigi kaabliteenuse operaatoritest.

Kui selle tulemusena ei paigaldata ühtegi kanalit või mõned kanalid on puudu, saate valida laiendatud meetodi Täielik. See meetod võtab kanalite otsimiseks ja paigaldamiseks rohkem aega.

Kui saite kanalite otsimiseks kindla võrgusageduse väärtuse, valige Täiustatud.

#### Võrgu sagedusrežiim

Kui kavatsete telekanalite otsimiseks kasutada Sageduse skannimisel meetodit Kiire, valige Automaatne režiim. Teler kasutab ühte eelnevalt määratud võrgu sagedustest (või lähtestamiskanalit), mida kasutab enamik teie riigi kaabliteenuse pakkujaid.

Kui saite kanalite otsimiseks kindla võrgusageduse väärtuse, valige Käsitsirežiim.

#### Võrgu sagedus

Kui Võrgu sagedusrežiim on seatud režiimile Käsitsi, saate siia sisestada kaabliteenuse operaatorilt saadud võrgusageduse väärtuse. Kasutage väärtuse sisestamiseks numbriklahve.

#### Sagedussammu suurus

Teler otsib kanaleid 8 Mhz suuruste sammudena.

Kui selle tulemusena ei leita kanaleid või mõned kanalid on puudu, saate otsida väiksemate 1 MHz suuruste sammudega. 1 MHz sammude kasutamine kanalite otsimiseks ja paigaldamiseks võtab rohkem aega.

#### Sümbolikiiruse režiim

Kui teie kaabliteenuse pakkuja ei andnud teile telekanalite paigaldamiseks kindlat sümbolikiiruse väärtust, jätke sümbolikiiruse režiimi seadistus automaatseks.

Kui saite spetsiifilise sümbolikiiruse väärtuse, valige Käsitsi.

Kui Sümbolikiiruse režiim on Käsitsi, saate sümbolikiiruse väärtuse sisestada numbriklahvide abil.

#### Võrgu ID-kood

Võrgu ID-väärtuse saate sisestada numbriklahvide abil.

#### Digikanalid

Kui teate, et teie kaabliteenuse operaator ei paku digikanaleid, saate digikanalite otsimise vahele jätta.

#### Analoogkanalid

Kui teate, et teie kaabliteenuse operaator ei paku analoogkanaleid, saate analoogkanalite otsimise vahele jätta.

#### <span id="page-44-1"></span>Tasuta/kodeeritud

Kui teil on tellitud tasulised teleteenused ja tingimusjuurdepääsu (CAM) moodul, valige Vaba + skrambleeritud. Kui te pole tellinud tasulisi kanaleid või teenuseid, võite valida Ainult vabad kanalid.

#### Vastuvõtu kvaliteet

Võite vaadata digikanali kvaliteeti ja signaalitugevust. Kui teil on oma antenn, võite seda vastuvõtu parandamiseks ümber paigutada.

Digikanali vastuvõtu kvaliteedi kontrollimiseks tehke järgmist.

1. Valige kanal.

2. Vajutage  $\bigstar$ , valige Antenni/kaabli paigaldamine ja vajutage OK. Vajadusel sisestage PIN-kood.

3. Valige Digikanal: Vastuvõtutest ja vajutage OK.

Kuvatakse selle kanali digivastuvõtt. Kui vastuvõtt on nõrk, võite antenni ümber paigutada. Selle sageduse signaalikvaliteedi uuesti kontrollimiseks valige Otsi ja vajutage OK.

<span id="page-44-0"></span>Kasutage puldi numbrinuppe kindla digisageduse sisestamiseks. Võite ka valida sageduse, seada noolenuppude  $\langle$  ja  $\rangle$  abil numbrile ning muuta numbrit nuppude  $\lambda$  ja  $\nu$  abil. Sageduse kontrollimiseks valige Otsi ja vajutage OK.

Kui kasutate kanalite vastuvõtuks DVB-C-d, on saadaval valik Sümbolikiiruse režiim. Valige sümbolikiiruse režiimiks Automaatne, kui teie kaabliteenuse pakkuja ei ole teile andnud kindlat sümbolikiiruse väärtust. Sisestage sümbolikiiruse väärtus numbrinuppude abil.

## Käsitsi paigaldamine

Analoogtelekanaleid saate ükshaaval käsitsi seadistada.

Analoogkanalite käsitsi paigaldamiseks tehke järgmist.

1. Vajutage  $\clubsuit$ , valige Antenni/kaabli paigaldamine ja vajutage OK. Vajadusel sisestage PIN-kood.

2. Valige Analoogkanal: käsitsi paigaldamine ja vajutage OK.

#### - Süsteem

Teleri süsteemi seadistamiseks valige Süsteem. Valige riik või maailmajagu, kus te asute, ja vajutage nuppu OK.

#### - Kanaliotsing

Kanali leidmiseks valige Otsi kanalit ja vajutage nuppu OK. Saate ise sisestada sageduse kanali

leidmiseks või lasta teleril kanalit otsida. Vajutage nuppu  $\lambda$  (paremale), et valida Otsing ja vajutage nuppu OK kanali automaatselt otsimiseks. Leitud kanal kuvatakse ekraanile ja kui vastuvõtt on nõrk, vajutage uuesti Otsi. Kui soovite kanali salvestada, valige Valmis ja vajutage nuppu OK.

- Peenhäälestus

Kanali peenhäälestamiseks valige Peenhäälestus ja vajutage OK. Kanali peenhäälestamiseks kasutage nuppu  $\lambda$  või  $\lambda$ .

Kui soovite leitud kanali salvestada, valige Valmis ja seejärel vajutage nuppu OK.

#### - Salvestamine

Võite salvestada kanali praeguse või uue kanalinumbriga.

Valige Salvesta praegune kanal või Salvesta uue kanalina ja vajutage OK. Hetkeks kuvatakse uue kanali number.

Neid samme korrake seni, kuni olete kõik saadaolevad analoogkanalid leidnud.

## $15.2$ Satelliitkanalite paigaldamine

## Teave satelliitkanalite paigaldamise kohta

Kuni 4 satelliiti

Sellele telerile saate paigaldada kuni 4 satelliiti (4 LNBd). Valige paigaldamise alguses salvestatavate satelliitide arv. See kiirendab paigaldamist.

#### Unicable

Antenni teleriga ühendamiseks võite kasutada Unicable'i süsteemi. Võite paigaldamise alguses valida Unicable'i ühe või kahe satelliidi jaoks.

#### MDU - mitmiksalvestusseade

Sisseehitatud satelliittuunerid toetavad Astra satelliitide MDU-d ja Eutelsati satelliidi Digiturki. Türksati MDU-d ei toetata.

### Paigaldamise alustamine

#### Kanalite värskendamine

Võite kanali värskendamist alati ise alustada.

Kanali käsitsi värskendamise alustamiseks tehke järgmist.

#### <span id="page-45-0"></span>1. Vajutage  $\bigotimes$ , valige Satelliitkanalite

- paigaldamine ja vajutage OK.
- 2. Vajadusel sisestage PIN-kood.
- 3. Valige Otsi satelliiti ja vajutage nuppu OK.
- 4. Valige Värskenda kanaleid ja vajutage nuppu OK.
- 5. Menüü sulgemiseks vajutage nupule  $\rightarrow$  TAGASI.

#### Kanalite uuesti paigaldamine

Võite kanali värskendamist alati ise alustada.

Kanali käsitsi värskendamise alustamiseks tehke järgmist.

1. Vajutage  $\clubsuit$ , valige Satelliitkanalite

paigaldamine ja vajutage OK.

2. Vajadusel sisestage PIN-kood.

3. Valige Otsi satelliiti ja vajutage nuppu OK.

4. Valige Kanalite uuesti paigaldamine ja vajutage nuppu OK.

5. Valige Paigalda uuesti ja vajutage OK.

6. Valige üks üksus, mille soovite uuesti paigaldada.

7. Kanalite värskendamiseks valige Start ja vajutage

OK. Selleks võib kuluda mõni minut.

5. Menüü sulgemiseks vajutage nupule  $\rightarrow$  TAGASI.

#### Satelliidi lisamine

Võite lisada oma praegusele satelliidipaigaldusele lisasatelliidi. Paigaldatud satelliidid ja nende kanalid jäävad muutumatuks. Mõned satelliidioperaatorid ei luba satelliiti lisada.

Lisasatelliiti tuleks käsitleda lisana - selle näol ei ole tegu põhisatelliiditellimuse ega põhisatelliidiga, mille kanalite paketti te kasutate. Tavaliselt lisaksite 4. satelliidi, kui teil on kolm satelliiti juba lisatud. Kui teil on paigaldatud neli satelliiti, võiksite kaaluda esmalt ühe eemaldamist, et oleks võimalik uut satelliiti lisada.

#### Sätted

Kui teil on praegu paigaldatud 1 või 2 satelliiti, ei pruugi teie kehtivad paigaldussätted võimaldada lisasatelliidi lisamist. Kui peate paigaldussätteid muutma, tuleb kõik satelliidid uuesti paigaldada. Te ei saa kasutada funktsiooni Lisa satelliit, kui sätteid on vaja muuta.

Satelliidi lisamiseks tehke järgmist. . .

1. Vajutage  $\bigstar$ , valige Satelliitkanalite

paigaldamine ja vajutage OK. Vajadusel sisestage PIN-kood.

2. Valige Otsi satelliiti ja vajutage nuppu OK.

3. Valige Lisa satelliit ja vajutage nuppu OK.

Kuvatakse praegused satelliidid.

4. Valige Lisa ja vajutage nuppu OK. Teler otsib uusi satelliite.

5. Kui teler leidis ühe või mitu satelliiti, valige Paigalda ja vajutage nuppu OK. Teler paigaldab leitud satelliitide kanalid.

6. Kanalite ja raadiojaamade salvestamiseks valige Lõpeta ja vajutage nuppu OK.

#### Satelliidi eemaldamine

Võite eemaldada oma praegusest satelliidipaigaldusest ühe või mitu satelliiti. Satelliit eemaldatakse koos kanalitega. Kuid mõned satelliidioperaatorid ei luba satelliiti eemaldada.

Satelliitide eemaldamiseks tehke järgmist. . .

1. Vajutage  $\boldsymbol{\Delta}$ , valige Satelliitkanalite

paigaldamine ja vajutage OK. Vajadusel sisestage PIN-kood.

2. Valige Otsi satelliiti ja vajutage nuppu OK.

3. Valige Satelliidi eemaldamine ja vajutage OK. Kuvatakse praegused satelliidid.

4. Valige nooleklahvide abil satelliit, mida soovite eemaldada.

5. Eemaldatava satelliidi tähistamiseks vajutage OK. Tähistuse eemaldamiseks vajutage uuesti OK.

6. Valige Eemalda, vajutage nuppu OK ja kinnitage. Satelliidi eemaldatakse.

7. Satelliidi eemaldamise suvandi sulgemiseks valige Välju ja vajutage nuppu OK.

#### Käsitsi paigaldamine

Käsitsi paigaldamine on mõeldud kogenud kasutajatele.

Käsitsi paigaldamist saate kasutada uute kanalite kiireks lisamiseks satelliittransponderilt. Te peate teadma transponderi sagedust ja polarisatsiooni. Teler paigaldab kõik kõnealuse transponderi kanalid. Kui transponder oli paigaldatud varem, teisaldatakse kõik selle kanalid - endised ja uued - kõikide kanalite loendi lõppu.

Käsitsi paigaldamist ei saa kasutada siis, kui satelliitide arvu tuleb muuta. Sel juhul peate suvandi Paigalda satelliidid abil tegema täieliku paigalduse.

Transponderi paigaldamiseks tehke järgmist.

1. Vajutage  $\bigstar$ , valige Satelliitkanalite paigaldamine ja vajutage OK. Vajadusel sisestage PIN-kood.

2. Valige Otsi satelliiti ja vajutage nuppu OK.

3. Valige Käsitsi installimine ja vajutage OK.

4. Kui teil on paigaldatud rohkem kui üks satelliit,

valige LNB, millele soovite kanaleid lisada.

5. Määrake vajaminev polarisatsioon.

Kui Sümbolikiiruse režiim on seatud režiimi Käsitsi, saate sisestada Sümbolikiiruse all toodud sümbolikiiruse käsitsi.

6. Sageduse muutmiseks vajutage nooli  $\sim$  (üles) või  $\vee$  (alla) ja valige Valmis.

7. Valige Otsi ja vajutage OK. Ekraanil kuvatakse signaali tugevus.

8. Kui soovite uue transponderi kanalid salvestada,

## <span id="page-46-0"></span>Satelliidi paigaldamise sätted

Satelliitkanalite paigaldamise sätted on vastavalt riigile eelnevalt määratud. Nende sätetega määratakse, kuidas teler otsib ja paigaldab satelliite ja selle kanaleid. Neid sätteid saate alati muuta.

Satelliidi paigaldamise sätete muutmiseks tehke järgmist.

1. Alustage satelliitkanalite paigaldamist.

2. Ekraanil, kus saate alustada satelliitide otsimist, valige Sätted ja vajutage OK.

3. Valige paigaldatavate satelliitide arv või valige üks Unicable'i süsteemidest. Kui valite Unicable'i, võite valida kasutajariba numbrid ja sisestada kasutajariba sagedused iga tuuneri jaoks.

4. Kui olete valmis, valige Edasi ja vajutage nuppu OK.

5. Satelliitide otsimise alustamiseks ekraanile naasmiseks vajutage sätete menüüs värvinuppu Valmis .

#### Lähtestamise transponder ja LNB

Mõnedes riikides võite reguleerida lähtestamise transponderi ja iga LNB ekspertsätteid. Kasutage või muutke neid sätteid ainult siis, kui tavapärane paigaldamine nurjus. Kui teil on mittestandardsed satelliitseadmed, võite kasutada neid sätteid standardsätete tühistamiseks. Mõned teenusepakkujad võivad anda teile teatud transponderi või LNB-väärtused, mille saate siia sisestada.

## Kanalite paketid

Satelliidi operaator võib pakkuda kanalite pakette, mis sisaldavad tasuta (vabaesitusega) kanaleid, ja võimaldavad riigile sobivat sortimist. Mõned satelliidid pakuvad tellimuspakette - tasuliste kanalite kogu.

Tellimuspaketi valimisel võib teler paluda teil valida kiire või täieliku paigalduse vahel.

Valige Ainult satelliidi operaatori kanalid, et paigaldada ainult paketi kanalid või valige Kõik satelliidi kanalid, et paigaldada kõik paketi kanalid ja ka teised saadaolevad kanalid. Tellimuspakettide puhul soovitame kiiret paigaldust. Kui teil on lisasatelliite, mis ei kuulu tellimuspaketti, siis soovitame täielikku paigaldust. Kõik paigaldatud kanalid lisatakse kanalite loendisse Kõik.

Tellimuspaketi valimisel võib teler paluda teil valida kiire või täieliku paigalduse vahel. Ainult paketi kanalite paigaldamiseks valige Kiire ning paketi ja ka kõigi muude saadaolevate kanalite paigaldamiseks valige Täielik. Tellimuspakettide

puhul soovitame kiiret paigaldust. Kui teil on lisasatelliite, mis ei kuulu tellimuspaketti, siis soovitame täielikku paigaldust. Kõik paigaldatud kanalid lisatakse kanalite loendisse Kõik.

## Unicable'i seadistus

#### Unicable'i süsteem

Antenni ühendamiseks teleriga võite kasutada Unicable'i süsteemi. Unicable'i süsteemis kasutatakse ühte kaablit satelliidi ühendamiseks kõikide satelliitvastuvõtjatega selles süsteemis. Unicable'it kasutatakse reeglina kortermajades. Unicable'i süsteemi kasutamise korral palub teler teil paigalduse ajal määrata kasutajariba numbri ja vastava sageduse. Sellesse telerisse saate Unicable'i abil paigaldada 1 või 2 satelliiti.

Kui märkate pärast Unicable'i paigaldamist, et mõned kanalid on puudu, võis Unicable'i süsteemis samaaegselt toimuda teine paigaldamine. Puuduvate kanalite paigaldamiseks korrake paigaldusprotsessi.

#### Kasutajariba number

Unicable'i süsteemi puhul peavad kõik ühendatud satelliitvastuvõtjad olema nummerdatud (nt 0, 1, 2, 3 jne).

Olemasolevad kasutajaribad ja nende numbri leiate Unicable'i jaotuskarbilt. Mõnikord tähistatakse kasutajariba lühendiga UB. On olemas sellised Unicable'i jaotuskarbid, milles on 4 või 8 kasutajariba. Kui valite sätetes Unicable'i, palub teler teil määrata iga sisseehitatud satelliitvastuvõtjale ainulaadse kasutajariba numbri. Satelliitvastuvõtjal ei saa olla sama kasutajariba number nagu mõnel muul Unicable'i süsteemi kuuluval satelliitvastuvõtjal.

#### Kasutajariba sagedus

Lisaks ainulaadsele kasutajariba numbrile vajab sisseehitatud satelliitvastuvõtia valitud kasutajariba numbri sagedust. Enamasti kuvatakse need sagedused Unicable'i jaotuskarbil kasutajariba numbri kõrval.

## Automaatne kanali värskendamine

Kui kasutate digitelevisiooni, saate valida seadistuse, mille korral värskendab teler automaatselt loendit uute kanalitega.

Võite kanalite värskendamist ka ise alustada.

#### Automaatne kanali värskendamine

Teler värskendab kanaleid ja salvestab uued kanalid kord päevas (kell 06.00). Uued kanalid salvestatakse loendisse Kõik kanalid ja lisaks sellele loendisse Uued kanalid. Tühjad kanalid eemaldatakse.

Uute kanalite leidmisel või kanalite värskendamisel või eemaldamisel kuvatakse teleri käivitamisel teade. Kanalite automaatseks värskendamiseks peab teler olema ooterežiimil.

Käivitamisel kuvatava teate väljalülitamiseks tehke järgmist. . .

1. Vajutage  $\bigstar$ , valige Satelliitkanalite

paigaldamine ja vajutage OK. Vajadusel sisestage PIN-kood.

2. Valige Kanalite värskendamise teade > Väljas.

Automaatse kanali värskendamise väljalülitamiseks tehke järgmist. . .

1. Vajutage  $\bullet$ , valige Satelliitkanalite

paigaldamine ja vajutage OK. Vajadusel sisestage PIN-kood.

2. Valige Automaatne kanali värskendamine > Väljas.

Mõnes riigis värskendatakse kanaleid automaatselt teleri vaatamise ajal või siis, kui teler on ooterežiimil.

## Lähtestamise transponder ja LNB

Mõnedes riikides võite reguleerida lähtestamise transponderi ja iga LNB ekspertsätteid. Kasutage või muutke neid sätteid ainult siis, kui tavapärane paigaldamine nurjus. Kui teil on mittestandardsed satelliitseadmed, võite kasutada neid sätteid standardsätete tühistamiseks. Mõned teenusepakkujad võivad anda teile teatud transponderi või LNB-väärtused, mille saate siia sisestada.

#### LNB vool

LNB voolu sätteks on vaikimisi seatud Sees.

#### 22 kHz toon

<span id="page-47-0"></span>Tooni sätteks on vaikimisi seatud Automaatne.

#### Madal LO sagedus / kõrge LO sagedus

Kohaliku ostsillaatori (LO) sagedusteks on seatud standardväärtused. Reguleerige väärtusi üksnes erandlike seadmete korral, mis vajavad teistsuguseid väärtusi.

## Probleemid

#### Teler ei suuda soovitud satelliite leida või paigaldab sama satelliiti kaks korda

• Kontrollige, et paigaldamise alguses oleks Sätete all määratud õige satelliitide arv. Võite seadistada teleri otsima ühte, kahte või 3/4 satelliiti.

#### Kahe peaga LNB ei suuda leida teist satelliiti

- Kui teler leiab ühe satelliidi, kuid ei suuda leida teist, pöörake antenni mõne kraadi võrra. Suunake antenn nii, et esimesel satelliidil oleks kõige tugevam signaal. Kontrollige esimese satelliidi signaalitugevuse näidikut ekraanil. Kui esimene satelliit on seadistatud tugevaima signaali peale, valige teise satelliidi leidmiseks Otsi uuesti.

- Kontrollige, et säteteks oleks määratud Kaks satelliiti.

#### Paigaldamise sätete muutmine ei lahendanud probleemi

- Kõik sätted, satelliidid ja kanalid salvestatakse alles paigaldamise lõpus, kui olete lõpetanud.

#### Kõik satelliitkanalid on kadunud.

- Unicable'i süsteemi kasutamisel kontrollige, et määrasite Unicable'i sätetes mõlemale sisseehitatud tuunerile kaks ainulaadset kasutajariba numbrit. Võib juhtuda, et mõni muu Unicable'i süsteemi satelliitvastuvõtja kasutab sama kasutajariba numbrit.

#### Tundub, et mõned satelliitkanalid on kanalite loendist kadunud.

- Kui tundub, et osa kanaleid on kadunud või ümber paigutatud, siis võis edastaja muuta nende kanalite transponderi asukohta. Kanalite asukoha taastamiseks kanalite loendis võiksite proovida kanalite paketti värskendada.

#### Mul ei saa satelliiti eemaldada

- Tellimuspakettide puhul ei ole võimalik satelliiti eemaldada. Satelliidi eemaldamiseks peate uuesti läbi tegema täieliku paigalduse ja valima teise paketi.

#### Mõnikord on vastuvõtt nõrk

- Kontrollige, kas satelliitantenn on kindlalt kinnitatud. Tugev tuul võib antenni liigutada.

- Lumi ja vihm võivad signaali nõrgendada.

## <span id="page-48-0"></span>15.3 Kanalite loendi koopia

## Tutvustus

Kanalite loendi koopia on mõeldud edasimüüjatele ja kogenud kasutajatele.

Kanalite loendi koopia abil saate kopeerida ühte telerisse salvestatud kanalid teise sama tootesarja Philipsi telerisse. Kanalite loendi kopeerimisel väldite aeganõudvat kanaliotsingut, sest saate telerisse laadida eelseadistatud kanalite loendi. Kasutage vähemalt 1 GB USB-mälupulka.

#### Nõuded

- Mõlemad telerid on sama aasta mudelivalikust.

- Mõlemal teleril on sama riistvaratüüp. Kontrollige riistvara tüüpi teleri tagaküljel asuvalt tüübisildilt.

Tavaliselt on selle tähis Q . . . LA.

- Mõlemal teleril on ühilduvad tarkvaraversioonid.

#### Praegune tarkvara versioon

Teleri praeguse tarkvara versiooni kontrollimiseks tehke järgmist.

1. Vajutage  $\bigstar$ , valige Tarkvara värskendamine ja vajutage menüüsse sisenemiseks  $\rightarrow$  (paremale). 2. Valige Praeguse tarkvara teave ja vajutage OK. 3. Kuvatakse versioon, avalikustamisteatised ja valmistamise kuupäev. Kuvatakse ka Netflixi ESN number, kui see on saadaval.

4. Vajaduse korral vajutage menüü sulgemiseks korduvalt nuppu < (vasakule).

## Kanalite loendi kopeerimine

Kanalite loendi kopeerimiseks tehke järgmist.

1. Lülitage teler sisse. Sellesse telerisse peaks olema paigaldatud kanalid.

2. Ühendage USB-mälupulk.

3. Vajutage  $\clubsuit$ , valige Üldsätted > Kanalite loendi koopia ja vajutage nuppu OK.

4. Valige Kopeerige USB-seadmesse ja vajutage nuppu OK. Kanalite loendi kopeerimiseks võidakse teilt paluda lapseluku PIN-koodi sisestamist.

5. Kui kopeerimine on valmis, eemaldage USBmälupulk.

6. Vajaduse korral vajutage menüü sulgemiseks korduvalt nuppu  $\triangle$  (vasakule).

Nüüd saate laadida kopeeritud kanalite loendi teise Philipsi telerisse.

## Kanalite loendi versioon

Kanaliloendi praeguse versiooni kontrollimiseks tehke järgmist.

1. Vajutage  $\clubsuit$ , valige Üldsätted > Kanalite loendi koopia ja vajutage nuppu OK. 2. Valige Kanaliloendi koopia ja valige Praegune versioon, seejärel vajutage nuppu OK. 3. Vajaduse korral vajutage menüü sulgemiseks korduvalt nuppu  $\triangleleft$  (vasakule).

## Kanalite loendi üleslaadimine

#### Seadistamata teleritesse

Olenevalt sellest, kas teler on juba seadistatud või mitte, peate kasutama erinevat kanalite loendi üleslaadimise viisi.

#### Kanalite laadimine seadistamata telerisse

1. Installimise alustamiseks ühendage toitepistik seinakontakti ja valige keel ning riik. Kanalite otsimise võite vahele jätta. Lõpetage paigaldamine. 2. Ühendage USB-mälupulk, millel on teise teleri kanalite loend.

3. Kanalite loendi üleslaadimise alustamiseks vajutage nuppu  $\bigstar$ , valige Üldsätted ja vajutage nuppu OK. 4. Valige Kanalite loendi koopia > Kopeerige telerisse ja vajutage OK. Vajadusel sisestage PINkood.

5. Teler annab teada, kui kanalite loend on edukalt telerisse kopeeritud. Eemaldage USB-mälupulk.

#### Seadistatud teleritesse

Olenevalt sellest, kas teler on juba seadistatud või mitte, peate kasutama erinevat kanalite loendi üleslaadimise viisi.

#### Juba seadistatud telerisse

1. Kontrollige teleri riigi sätet. (Selle sätte kontrollimiseks vt ptk "Kõikide kanalite uuesti paigaldamine". Käivitage see toiming, kuni jõuate riigi sätteni. Paigalduse tühistamiseks vajutage nupule <br />
BACK .)

Kui riik on õige, jätkake juhisega 2.

Kui riik pole õige, peate teleri sätteid muutma. Vt ptk "Kõikide kanalite uuesti paigaldamine" ja alustage paigaldamist. Valige õige riik ja jätke kanaliotsing vahele. Lõpetage paigaldamine. Kui olete lõpetanud, jätkake juhisega 2.

2. Ühendage USB-mälupulk, millel on teise teleri kanalite loend.

3. Kanalite loendi üleslaadimise alustamiseks vajutage nuppu  $\bigstar$ , valige Üldsätted ja vajutage nuppu OK.

4. Valige Kanalite loendi koopia > Kopeerige

telerisse ja vajutage OK. Vajadusel sisestage PINkood.

5. Teler annab teada, kui kanalite loend on edukalt telerisse kopeeritud. Eemaldage USB-mälupulk.

## <span id="page-50-5"></span><span id="page-50-0"></span> $\overline{16}$ Tarkvara

#### <span id="page-50-1"></span> $16.1$

## Tarkvara versioon

Teleri praeguse tarkvaraversiooni vaatamiseks tehke järgmist.

1 - Vajutage  $\clubsuit$ , valige Tarkvara

uuendamine > Teave installitud tarkvara kohta ja vajutage OK.

**2 -** Kuvatakse versiooni Redaktsiooniversioon.

**3 -** Vajaduse korral vajutage menüü sulgemiseks korduvalt nuppu  $\triangleleft$  (vasakule).

## <span id="page-50-2"></span> $\overline{16.2}$ Kohalikud tootevärskendused

Edasimüüjatele ja kogenud kasutajatele

1 - Vajutage **;** valige Tarkvara uuendamine > Kohalikud tootevärskendused ja vajutage OK.

**2 -** Täitke ekraanil ilmuvaid juhiseid.

**3 -** Vajaduse korral vajutage menüü sulgemiseks korduvalt nuppu  $\triangleleft$  (vasakule).

<span id="page-50-3"></span>16.3

## Avatud lähtekoodiga tarkvara

Selles teleris kasutatakse avatud lähtekoodiga tarkvara. TP Vision Europe B.V-lt saab tellida teleris kasutatud autoriõigusega kaitstud avatud lähtekoodiga tarkvarapakettide lähtekoodi koopia, kui selle avaldamine on litsentsidega nõutud.

See pakkumine kehtib selle teabe saajale kuni kolm aastat toote ostmisest.

Lähtekoodi saamiseks kirjutage palun inglise keeles aadressile ... . .

[open.source@tpvision.com](mailto:open.source@tpvision.com)

<span id="page-50-4"></span> $16.4$ 

Avatud lähtekoodi litsents

## Teave avatud lähtekoodi litsentsi kohta

Teatised ja litsentsitekstid kogu selles Philipsi teleris kasutatud avatud lähtekoodiga tarkvara kohta.

Selles dokumendis kirjeldatakse Philipsi telerites kasutatava lähtekoodi distrot, mis liigitatakse kas GNU üldise avaliku litsentsi (GPL) või GNU vähem üldise avaliku litsentsi (LGPL) või ükskõik millise muu avatud lähtekoodi litsentsi alla. Juhised selle tarkvara lähtekoodi hankimiseks on leitavad kasutusjuhendist.

PHILIPS EI ANNA SELLELE TARKVARALE ÜHTEGI OTSEST EGA KAUDSET GARANTIID, SEALHULGAS SELLE KAUBANDUSLIKU VÕI KINDLAKS EESMÄRGIKS SOBIVUSE KOHTA. Philips ei paku sellele tarkvarale mingisugust tuge. Eelnevalt väljatoodu ei mõjuta teie soetatud Philipsi tootele (toodetele) kehtivaid garantiisid ja seadustest tulenevaid õigusi. See kehtib vaid lähtekoodile, mis on teile kättesaadavaks tehtud.

## Open source license information

#### libsqlite3 (3.7.14)

SQLite is a C library that implements an SQL database engine.

Programs that link with the SQLite library can have SQL database access without running a separate RDBMS process.

Source: http://linuxappfinder.com/package/libsqlite 3-0

#### libpng

**libpng** is the official PNG reference library. It supports almost all PNG features.

Source: www.libpng.org

#### OpenSSL (1.0.0.d)

The OpenSSL Project is a collaborative effort to develop a robust, commercial-grade, full-featured, and Open Source toolkit implementing the Secure Sockets Layer (SSL v2/v3) and Transport Layer Security (TLS v1) protocols as well as a full-strength general purpose cryptography library. The project is managed by a worldwide community of volunteers that use the Internet to communicate, plan, and develop the OpenSSL toolkit and its related documentation.

#### libboost (1.51)

Boost provides free peer-reviewed portable C++ source libraries, and emphasize libraries that work well with the C++ Standard Library.

Boost libraries are intended to be widely useful, and usable across a broad spectrum of applications.

The Boost license encourages both commercial and non-commercial use.

Source: www.boost.org

#### libjpeg (6b)

Libjpeg is a widely used C library for reading and writing JPEG image files.

Source: http://libjpeg.sourceforge.net/

#### zlib (1.2.7)

A massively spiffy yet delicately unobtrusive compression library

Source: www.zlib.net

#### libdirectfb (1.4.11)

DirectFB is a thin library that provides hardware graphics acceleration, input device handling and abstraction, integrated windowing system with support for translucent windows and multiple display layers, not only on top of the Linux Framebuffer Device.

It is a complete hardware abstraction layer with software fallbacks for every graphics operation that is not supported by the underlying hardware. DirectFB adds graphical power to embedded systems and sets a new standard for graphics under Linux.

Source: http://directfb.org/

#### libTomMath (0.42.0)

LibTom Projects are open source libraries written in portable C under WTFPL. The libraries supports a variety of cryptographic and algebraic primitives designed to enable developers and students to pursue the field of cryptography much more efficiently.

Source: http://libtom.org/

#### MTD utility (1.5.0)

MTD subsystem (stands for Memory Technology Devices) provides an abstraction layer for raw flash devices. It makes it possible to use the same API when working with different flash types and technologies, e.g. NAND, OneNAND, NOR, AG-AND, ECC'd NOR, etc.

MTD subsystem does not deal with block devices like MMC, eMMC, SD, CompactFlash, etc. These devices are not raw flashes but they have a Flash Translation layer inside, which makes them look like block devices. These devices are the subject of the Linux block subsystem, not MTD.

Source: http://www.linuxmtd.infradead.org/source.html

#### libscew

The aim of SCEW is to provide an easy interface around the XML Expat parser, as well as a simple interface for creating new XML documents. It provides functions to load and access XML elements without the need to create Expat event handling routines every time you want to load a new XML document.

SCEW is freely available for download under the terms of the GNU Lesser General Public License v2.1 (LGPL).

Source: http://www.nongnu.org/scew/

#### libexpat

Expat is an XML parser library written in C.

It is a stream-oriented parser in which an application registers handlers for things the parser might find in the XML document (like start tags).

Source: http://expat.sourceforge.net/

#### libdrm

libdrm provides core library routines for the X Window System to directly interface with video hardware using the Linux kernel's Direct Rendering Manager (DRM).

Source: http://dri.freedesktop.org/libdrm/

#### FFMpeg (0.6)

A complete, cross-platform solution to record, convert and stream audio and video.

Source: www.ffmpeg.org

## <span id="page-52-4"></span><span id="page-52-0"></span>17 Tehnilised andmed

<span id="page-52-1"></span> $\frac{1}{17.1}$ 

## Keskkonnahoidlik

## Euroopa energiamärgis

Euroopa energiamärgis annab teavet selle toote energiasäästuklassi kohta. Mida rohelisem on toote energiasäästuklass, seda vähem energiat see tarbib. Märgiselt leiate energiasäästuklassi, selle toote keskmise energiatarbimise kasutamisel ja keskmise aastase energiatarbimise. Samuti leiate selle toote energiatarbimise väärtused oma riigi Philipsi veebilehelt www.philips.com/TV.

## Toote lühikirjeldus

#### 4031-seeria teler

#### 22PFx4031

- Energiatõhususe klass: A
- Ekraani nähtava osa suurus: 55 cm / 22 tolli
- Sisselülitatud seadme energiatarve (W): 21 W
- Aastane energiatarve (kWh)\*: 31 kWh
- Energiatarve ooterežiimis (W)\*\*: 0,30 W
- Ekraani lahutusvõime (pikslit): 1920 x 1080p

#### 24PHx4031

- Energiatõhususe klass: A
- <span id="page-52-2"></span>- Ekraani nähtava osa suurus: 60 cm / 24 tolli
- Sisselülitatud seadme energiatarve (W): 22 W
- Aastane energiatarve (kWh)\*: 32 kWh
- Energiatarve ooterežiimis (W)\*\*: 0,30 W
- Ekraani lahutusvõime (pikslit): 1366 x 768p

\* Energiatarve kWh aastas, arvestusega, et teler töötab 4 tundi päevas 365 päeval aastas. Tegelik energiatarve sõltub teleri kasutusviisist.

\*\* Kui teler on puldist välja lülitatud ja ükski funktsioon pole aktiivne.

## Kasutusest kõrvaldamine

#### Kasutatud toote ja patareide kasutusest kõrvaldamine

<span id="page-52-3"></span>Teie toode on kavandatud ja toodetud kvaliteetsetest materjalidest ning detailidest, mida saab ümber töötada ja taaskasutada.

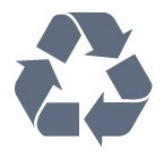

Kui tootele on kinnitatud selline läbikriipsutatud ratastega prügikasti märk, tähendab see, et tootele kohaldatakse ELi direktiivi 2012/19/EL.

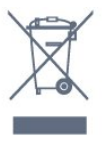

Palun tutvuge kohaliku elektriliste ja elektrooniliste toodete kogumissüsteemiga.

Järgige kohalikke seadusi ja ärge visake kasutatud tooteid tavaliste olmejäätmete hulka. Kasutatud toodete õigel viisil kasutusest kõrvaldamine aitab ära hoida võimalikke kahjulikke tagajärgi keskkonnale ja inimese tervisele.

Toode sisaldab patareisid, mille suhtes kehtib ELi direktiiv 2006/66/EÜ ja mida ei tohi visata tavaliste olmejäätmete hulka.

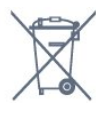

Palun tutvuge kasutatud patareide eraldi kogumist puudutavate kohalike seadustega, sest patareide õigel viisil kasutusest kõrvaldamine aitab ära hoida võimalikke kahjulikke tagajärgi keskkonnale ja inimese tervisele.

## $\overline{172}$ Toide

Toote tehnilisi andmeid võidakse ette teatamata muuta. Toote täpsemad tehnilised andmed leiate veebilehelt [www.philips.com/support.](http://www.philips.com/support)

#### Toide

- Elektritoide: Vahelduvvool 220–240 V +/-10%
- Ümbritseva keskkonna temperatuur: 5 °C kuni 35 °C
- Energiasäästufunktsioonid: Ükorežiim, pildi väljalülitamine (raadio kuulamisel), automaatne väljalülitustaimer, ökosätete menüü.

Teavet energiatarbe kohta vaadake jaotisest Toote lühikirjeldus.

Toote tüübisildile märgitud nimivõimsus iseloomustab toote energiatarvet tavalise kodukasutuse tingimustes (IEC 62087 Ed.2). Sulgudes näidatud maksimaalset nimivõimsust kasutatakse elektriohutuse tarbeks (IEC 60065 Ed. 8,0).

## $\frac{1}{17.3}$ Vastuvõtt

## PxS-seeria teleri korral

- Antenni sisend: 75-oomine koaksiaalkaabel (IEC75)
- Tuuneri ribad: hüpersagedusriba, S-kanal, UHF
- (ultrakõrgsagedus), VHF (ülikõrgsagedus)
- DVB: DVB-T2, DVB-C (kaabel) QAM
- Analoogvideo taasesitus: SECAM, PAL
- Digitaalvideo taasesitus: MPEG2 SD/HD (ISO/IEC
- 13818-2), MPEG4 SD/HD (ISO/IEC 14496-10)
- Digitaalne heli taasesitus (ISO/IEC 13818-3)
- Satelliitantenni sisend: 75-oomine F-tüüpi kaabel
- Sisendi sagedusvahemik: 950 kuni 2150 MHz
- Sisendi taseme vahemik: 25 kuni 65 dBm

- DVB-S/S2 QPSK, sümbolikiirus 2 kuni 45M sümbolit, SCPC ja MCPC

- LNB: DiSEqC 1.0, toetab 1 kuni 4 LNB-d,

polaarsusvalik 14/18 V, ribavalik 22 kHz, toonipurske režiim, LNB pinge 300 mA (max)

## <span id="page-53-0"></span> $\overline{174}$ Ekraani tüüp

## 4031-seeria teler

#### Ekraani diagonaalsuurus

- 22PFx4031: 55 cm / 22 tolli
- <span id="page-53-2"></span>- 24PHx4031: 60 cm / 24 tolli

#### Ekraani lahutusvõime

- PHx4031: 1366 x 768p
- PFx4031: 1920 x 1080p

## <span id="page-53-1"></span> $175$ Ekraanisisendi lahutusvõime

## PHx-seeria teleri korral

#### Videovormingud

Lahutusvõime – värskendussagedus

- 480i 60 Hz
- 480p 60 Hz
- 576i 50 Hz
- 576p 50 Hz
- 720p 50 Hz, 60 Hz
- 1080i 50 Hz, 60 Hz
- 1080p 24 Hz, 25 Hz, 30 Hz

#### <span id="page-53-3"></span>Arvutivormingud

Lahutusvõimed (muu hulgas)

- 640 x 480p - 60 Hz

- 800 x 600p 60 Hz
- 1024 x 768p 60 Hz
- 1280 x 768p 60 Hz
- 1360 x 765p 60 Hz
- 1360 x 768p 60 Hz

### PFx-seeria teleri korral

#### Videovormingud

Lahutusvõime – värskendussagedus

- 480i 60 Hz
- 480p 60 Hz
- 576i 50 Hz
- 576p 50 Hz
- 720p 50 Hz, 60 Hz
- 1080i 50 Hz, 60 Hz
- 1080p 24 Hz, 25 Hz, 30 Hz

#### Arvutivormingud

Lahutusvõimed (muu hulgas)

- 640 x 480p 60 Hz
- 800 x 600p 60 Hz
- $-1024 \times 768p 60$  Hz
- 1280 x 768p 60 Hz
- 1360 x 765p 60 Hz
- 1360 x 768p 60 Hz
- 1280 x 1024p 60 Hz
- 1920 x 1080 p 60 Hz

#### 17.6

## Mõõtmed ja massid

### 4031-seeria teler

#### 22PFx4031

- ilma telerialuseta: Laius 512,3 mm - kõrgus 308 mm - sügavus 45,7 mm kaal  $\pm$  2,56 kg

- koos telerialusega: Laius 512,3 mm - kõrgus 315,9 mm - sügavus 112 mm kaal  $\pm$  2,59 kg

#### 24PHx4031

- ilma telerialuseta: Laius 559,6 mm - kõrgus 335,8 mm - sügavus 44,9 mm - kaal  $\pm$  3,21 kg

- koos telerialusega: Laius 559,6 mm - kõrgus 343 mm - sügavus 112 mm kaal  $\pm$  3,24 kg

## $\overline{177}$ Ühenduvus

## 4031/12, 4031/60 seeria teler

#### PFS4031/PHS4031 korral

#### Teleri tagakülg

- HDMI 1 ARC: HDMI helitagastuse kanal
- $-$  HDMI 2
- SERV. U: Teenindusport
- VGA: Arvutisisend
- SCART (RGB/CVBS): SCART-adapter
- HELI SISSE: DVI/VGA 3,5 mm stereominipistik
- DIGITAALNE HELI VÄLJA: SPDIF
- TV ANTENN: 75-oomine koaksiaalkaabel (IEC)
- Satelliittelevisioon

#### Teleri külg

- CI: Ühisliides
- USB
- Kõrvaklapid: 3,5 mm stereominipistik

#### PFT4031/PHT4031 korral

#### Teleri tagakülg

- HDMI 1 ARC: HDMI helitagastuse kanal
- HDMI 2
- SERV. U: Teenindusport
- VGA: Arvutisisend
- SCART (RGB/CVBS): SCART-adapter
- HELI SISSE: DVI/VGA 3,5 mm stereominipistik
- DIGITAALNE HELI VÄLJA: SPDIF
- TV ANTENN: 75-oomine koaksiaalkaabel (IEC)

#### Teleri külg

- CI: Ühisliides
- USB
- Kõrvaklapid: 3,5 mm stereominipistik

## <span id="page-54-0"></span>17.8 Heli

### 4031-seeria teler

- HD Stereo
- Väljundvõimsus (RMS): 6 W
- Dolby® Digital Plus
- <span id="page-54-1"></span>- DTS 2.0+ Digital Out™

## $\overline{17.9}$ Multimeedia

Toetatud multimeediaühendused - USB (FAT / FAT 32 / NTFS): ühendage vaid kuni 500 mA voolutarbega USB-seadmeid.

Toetatud pildifailid - JPEG, GIF, PNG, BMP

Toetatud helifailid - MP3, WAV, AAC, WMA (v2 kuni v9.2)

Toetatud videofailid - AVI, MKV, H.264/MPEG-4 AVC, MPEG1, MPEG2, MPEG4, WMV9/VC1, HEVC

Toetatud subtiitrivorming

- SRT, SMI, SSA, SUB, ASS, TXT

## <span id="page-55-4"></span><span id="page-55-0"></span> $\overline{18}$ Abi ja tugi

#### <span id="page-55-1"></span> $\overline{18.1}$

## Teleri registreerimine

Registreerige oma teler ja nautige tervet hulka eeliseid, nagu täielik tootetugi (sh allalaadimised), eelisõigusega juurdepääs uusi tooteid puudutavale infole, eripakkumised ja allahindlused, võimalus võita auhindu ja isegi osaleda uusi tooteid puudutavates küsitlustes.

Minge veebisaidile www.philips.com/welcome.

#### <span id="page-55-2"></span>18.2

## Abimenüü kasutamine

Sellel teleril on ekraanil kuvatav abi.

#### Abimenüü avamine

1. Kodumenüü avamiseks vajutage nuppu **A**. 2. Valige Utiliidid > Abi ja vajutage nuppu OK.

UMv\_T\_v23\_20170316

## <span id="page-55-3"></span>18.3 Veaotsing

## Sisselülitamine ja kaugjuhtimispult

#### Teler ei lülitu sisse

- Eemaldage toitejuhe pistikupesast. Oodake üks minut ja seejärel ühendage see tagasi.

- Veenduge, et toitejuhe on kindlalt ühendatud.

#### Kriuksuv hääl käivitamisel või väljalülitamisel

Kui lülitate teleri sisse, välja või ooterežiimile, siis kuulete teleri korpusest kriuksuvat häält. Kriuksuv hääl tuleneb teleri normaalsest paisumisest ja kokkutõmbumisest, kui see jahtub ja soojeneb. See ei mõjuta jõudlust.

#### Teler ei reageeri kaugjuhtimispuldi signaalidele.

Teler vajab käivitumiseks veidi aega. Selle aja jooksul ei reageeri teler kaugjuhtimispuldile ega teleril olevatele juhtseadistele. See on normaalne käitumine. Kui teler ei reageeri jätkuvalt kaugjuhtimispuldile, saate mobiiltelefoni kaamera abil kontrollida, kas kaugjuhtimispult töötab. Seadke telefon kaamerarežiimi ja suunake kaugjuhtimispult kaameraläätse suunas. Kui vajutate puldil ükskõik millist nuppu ja märkate kaameras infrapuna-LEDi virvendust, on pult töökorras. Telerit peab kontrollima. Kui te virvendust ei märka, võib pult olla katki või on

#### patareid tühjad.

Seda puldi kontrollimeetodit ei saa kasutada nende pultide puhul, mis on teleriga seotud juhtmevabalt.

#### Teler läheb pärast Philipsi tervituskuva tagasi ooterežiimi.

Kui teler on ooterežiimis, kuvatakse Philipsi tervituskuva ja seejärel naaseb teler ooterežiimi. See on normaalne käitumine. Kui teler on vooluvõrgust väljas ja ühendatakse uuesti toiteallikaga, kuvatakse tervituskuva järgmisel käivituskorral. Teler ooterežiimist sisselülitamiseks vajutage puldil või teleril olevaid nuppe.

#### Ooterežiimi tuli vilgub.

Eemaldage toitejuhe pistikupesast. Enne toitejuhtme uuesti ühendamist oodake viis minutit. Kui vilkumine kordub, võtke ühendust Philipsi teleri kasutajatoega.

## Kanalid

#### Paigaldamisel ei leitud ühtki digikanalit.

Veendumaks, et teler toetab teie riigis DVB-T-d või DVB-C-d, vt tehnilisi andmeid.

Veenduge, et kõik juhtmed on korralikult ühendatud ja valitud on õige võrk.

#### Varem paigaldatud kanalid ei ilmu kanalite loendisse.

Kontrollige, kas valitud on õige kanalite loend.

### Pilt

#### Pilt puudub / on moonutatud

- Kontrollige, kas antenn on teleriga õigesti ühendatud.
- Kontrollige, kas allikaks on valitud õige seade.

- Kontrollige, kas väline seade või allikas on õigesti ühendatud.

#### Heli on kuulda, kuid pilti ei kuvata

- Kontrollige, kas pildisätted on õiged.

#### Vastuvõtt on antenniühenduse puhul halb

- Kontrollige, kas antenn on teleriga õigesti ühendatud.

- Kõlarid, maandamata heliseadmed,

neoonvalgustus, kõrged hooned ja muud suured objektid võivad mõjutada vastuvõtu kvaliteeti. Kui võimalik, siis proovige vastuvõtu kvaliteeti parandada antenni suunda muutes või seadmeid televiisorist kaugemale paigutades.

Kui ainult ühe kanali vastuvõtt on halb, siis reguleerige seda kanalit käsitsi paigaldamise abil.

#### Seadme pildikvaliteet on halb

#### <span id="page-56-2"></span>- Kontrollige, kas seade on õigesti ühendatud.

- Kontrollige, kas pildisätted on õiged.

#### Pildisätted muutuvad mingi aja möödudes.

- Kontrollige, kas teleri Asukoht on Kodu. Selles režiimis saate sätteid muuta ja salvestada.

#### Kuvatakse ribareklaam

- Kontrollige, kas teleri Asukoht on Kodu.

#### Pilt ei sobi ekraanile

- Valige muu pildivorming.

Pildivorming muutub kanaleid vahetades pidevalt.

- Valige muu pildivorming kui automaatne.

#### Pildi asend on vale

- Mõningate seadmete pildisignaalid ei pruugi ekraaniga õigesti sobituda. Kontrollige ühendatud seadme signaaliväljundit.

#### Arvutiekraani kuva ei ole stabiilne

- Kontrollige, kas arvutil on toetatud lahutusvõime ja värskendussagedus.

### Heli

#### Heli puudub või on halb helikvaliteet

<span id="page-56-0"></span>Kui helisignaali ei tuvastata, lülitab teler automaatselt heliväljundi välja — see ei ole seadme häire.

- Veenduge, et helisätted on õiged.

- Veenduge, et kõik juhtmed on korralikult ühendatud.

- Veenduge, et heli ei ole vaigistatud või

helitugevuseks ei ole määratud 0.

- Kontrollige, kas teleri heliväljund on ühendatud kodukino helisisendiga.

- Kodukino kõlaritest peaks kostuma heli.

- Mõne seadme puhul peate võib-olla HDMIheliväljundi käsitsi sisse lülitama. Kui HDMI-heli on juba aktiveeritud, kuid heli pole ikka kuulda, proovige määrata seadme digitaalseks helivorminguks PCM-i (impulss-koodmodulatsioon). Juhiseid vt seadmega kaasasolevatest dokumentidest.

## <span id="page-56-1"></span>Ühendused

#### HDMI

- Pange tähele, et HDCP (kõrge läbilaskevõimega digitaalse sisu kaitse) tugi võib pikendada teleri HDMIseadme andmete kuvamise aega.

- Kui teler ei tunne HDMI-seadet ära ja pilti ei kuvata, siis proovige allikas teise seadme vastu vahetada ja uuesti tagasi.

- Kui tekivad vahelduvad helikatkestused, kontrollige

HDMI-seadme väljundisätete õigsust.

- Kui kasutateHDMI-DVI-adaptrit või HDMI-DVIkaablit, kontrollige, kas liidesega AUDIO IN (ainult minipistik) on ühendatud eraldi helikaabel (kui on saadaval).

#### EasyLink ei toimi

Kontrollige, kas HDMI-seadmed ühilduvad standardiga HDMI-CEC. EasyLinki funktsioonid töötavad ainult HDMI-CEC-iga ühilduvate seadmetaga.

#### Ei kuvata helitugevuse ikooni

- See on normaalne, kui on ühendatud HDMI-CEC heliseade.

#### Ei kuvata USB-seadmel olevaid pilte, videosid ja muusikat

- Kontrollige, kas USB-mäluseade ühildub standardiga Mass Storage Class (massmälu klass), nagu on kirjeldatud mäluseadme dokumentides.

- Kontrollige, kas USB-mäluseade ühildub teleriga.

- Kontrollige, kas teler toetab neid heli- ja pildifailivorminguid.

#### USB-failide ebaühtlane esitus

- USB-mäluseadme edastamiskiirus võib piirata andmete telerisse edastamise kiirust, põhjustades kehva taasesitust.

## 18.4 Võrguabi

Philipsi teleriga seotud probleemide lahendamiseks võite pöörduda meie võrgutoe poole. Võite valida oma keele ja sisestada oma tootemudeli numbri.

Minge veebisaidile www.philips.com/support

Klienditoe lehelt leiate oma riigi telefoninumbri, millele helistades saate meiega ühendust võtta ning ka vastuseid korduma kippuvatele küsimustele. Mõnes riigis saate rääkida meie edasimüüjaga ja küsida küsimusi otse või saata neid e-postiga. Võite alla laadida teleri uue tarkvara või kasutusjuhendi, et seda arvutis lugeda.

#### 18.5

## Klienditeenindus/remont

Tootetoe ja remonditeenuse saamiseks helistage oma riigi klienditeeninduskeskusse. Telefoninumbri leiate teleriga kaasas olevast dokumentatsioonist. Võite ka kasutada meie veebisaiti www.philips.com/support.

Teleri mudeli number ja seerianumber

Teil võidakse paluda öelda ka teleri tootemudeli number ja seerianumber. Need numbrid leiate pakendi sildilt või teleri tagaküljel või põhjal asuvalt tüübisildilt.

#### A Hoiatus

Ärge proovige telerit ise parandada. See võib põhjustada tõsiseid vigastusi või jäädavaid kahjustusi telerile või teie garantii tühistamise.

## <span id="page-58-2"></span><span id="page-58-0"></span>19 Ohutus ja hooldus

## <span id="page-58-1"></span> $\overline{191}$ **Ohutus**

## Tähtis!

Enne teleri kasutamist lugege kõik ohutusjuhised mõttega läbi. Juhiste eiramisest tingitud kahjudele garantii ei laiene.

## Kinnitage teler ümberkukkumise vältimiseks

Kasutage teleri ümberkukkumise vältimiseks alati kaasasolevat seinakronsteini. Paigaldage kronstein ja kinnitage teler selle külge, isegi kui paigutate teleri põrandale.

Paigaldusjuhised leiate teleri komplekti kuuluvast kiirjuhendist. Kui olete selle juhendi ära kaotanud, võite selle alla laadida veebisaidilt [www.philips.com](http://www.philips.com) Allalaaditava kiirjuhendi leidmiseks kasutage teleri tüübinumbrit.

## Elektrilöögi või tulekahju oht!

- Vältige teleri kokkupuudet vihma või veega. Ärge kunagi asetage teleri lähedusse vedelikke sisaldavaid anumaid (nt vaase).

Kui teleri peale või sisse satub vedelik, eemaldage teler kohe vooluvõrgust.

Võtke ühendust Philipsi teleri kasutajatoega ja laske teler enne selle kasutamist kontrollida.

- Ärge kunagi jätke telerit, kaugjuhtimispulti ega patareisid liigse kuumuse kätte. Ärge kunagi asetage neid põleva küünla, lahtise leegi ega teiste kuumaallikate lähedusse, sh otsese päikesevalguse kätte.

- Ärge kunagi asetage esemeid teleri ventilatsioonivõi muudesse avadesse.

- Ärge kunagi asetage raskeid esemeid toitekaabli peale.

- Toitepistikud ei tohi olla välise surve all. Logisevad pistikud võivad põhjustada kaarlahendusi ja tulekahju. Veenduge, et toitekaabel ei satu surve alla, kui te teleri ekraani pöörate.

- Teleri lahutamiseks vooluvõrgust ühendage teleri toitepistik pistikupesast lahti. Toidet lahti ühendades tõmmake alati pistikust, mitte kaablist. Veenduge, et teil on alati toitepistikule ja -kaablile ning pistikupesale vaba juurdepääs.

## Vigastuse või teleri kahjustamise oht!

- Enam kui 25 kg kaaluva teleri tõstmiseks ja kandmiseks on vaja kahte inimest.

- Kui paigaldate teleri alusele, kasutage ainult komplektis olevat alust. Kinnitage alus kindlalt teleri külge.

Asetage teler lamedale, tasasele pinnale, mis on suuteline selle raskust kandma.

- Seinale paigaldamisel veenduge, et konstruktsioon peab teleri raskusele kindlalt vastu. TP Vision ei vastuta valest paigaldamisest tingitud õnnetuse, vigastuse või kahju eest.

- Mõned selle toote osad on valmistatud klaasist. Kahjustuste ja vigastuste vältimiseks käsitsege toodet hoolikalt.

#### Teleri kahjustamise oht!

Enne teleri ühendamist vooluvõrku veenduge, et toitepinge vastab teleri tagaküljel toodud väärtusele. Ärge kunagi ühendage telerit sellest väärtusest erineva pingega vooluvõrku.

## Laste vigastuse oht!

Järgige neid ettevaatusabinõusid, et vältida teleri ümberkukkumist ja seeläbi laste vigastamist.

- Ärge kunagi paigutage telerit pinnale, mis on kaetud riide või muu äratõmmatava materjaliga.

- Veenduge, et ükski teleri osa ei ulatu üle aluspinna ääre.

- Ärge kunagi asetage telerit kõrgele mööbliesemele (nt raamaturiiulile), ilma et jätaksite mööblieseme ja teleri seina või sobiva toe külge kinnitamata.

- Rääkige lastele ohtudest, mis võivad kaasneda telerini ulatumiseks mööbli otsa ronimisega.

#### Patareide allaneelamise oht!

Kaugjuhtimispult võib sisaldada mündikujulisi patareisid, mida lapsed võivad kergesti alla neelata. Hoidke need patareid alati väljaspool laste käeulatust!

## Ülekuumenemise oht!

Ärge kunagi paigaldage telerit kitsasse ja suletud paika. Jätke kindlasti teleri ümber vähemalt 10 cm või 4 tolli jagu õhutusruumi. Veenduge, et kardinad või muud esemed ei kata kunagi teleri ventilatsiooniavasid.

## <span id="page-59-1"></span>Äike

Eemaldage enne äikesevihma algust teler vooluvõrgust ja antenni küljest. Äikesevihmade ajal ärge kunagi puudutage telerit, selle toitejuhet ega antenni kaablit.

### Kuulmiskahjustuse oht!

Vältige kõrvaklappide kasutamist suure helitugevusega või kaua aega järjest.

## Madalad temperatuurid

Kui telerit transporditakse madalamal temperatuuril kui 5 °C või 41 °F, pakkige teler enne pistikupessa ühendamist lahti ja oodake, kuni teleri temperatuur ühtlustub toatemperatuuriga.

## Niiskus

Väga harva võib juhtuda, et temperatuuri ja niiskuse tõttu tekib teleri klaasist esiosa sisse vähene kondensaat. Selle vältimiseks hoidke teler otsesest päikesevalgusest, kuumusest ja liigsest niiskusest eemal. Kui aga kondensaat siiski tekib, kaob see iseenesest, kui lasete teleril paar tundi töötada. Kondensaadist tulenev niiskus ei kahjusta telerit ega põhjusta selle talitlushäireid.

## <span id="page-59-0"></span> $\overline{192}$ Ekraanihooldus

- Ärge kunagi puudutage, lükake, hõõruge ega lööge ekraani mõne esemega.

- Enne puhastamist eemaldage teleri pistik seinakontaktist.

- Puhastage telerit ja raami pehme niiske lapiga ning pühkige seda ettevaatlikult. Ärge puhastage telerit alkoholi, kemikaalide või majapidamises kasutatavate puhastusvahenditega.

- Moonutuste ja värvide hajumise vältimiseks pühkige veetilgad võimalikult kiiresti ära.

- Võimaluse korral hoiduge liikumatutest kujutistest. Liikumatud kujutised on sellised, mis jäävad ekraanile pikemaks ajaks. Kui olete sunnitud liikumatuid kujutisi kasutama, vähendage ekraani kahjustuste vältimiseks ekraani kontrastsust ja heledust.

## <span id="page-60-3"></span><span id="page-60-0"></span>Kasutustingimused, autoriõigused ja litsentsid

#### <span id="page-60-1"></span> $\overline{201}$

## Kasutustingimused

2016 © TP Vision Europe B.V. Kõik õigused kaitstud.

Selle toote tõi turule TP Vision Europe B.V. või üks tema filiaalidest (edaspidi TP Vision), kes on toote valmistaja. TP Vision annab garantii telerile, mille pakendis oli see brošüür. Philips ja Philips Shield Emblem on ettevõtte Koninklijke Philips N.V. registreeritud kaubamärgid.

Tehnilisi andmeid võidakse ette teatamata muuta. Kaubamärgid kuuluvad ettevõttele Koninklijke Philips N.V või teistele omanikele. TP Vision jätab endale õiguse tooteid igal ajal muuta ilma kohustuseta varasemaid laovarusid vastavalt kohandada.

Teleri pakendis olevat trükimaterjali ja teleri mällu salvestatud või Philipsi

veebilehelt[www.philips.com/support](http://www.philips.com/support) alla laaditud kasutusjuhendit peetakse piisavaks süsteemi eesmärgipäraseks kasutusamiseks.

<span id="page-60-2"></span>Selles juhendis sisalduvat teavet peetakse piisavaks süsteemi eesmärgipäraseks kasutamiseks. Kui toodet või selle eraldi mooduleid kasutatakse otstarbel, mida pole selles juhendis kirjeldatud, siis tuleb saada kinnitus sellise kasutuse sobilikkuse ja võimalikkuse kohta. TP Vision garanteerib, et materjal ise ei riku ühtegi Ameerika Ühendriikide patenti. Otseselt ega kaudselt ei anta ühtegi täiendavat garantiid. TP Vision ei vastuta ühegi dokumendis esineda võiva vea eest ega ühegi dokumendi sisust põhjustatud probleemi eest. Philipsile edastatud vead kohandatakse ja avaldatakse Philipsi tugiteenuse veebisaidil nii kiiresti kui võimalik.

Garantiitingimused Vigastuse, teleri kahjustuse või garantii tühistamise oht!

Ärge kunagi proovige telerit ise parandada. Kasutage telerit ja selle lisaseadmeid ainult tootja poolt ettenähtud viisil. Teleri tagaküljele trükitud hoiatusmärk tähistab elektrilöögi ohtu. Ärge kunagi eemaldage teleri katet. Võtke hooldamise või parandamise asjus alati ühendust Philipsi teleri klienditeenindusega. Telefoninumbri leiate teleriga kaasas olevast dokumentatsioonist. Võite ka kasutada meie veebisaiti www.philips.com/support ja valida vajadusel oma riigi. Kõik selles juhendis keelatud toimingud või kohandamised ja monteerimistoimingud, mida selles juhendis ei ole

soovitatud või lubatud, tühistavad garantii.

#### Pikslite omadused

Sellel LCD/LED-tootel on suur arv värvipiksleid. Ehkki tootel on efektiivseid piksleid 99,999% või rohkem, võivad ekraanile pidevalt ilmuda mustad või heledad (punased, rohelised või sinised) täpid. See on ekraani strukturaalne omadus (mis vastab üldistele tööstusstandarditele) ja see ei ole häire.

#### CE-vastavus

Siinkohal deklareerib TP Vision Europe B.V., et see teler on vastavuses direktiivide 2014/53/EL (RED), 2009/125/EÜ (ökodisain), 2010/30/EL (energiamärgis) ja 2011/65/EÜ (RoHS) põhinõuete ja muude asjakohaste sätetega.

Vastavus elektromagnetväljade standarditele TP Vision toodab ja müüb mitmeid tarbijatele suunatud tooteid, mis on üldjuhul suutelised väljastama ja vastu võtma elektromagnetilisi signaale, nagu kõik elektroonilised seadmed. Üks Philipsi peamistest äripõhimõtetest on jälgida meie toodete puhul kõiki vajalikke tervise- ja ohutusalaseid nõudeid, vastata kõigile kehtivatele seaduslikele nõuetele ning jääda toote tootmisprotsessi ajal kõigi kehtivate EMF-standardite raamesse.

TP Vision on pühendunud sellele, et välja arendada, toota ja turustada tooteid, mis ei põhjusta tervisekahjustusi. TP Vision kinnitab, et kui ettevõtte tooteid kasutatakse õigesti ning eesmärgipäraselt, on nende ohutu kasutamine tõestatud teadusliku tõendusmaterjali põhjal. TP Vision osaleb aktiivselt rahvusvaheliste elektromagnetvälja- ja ohutusstandardite väljatöötamises, mis võimaldab TP Vision'il näha ette tulevikus tekkivaid standardiseeritud nõudeid ning oma tooted neile varakult vastavaks muuta.

## $\overline{20.2}$ Autoriõigused ja litsentsid

## HDMI

HDMI ja HDMI High-Definition Multimedia Interface ning HDMI-i logo on ettevõtte HDMI Licensing LLC kaubamärgid või registreeritud kaubamärgid Ameerika Ühendriikides ja teistes riikides.

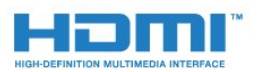

## Dolby Digital Plus

Toodetud ettevõtte Dolby Laboratories litsentsi alusel. Dolby ja kahe D-ga märk on ettevõtte Dolby Laboratories kaubamärgid.

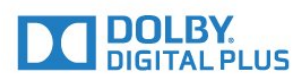

## DTS 2.0 + Digital Out ™

DTS patentide kohta vt http://patents.dts.com. Toodetud DTS Licensing Limitedi litsentsi alusel. DTS, sümbol & DTS koos sümboliga on registreeritud kaubamärgid ja DTS 2.0+Digital Out on DTS, Inc.-i kaubamärk. © DTS, Inc. Kõik õigused kaitstud.

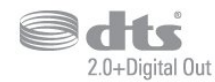

## Kensington

Kensington ja Micro Saver on ACCO World Corporationi Ameerika Ühendriikides registreeritud kaubamärgid, mis on registreeritud ja mida hakatakse kasutama ka teistes riikides kõikjal maailmas.

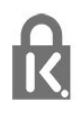

## MHEG tarkvara

MHEG tarkvara (edaspidi Tarkvara), mida selles teleris on kasutatud (edaspidi Toode), et saaksite kasutada interaktiivseid teleri omadusi, kuulub ettevõttele S&T CLIENT SYSTEMS LIMITED (edaspidi Omanik). Tarkvara tohib kasutada ainult koos Tootega.

## Muud kaubamärgid

Kõik muud registreeritud ja registreerimata kaubamärgid kuuluvad nende vastavatele omanikele.

## <span id="page-62-0"></span>Indeks

#### A

[Antenn, käsitsi paigaldamine](#page-44-1) *45* [Antenniühendus](#page-4-2) *5* [Arvuti, ühendamine](#page-12-2) *13* [Audio Out – Optical, nõuanded](#page-6-1) *7* [Automaatne helitugevuse ühtlustamine](#page-34-0) *35* [Automaatne väljalülitamine](#page-13-4) *14* [Avatud lähtekoodiga tarkvara](#page-50-5) *51*

### Ö

[Ökoseaded](#page-36-1) *37*

#### Ü

[Ühendamine, USB-mälupulk](#page-11-2) *12* [Ühenduvusjuhend](#page-5-2) *6* [Ühisliidese pesa](#page-7-1) *8*

#### B

[Bass](#page-34-0) *35* [Blu-ray-mängija, ühendamine](#page-9-1) *10*

#### C

[CAM, tingimusjuurdepääsu moodul](#page-7-1) *8* [CAMi PIN](#page-7-1) *8* [CI+](#page-7-1) *8*

#### $\mathsf{D}$

[Digitekst](#page-18-1) *19* [DVB \(Digital Video Broadcast\)](#page-42-2) *43* [DVD-mängija](#page-10-4) *11*

#### E

[EasyLink](#page-5-2) *6* [EasyLink, kaugjuhtimispult](#page-6-1) *7* [EasyLink, sees või väljas](#page-6-1) *7* [Ekraanihooldus](#page-59-1) *60* [Euroopa ökomärgis](#page-52-4) *53*

#### F

[Fotod, videod ja muusika](#page-28-4) *29* [Fotokaamera, ühendamine](#page-11-2) *12*

#### G

[Gamma](#page-32-0) *33*

#### H

[HDMI, ARC](#page-5-2) *6* [HDMI, DVI ühendus](#page-6-1) *7* [Heli ja video sünkroonimine](#page-8-1) *9* [Heli keel](#page-17-1) *18* [Heli, automaatne helitugevuse ühtlustamine](#page-34-0) *35* [Heli, bass](#page-34-0) *35* [Heli, kõrged toonid](#page-34-0) *35* [Heli, kõrvaklappide helitugevus](#page-36-1) *37* [Heli, ruumiheli režiim](#page-34-0) *35* [Heli, selge heli](#page-35-0) *36* [Helikirjeldus](#page-41-0) *42* [Helikommentaar](#page-41-0) *42* [Helistiil](#page-33-1) *34* [Heliväljundi ühtlustamine](#page-9-1) *10* [Heliväljundi nihe](#page-9-1) *10* [Heliväljundi sätted](#page-8-1) *9* [Heliväljundi viivitus](#page-8-1) *9* [Heliväljundi vorming](#page-9-1) *10*

#### I

[Incredible Surround](#page-34-0) *35*

#### K

[Kaabel, käsitsi paigaldamine](#page-44-1) *45* [Kanal](#page-16-3) *17* [Kanal, antenni paigaldamine](#page-42-2) *43* [Kanal, kaabli paigaldamine](#page-42-2) *43* [Kanal, kanali automaatne värskendamine](#page-42-2) *43* [Kanal, kanali käsitsi värskendamine](#page-42-2) *43* [Kanal, satelliitkanalite paigaldamine](#page-44-1) *45* [Kanal, suvandid](#page-16-3) *17* [Kanal, telekava](#page-22-3) *23* [Kanal, uuesti paigaldamine](#page-42-2) *43* [Kanali automaatne värskendamine](#page-42-2) *43* [Kanali värskendusteade](#page-42-2) *43* [Kanaliloendi koopia](#page-48-0) *49* [Kanaliloendi koopia, praegune versioon](#page-48-0) *49* [Kanalite loend](#page-20-4) *21* [Kanalite loend, teave](#page-21-6) *22* [Kanalite loendi koopia, üleslaadimine](#page-48-0) *49* [Kanalite loendi koopia, koopia](#page-48-0) *49* [Kasutusest kõrvaldamine](#page-52-4) *53* [Kasutushõlbustus, kõlarid/kõrvaklapid](#page-41-0) *42* [Kasutushõlbustus, vaegkuuljad](#page-40-2) *41* [Kasutustingimused](#page-60-3) *61* [Kaugjuhtimispult ja patareid](#page-15-3) *16* [Kõrged toonid](#page-34-0) *35* [Kõrvaklapid, ühendamine](#page-10-4) *11* [Kõrvaklappide helitugevus](#page-36-1) *37* [Keelesätted](#page-37-1) *38* [Kella seaded](#page-38-0) *39* [Kiipkaart, CAM](#page-7-1) *8* [Klienditeenindus](#page-56-2) *57* [Kodukinosüsteem, heli tasandamine](#page-9-1) *10* [Kodukinosüsteem, mitme kanaliga](#page-9-1) *10* [Kodukinosüsteem, probleemid](#page-9-1) *10* [Kodumenüü](#page-26-3) *27* [Kontrastsus](#page-31-0) *32* [Kontrastsus, dünaamiline kontrastsus](#page-32-0) *33* [Kontrastsus, gamma](#page-32-0) *33* [Kontrastsus, kontrasti režiim](#page-32-0) *33* [Kontrastsus, video kontrastsus](#page-32-0) *33*

#### $\mathbf{L}$

[Lapselukk](#page-40-2) *41* [Lisaheli keel](#page-17-1) *18* [Lisasubtiitrite keel](#page-16-3) *17* [Lisateleteksti keel](#page-19-0) *20*

#### M

[Mäng või arvuti](#page-27-4) *28* [Mäng või arvuti, säte](#page-31-0) *32* [Mängukonsool, ühendamine](#page-10-4) *11* [Müravähendus](#page-33-1) *34* [Meedia](#page-28-4) *29* [Meediafailid, USB-kettalt](#page-28-4) *29* [MPEG-artefakti vähendamine](#page-33-1) *34*

#### $\Omega$

[Ohutusjuhised](#page-58-2) *59*

#### P

63

[Paigutus, teleri paigutus](#page-3-5) *4* [Paigutus, vaatamiskaugus](#page-3-5) *4* [Pause TV](#page-25-1) *26* [Põhiheli keel](#page-17-1) *18* [Põhilise teleteksti keel](#page-19-0) *20* [Põhisubtiitrite keel](#page-16-3) *17* [Pildi kuvasuhe, põhiline](#page-33-1) *34* [Pildi kuvasuhe, täpsem](#page-33-1) *34* [Pildi stiil](#page-30-3) *31* [Pilt, tagantvalguse kontrastsus](#page-31-0) *32* [Pilt, teravus](#page-31-0) *32* [Pilt, värvus](#page-31-0) *32* [Probleemid](#page-55-4) *56* [Probleemid, ühendus, HDMI](#page-56-2) *57* [Probleemid, ühendus, USB](#page-56-2) *57* [Probleemid, heli](#page-56-2) *57* [Probleemid, kanalid](#page-55-4) *56* [Probleemid, kaugjuhtimispult](#page-55-4) *56* [Probleemid, pilt](#page-55-4) *56*

#### R

[Raadiojaamad](#page-21-6) *22* [Registreerige oma toode](#page-55-4) *56* [Remont](#page-56-2) *57* [Ruumiheli režiim](#page-34-0) *35*

#### S

[Sageduse skannimine](#page-43-0) *44* [Sagedussammu suurus](#page-43-0) *44* [Salvestamine](#page-24-2) *25* [Satelliit, käsitsi paigaldamine](#page-45-0) *46* [Satelliit, satelliidi eemaldamine](#page-45-0) *46* [Satelliit, satelliidi lisamine](#page-45-0) *46* [Satelliit, Unicable](#page-46-0) *47* [Satelliitühendus](#page-4-2) *5* [Satelliitide CAM-moodulid](#page-46-0) *47* [Sünkroonige heli ja video](#page-8-1) *9* [SCART-ühendused, nõuanded](#page-6-1) *7* [Seinal, teleri asend](#page-36-1) *37* [Selge heli](#page-35-0) *36* [Sisselülitamine](#page-13-4) *14* [Subtiitri keel](#page-16-3) *17* [Suvandid kanalil](#page-16-3) *17*

#### T

[Telekava](#page-22-3) *23* [Telekava, meeldetuletus](#page-22-3) *23* [Teleri alusel, teleri asend](#page-36-1) *37* [Teleri installimine](#page-42-2) *43* [Teleri uuesti installimine](#page-42-2) *43* [Teleri või patareide kasutusest kõrvaldamine](#page-52-4) *53* [Teletekst](#page-18-1) *19* [Teravus](#page-31-0) *32* [Teravus, müravähendus](#page-33-1) *34* [Teravus, MPEG-artefakti vähendus](#page-33-1) *34* [Toiteühendus](#page-3-5) *4* [Toote lühikirjeldus](#page-52-4) *53*

#### $\overline{11}$

[Unetaimer](#page-13-4) *14* [Unicable](#page-46-0) *47* [Universaalne juurdepääs](#page-40-2) *41* [USB-kõvaketas, kettaruum](#page-11-2) *12* [USB-kõvaketas, paigaldamine](#page-11-2) *12*

#### $\vee$

[Vaegkuuljad](#page-40-2) *41* [Vaegkuuljad](#page-40-2) *41* [Vaegnägijad](#page-41-0) *42* [Vaegnägijad](#page-40-2) *41* [Vastuvõtu kvaliteet](#page-44-1) *45* [Vastuvõtutest](#page-44-1) *45* [Väljalülituse taimer](#page-13-4) *14* [Värv, kohandatud värvitemperatuur](#page-32-0) *33* [Värv, värvitemperatuur](#page-31-0) *32* [Värv, värvivõimendus](#page-31-0) *32* [Värvus](#page-31-0) *32* [Võrgu sagedus](#page-43-0) *44* [Võtke Philipsiga ühendust](#page-56-2) *57* [Veebitugi](#page-56-2) *57* [Videokaamera, ühenda](#page-12-2) *13*

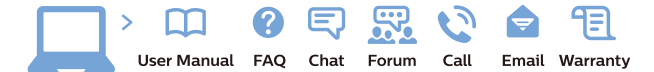

www.philips.com/support

Հայաստան - Armenia Համախորդների սպասարկում<br>0 800 01 004 ψημιωίι σιμού 0,03€/ min

Azərbaycan - Azerbaijan Müstəri vidmətləri 088 220 00 04 Köçürüldü zəng edin 0,17€/min

България Грижа за клиента 02 4916 273 (Национапен номер)

België/Belgique Klantenservice/ Service Consommateurs 02 700 72 62  $(0.15 \epsilon/min)$ 

Bosna i Hercegovina Potpora potrošačima 033 941 251 (Lokalni poziv)

Republika Srbija Potpora potrošačima 011 321 6840 (Lokalni poziv)

Česká republika Zákaznická podpora 228 880 895 (Mistni tarif)

Danmark Kundeservice 3525 8314

Deutschland Kundendienst 069 66 80 10 10 (Zum Festnetztarif Ihres Anbieters)

Ελλάδα 211983028 (Διεθνής κλήση)

Eesti Klienditugi 668 30 61 (Kohalikud kõned)

España Atencion al consumidor 913 496 582  $(0,10€ + 0,08€/min.)$ 

France Service Consommateurs 01 57 32 40 50 (coût d'un appel local sauf surcoûtéventuel selon opérateur réseau)

Hrvatska Potnora potrošačima 01 777 66 01 (Lokalni poziv)

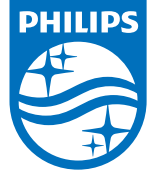

Indonesia Consumer Care 0800 133 3000

Ireland Consumer Care 015 24 54 45 (National Call)

Italia Servizio Consumatori 0245 28 70 14 (Chiamata nazionale)

Қазақстан Республикасы байланыс орталығы 810 800 2000 00 04 (стационарлық нөмірлерден КазакстанРеспубликасы бойынша коңырау шалу тегін)

Latvija Klientu atbalsts 6616 32 63 (Vietěiais tarifs)

Lietuva Klientų palaikymo tarnyba 8 521 402 93 (Vietinais tarifais)

**Luxembourg**<br>Service Consommateurs 24871100 (Appel nat./(Nationale Ruf)

Magyarország Ügyfélszolgálat (061) 700 81 51 (Belföldi hívás)

Malaysia Consumer Care<br>1800 220 180

Nederland Klantenservice 0900 202 08 71  $(1 \in / \text{gesprek})$ 

Norge Forbrukerstøtte 22 97 19 14

Österreich Kundendienst<br>0150 284 21 40 (0,05€/Min.)

Республика Беларусь Контакт Центр<br>8 10 (800) 2000 00 04 .<br>(бесплатный звонок по .<br>РеспубликеБеларусь со

стационарных номеров)

Российская Федерация .<br>Контакт Пенті 8 (800) 220 00 04 .<br>(бесплатный звонок по России)

All registered and unregistered trademarks are property of their respective owners Autobiotics are subject to change without notice. Philips and the Philips' shield<br>emblem are trademarks of Koninklijke Philips IV. and are used under license from<br>Koninklijke Philips IV. and are used under license from<br>XOn

philips.com

Polska Wsparcie Klienta 22 397 15 04 (Połączenie lokalne)

Portugal Assistência a clientes 800 780 068  $(0,03 \in / \text{min.} - \text{Móvel } 0,28 \in / \text{min.})$ 

România Serviciul Clienti 031 630 00 42 (Tarif local)

Schweiz/Suisse/Svizzera Kundendienst/Service Consommateurs/Servizio Consumatori 0848 000 291  $(0,04$  CHF/Min)

Slovenija Skrb za potrošnike 01 88 88 312 (Lokalni klic)

Slovensko zákaznícka podpora 02 332 154 93 (vnútroštátny hovor)

Suomi suom<br>Finland Kuluttajapalvelu 09 88 62 50 40

Sverige Kundtjänst 08 57 92 90 96

Türkiye<br>Tüketici Hizmetleri<br>0 850 222 44 66

Україна **- країна**<br>Служба підтримки<br>споживачів 0-800-500-480 (лзвінки зі стаціонарних і мобільних телефонів у межах України безкоштовні)

Кыргызстан<br>Байланыш борбору 810 800 2000 00 04

**United Kingdom** Consumer Care<br>020 79 49 03 19 (5p/min BT landline) Argentina Consumer Care 0800 444 77 49 - Buenos Aires<br>0810 444 7782

**Brasil** Suporte ao Consumidor 0800 701 02 45 São Paulo<br>29 38 02 45